**UNIVERSIDAD TECNOLÓGICA ISRAEL** 

# **FACULTAD DE ELECTRÓNICA**

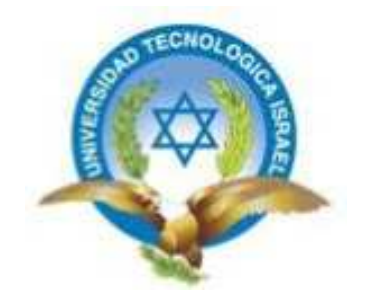

**ESTUDIO, DISEÑO E IMPLEMENTACIÓN DE UN SISTEMA ELECTROMECÁNICO QUE ENTREGUE PAPELETAS PARA TRANSACCIONES BANCARIAS, CONTROLADO MEDIANTE UN PANEL TÁCTIL.** 

> **Estudiante Luis Fernando Guevara Rosero**

> > **Tutor Ing. Juan Carlos Robles**

**Quito, 18 de Abril de 2012** 

# **DECLARACIÓN**

Yo, Luis Fernando Guevara Rosero, declaro bajo juramento que el trabajo aquí descrito, es de mí autoría, que no ha sido previamente presentado para ningún grado o calificación profesional y que he consultado e investigado en base a las referencias bibliográficas que se incluyen en este documento.

Firma del Estudiante

----------------------------------

# **CERTIFICACIÓN**

Una vez que se ha concluido la elaboración del trabajo de titulación de pregrado cuyo tema es: "Estudio, diseño e implementación de un sistema electromecánico que entregue papeletas para transacciones bancarias, controlado mediante un panel táctil, certifico que el mismo se encuentra habilitado para su defensa pública.

> Ing. Wilmer Albarracín COORDINADOR DE LA CARRERA DE ELECTRÓNICA Y TELECOMUNICACIONES UNIVERSIDAD ISRAEL

\_\_\_\_\_\_\_\_\_\_\_\_\_\_\_\_\_\_\_\_\_

# **CERTIFICACIÓN**

A través de la presente, Certifico que el señor Luis Fernando Guevara Rosero ha realizado yconcluido su trabajo de titulación de pregrado cuyo tema es: "ESTUDIO, DISEÑO E IMPLEMENTACIÓN DE UN SISTEMA ELECTROMECÁNICO QUE ENTREGUE PAPELETAS PARA TRANSACCIÓNES BANCARIAS MEDIANTE UN PANEL TÁCTIL", para obtener el título de Ingeniero en Electrónica Digital y Telecomunicaciones, bajo mí tutoría.

> Ing. Juan Carlos Robles R TUTOR DE TRABAJO DE TITULACIÓN DE PREGRADO

\_\_\_\_\_\_\_\_\_\_\_\_\_\_\_\_\_\_\_\_

## **AGRADECIMIENTO**

Quiero agradecer a Dios por ser quien ha puesto en mi las fuerzas y el talento necesario para alcanzar esta meta, a mis padres por haberme dado todo el apoyo incondicional durante el transcurso y culminación de esta carrera, también les agradezco por su paciencia y amor al enseñarme buenos principios, que han sido la base principal para llegar a esta importante instancia de mi vida.

A mi hermano, seres queridos, y amigos, gracias por formar parte de mi vida. Y por último, pero no menos importante, a mis maestros por haber compartido sus conocimientos conmigo a lo largo de este tiempo.

Luis Fernando Guevara R.

## **PRÓLOGO**

La implementación del sistema electromecánico que entrega papeletas para transacciones bancarias controlado mediante un panel táctil fue diseñado para automatizar el suministro de papeletas hacia los usuarios de una de las agencias del Banco Produbanco, de esa manera se logra evitar el desperdicio de las mismas y disminuir las pérdidas económicas de dicha institución, como también el deterioro de la naturaleza.

El equipo diseñado entrega las papeletas una a una luego de recibir la orden del usuario mediante el panel táctil de control, el cual contiene un menú para la elección del tipo de papeleta. Si el equipo no ha sido cargado de papeletas y el usuario intenta sacar una de ellas, en el panel aparece un mensaje de error indicando la no existencia de dichas papeletas y remitiendo hacia el área de servicio al cliente.

El proyecto de grado se lo ha dividido en seis capítulos que describen detalladamente el proceso teórico y práctico que se ha llevado a cabo para diseñar e implementar este sistema.

El capítulo I presenta el planteamiento del problema, los objetivos a cumplir, tanto general como específicos, las respectivas justificaciones e importancia del sistema.

En el capítulo II se expone de manera teórica y conceptual, los dispositivos que se utilizan en la implementación del sistema.

En el capítulo III se detalla todo el proceso y etapas de diseño e implementación del sistema, dividido en tres partes; diseño e implementación electrónica del sistema, diseño del software, y diseño e implementación mecánica del sistema.

En el capítulo IV se hace una validación del sistema a través de pruebas realizadas, y comparadas con las especificaciones de diseño y requerimientos planteados.

En el capítulo V se realiza un análisis financiero de la implementación de todo el sistema, calculando el precio de venta, punto de equilibrio, el VAN, y TIR para finalmente poder concluir si el proyecto es rentable o no.

Finalmente, en el capítulo VI se lista conclusiones y recomendaciones obtenidas a lo largo del estudio, diseño e implementación de este proyecto.

#### **ABSTRACT**

The implementation of the electromechanical system that delivers banking ballotscontrolled by a touch panel was designed to automate the delivery of ballots to users of the agencies Produbanco Bank, that way it manages to avoid wastage and reduce them economic losses of the institution as well as the deterioration of nature.

The device designed ballots delivered one to one after receiving the order theuser through the touch panel control, which contains a menu for choosing the type of ballot. If the equipment has not been loaded with ballots and the user tries to remove one of them, the panel displays an error message indicating the absence of such ballots and referring to the area of customer service.

The project has divided into six chapters that describe in detail the theoretical and practical process has been carried out to design and implement thissystem.

Chapter I present the problem statement, objectives, general and specifics, the respective justification and importance of the system.

Chapter II presents theoretical and conceptual way, electronic devices that are used in deployment.

Chapter III details the process and stages of design and implementation of the system, divided into three parts, electronics design and implementation of the system, software design, and mechanical design and implementation of the system.

Chapter IV provides a validation of the system through testing, and compared to design specifications and requirements raised.

In Chapter V presents financial analysis of the implementation of the entire system, calculating the sale price, breakeven, VAN, and TIR to finally conclude whether the project is profitable or not.

Finally, in Chapter VI is listed findings and recommendations obtained during the study, design and implementation of this project.

## **CAPÍTULO I**

### **PROBLEMATIZACIÓN**

#### **1.1. Introducción**

En el presente capítulo se describe los antecedentes y el problema investigado para realizar un sistema electromecánico que entregue papeletas para transacciones bancarias controlado mediante un panel táctil, lo que permitió determinar el problema principal y los problemas secundarios, además de poner en evidencia los inconvenientes que existen con el método actual quela empresa ALCANCE PRODUCCIONES provee, para realizar la entrega de papeletas a los clientes en las agencias de Produbanco. Tomando en cuenta estas referencias, se establecieron los objetivos principales y específicos a realizarse en el transcurso de este proyecto de grado.

La justificación teórico-práctica de la razón por la que se realizó el estudio, diseño e implementación de este sistema automático controlado mediante un panel táctil, también será determinada en este capítulo, al igual que las ventajas y beneficios que este nuevo sistema automático brinda en comparación a los métodos actualmente usados.

Al finalizar este capítulo, se describe la justificación metodológica del proceso realizado en cada una de las etapas de este proyecto de grado.

#### **1.2. Antecedentes**

Alcance Producciones Cía. Ltda.es una empresa que se dedica a realizar todo tipo de artículos promocionales y publicitarios, como llaveros, exhibidores, entre otros. Utilizando principalmente como materia prima el acrílico.

Entre toda la gama de artículos que esta empresa ofrece también existen los dispensadores de papeletas para las transacciones bancarias, que son distribuidos a nivel nacional en todas las agencias financieras de PRODUBANCO.

Esta empresa está ubicada en la provincia de Pichincha en la ciudad de Quito en la Av. Occidental N51-151 y A. Román, Torres Costelación 2do piso Of: 202.

## **1.3 Problema Investigado**

Actualmente los dispensadores de papeletas para las transacciones bancarias están construidos en material acrílico con diversas cavidades, de tal forma que los usuarios puedan acceder a cada uno de los tipos de papeletas que se encuentra a disposición como: depósito en efectivo, depósito y pago en cheques, retiro, etc.

Hay personas que hacen un uso excesivo de las papeletas, ya que no existe un dispensador que controle la cantidad de papeletas que se toman del mismo.

Por un tiempo se optó en entregar las papeletas para las transacciones bancarias al guardia de seguridad para que éste las reparta a los usuarios que las necesiten, pero esto significaba un factor de inseguridad para dicha institución, porque el guardia podía ser distraído con facilidad.

En algunas empresas financieras optan por dar esta función a la persona encargada de información o balcón de servicios, lo cual implica una confusión al usuario y demora en el servicio que esta persona brinda.

El desperdicio de papel es uno de los factores que afectan a la naturaleza y al medio ambiente. Por lo cual se debería tomar conciencia e impedir el mal uso de las papeletas, sin contar que es un gasto para la entidad financiera que requiere necesariamente de este elemento.

La empresa ALCANCE ha buscado la manera de minimizar el excesivo uso de las papeletas, utilizando sistemas mecánicos y manuales para la entrega de éstas, los cuales no han dado buenos resultados. Uno de estos sistemas es un dispensador en forma de exhibidor el cual mantiene las papeletas en diferentes cavidades y éstas pueden ser tomadas por los usuarios sin ninguna dificultad y en cualquier volumen. El banco PRODUBANCO ha optado por instalar dispensadores que tienen un sistema de resortes con una abertura mínima en la parte inferior para que con la presión de las papeletas, éstas no puedan ser tomadas en excesivo número o volumen, este mecanismo no ha brindado una solución óptima, porque el papel, al ser extraído por el usuario, se traba en la abertura y provoca que varias papeletas caigan al suelo y también que se rompan.

Entre todos los tipos de dispensadores de papeletas no existe un dispositivo electrónico o electromecánico que controlado mediante un panel táctil realice dicha tarea y no se han determinado los elementos y componentes necesarios para poder realizar el diseño y construcción del mismo, además no existe el conocimiento, ni el diseño de mecanismos que permitan implementar la parte física de dicho sistema, tampoco se han realizado pruebas que validen el correcto funcionamiento del dispositivo automático dispensador de papeletas en ninguna agencia financiera del Ecuador.

#### **1.3.1. Problema Principal**

En el Ecuador no existe el diseño de un sistema electromecánico que entregue papeletas para transacciones bancarias, controlado mediante un panel táctil.

#### **1.3.2 Problemas Secundarios**

• Hay poca información referida a mecanismos y componentes para implementar sistemas automáticos que entreguen papeletas de

transacciones bancarias, controlados mediante un panel táctil.

- No existe el diseño de un mecanismo para la implementación de un sistema automático que entregue papeletas para transacciones bancarias, controlado mediante un panel táctil.
- No se conocen pruebas que puedan validar la implementación de un sistema automático que entregue papeletas para transacciones bancarias, controlado mediante un panel táctil.

## **1.4. Formulación del Problema**

La implementación de un sistema electromecánico que entregue papeletas para transacciones bancarias, permitirá dispensar dichas papeletas una a una automáticamente a través un panel táctil?

## **1.5. Justificación**

## **1.5.1. Justificación Teórica**

Este proyecto permitió introducir en el país un método tecnológico para la emisión de papeletas de transacciones bancarias, con el fin de minimizar el uso indebido y excesivo de estas papeletas, contribuyendo con la economía de la institución financiera, y a la vez con el medio ambiente.

Lo anterior permitió contrastar y reafirmar diferentes conceptos de la electrónica orientándolos hacia la automatización del sistema que se diseñó.

## **1.5.2. Justificación Metodológica**

Para construir el presente proyecto se empleó metodologías y técnicas específicas que fueron de ayuda para recopilar información necesaria para realizar la investigación del proyecto.

En la primera etapa los métodos de observación, análisis y síntesis determinaron el estado en el que se encuentra el método actual que se utiliza para entregar papeletas, además de recopilar y depurar la información encontrada, y en conjunto relacionarla a la solución del problema planteado.

Aplicando los métodos inductivo y deductivo en la segunda etapa del proyecto se reunió un conjunto de explicaciones lógicas y coherentes a partir de las cuales se validó y formuló alternativas para la implementación y diseño del proyecto.

Con el método experimental se comprobó el correcto funcionamiento del sistema de control implementado en una de las agencias bancarias.

## **1.5.3. Justificación Práctica**

La implementación de este sistema de emisión de papeletas para transacciones bancarias permitió disminuir el desperdicio de papeletas en las agencias bancarias.

Este nuevo método tecnológico implementado en una de las agencias bancarias es el único que funciona en el Ecuador para que realice este tipo de tareas.

## **1.6. Objetivos**

## **1.6.1. Objetivo General**

Diseñar un sistema electromecánico que entregue papeletas para transacciones bancarias, controlado mediante un panel táctil.

# **1.6.2. Objetivos Específicos**

- Investigar información referida a mecanismos y componentes para implementar sistemas automáticos que entreguen papeletas de transacciones bancarias controlados mediante un panel táctil.
- Diseñar un mecanismo para la implementación de un sistema automático que entregue papeletas para transacciones bancarias, controlado mediante un panel táctil.

• Realizar pruebas que puedan validar la implementación de un sistema automático que entregue papeletas para transacciones bancarias, controlado mediante un panel táctil.

#### **1.7. Metodología científica**

Para el desarrollo de este sistema electromecánico se utilizó métodos y técnicas que han sido útiles para recopilar información para realizar la investigación del proyecto, el cual está dividido en algunas partes que a continuación se listan;

En la primera parte del proyecto, los métodos de observación, análisis y síntesis determinaron el estado en el que se encuentra el método actual que se utiliza para dispensar papeletas en agencias bancarias, además se recopilo y depuro la información encontrada, y en conjunto se orientó a la solución del problema planteado.

Utilizando los métodos inductivo y deductivo en la segunda parte del proyecto se obtuvo explicaciones lógicas y prácticas, las cuales se validó y formulo alternativas para la implementación y diseño del sistema.

En la última parte se utilizó el método experimental para comprobar el correcto funcionamiento del sistema electromecánico.

## **CAPÍTULO II**

#### **MARCO TEÓRICO**

#### **2.1. Introducción**

El presente capítulo hace referencia a los fundamentos teóricos que sirven de sustento para la implementación de un sistema electromecánico que entregue papeletas para transacciones bancarias controlado mediante un panel táctil. Posteriormente se da a conocer de manera general el concepto de automatización y los tipos de sistemas de control automático. Adicionalmente se incluye conceptos de los dispositivos electrónicos y mecánicos utilizados en la implementación, como actuadores, sensores, motores paso a paso, además se hace énfasis en las pantallas LCD como también en láminas resistivas táctiles que son una parte muy fundamental para el control del sistema. Finalmente se incluye una explicación general de microcontroladores y el software necesario para el manejo y programación de éstos.

#### **2.2. Automatización**

Se puede definir a la automatización como una tecnología que está relacionada con el empleo de sistemas mecánicos-eléctricos basados en computadoras, tecnologías de ayuda por computador para el control industrial de maquinaria y procesos, o para la operación y control de una tarea simple y repetitiva, de tal forma que transcurra automáticamente, reduciendo así, la necesidad de la intervención humana<sup>1</sup>.

En todo proceso de automatización se distingue tres partes $2$ 

- a. Elementos periféricos de entrada, a través de los cuales llega la información.
- b. Unidad central de tratamiento de la información.
- c. Elementos periféricos de salida.

# **2.2.1. Sistema de control automático<sup>3</sup>**

El sistema de control de un sistema automatizado permite ejecutar un programa, controlar y lograr que el proceso realice su función definida, en base a valores de referencia y variables de entrada, ya sean aleatorias o controladas en una realimentación, con el objetivo de mantener bajo control (de allí se denominan variables controladas) una o más variables de salida del proceso. El problema de controlar dicho proceso consiste en eliminar los efectos de las perturbaciones producidas por la variación de las variables aleatorias.

Las dos técnicas básicas de control; el ingreso al controlador de las variables aleatorias y de las variables controladas, dan lugar, respectivamente, a los sistemas de lazo abierto y de lazo cerrado. La distinción entre ambos tipos de sistemas se basa en la existencia o ausencia de un camino de realimentación

<sup>&</sup>lt;sup>1</sup>http://es.wikipedia.org/wiki/Ingenier%C3%ADa\_autom%C3%A1tica

<sup>2</sup> Introducción a la neumática, Antonio Guillén Salvador, Ediciones Marcombo, Pág. 7.

<sup>&</sup>lt;sup>3</sup>http://www.profesormolina.com.ar/tecnologia/teoria\_con\_aut.htm

mediante el cual las variables controladas ingresen al controlador; si existe este camino, el sistema será de lazo cerrado; caso contrario; será de lazo abierto.

En un sistema de control de ciclo cerrado la variable de salida es comparada con un parámetro de entrada, y cualquier diferencia entre las dos es usada para lograr que la salida sea acorde con la entrada.

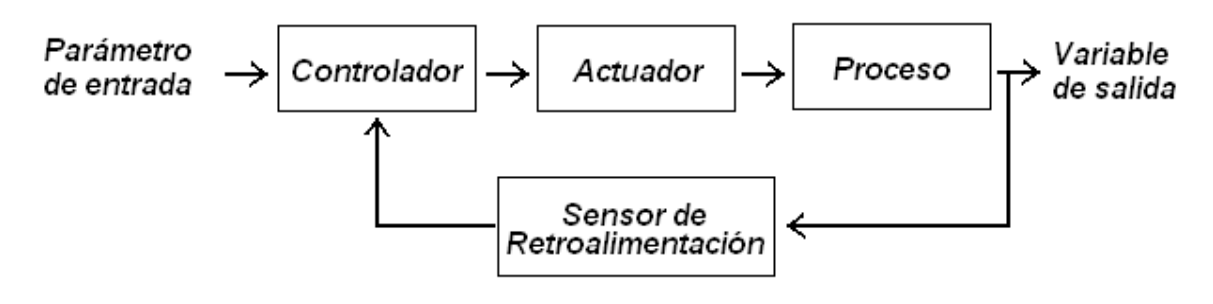

Figura 2.1 Sistema de control de lazo cerrado. Elaborado por Fernando Guevara

Un sistema de control de ciclo abierto opera sin el ciclo de retroalimentación, sin medir la variable de salida, de manera que no hay comparación entre el valor real de la salida y el valor deseado en el parámetro de entrada.

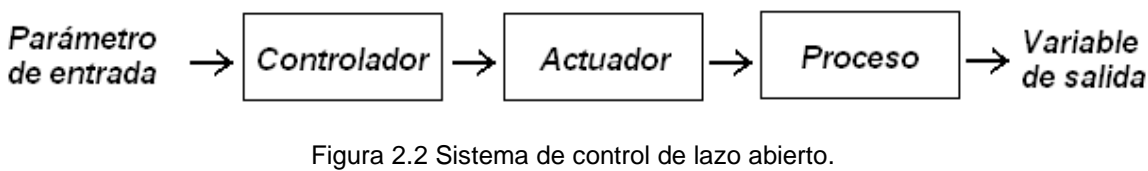

Elaborado por Fernando Guevara

# **2.3. Actuadores<sup>4</sup>**

El actuador es un dispositivo mecánico que proporciona fuerza para mover otro dispositivo mecánico en un proceso automatizado.

Los elementos de un actuador se dividen en.

- Accionamiento, elemento que produce el movimiento.
- Unidad de control, se encarga de dar las órdenes al actuador para realizar determinado movimiento.
- Transmisiones, se encargan de transmitir el movimiento del actuador al sistema.
- Reductores, estos elementos se encargan de acoplar la velocidad del actuador a los valores requeridos para el movimiento de los distintos elementos del sistema.

La fuerza que provoca el actuador proviene de tres fuentes de energía posibles, dependiendo del tipo de energía empleada, los actuadores se dividen en:

- Actuadores neumáticos
- Actuadores hidráulicos
- Actuadores eléctricos

<u>.</u>

<sup>4</sup> AVANCES EN ROBÓTICA Y VISIÓN POR COMUTADOR, Ediciones de la Universidad de Castilla – La Mancha, Pág. 84.

# **2.3.1. Actuadores eléctricos<sup>5</sup>**

La estructura de un actuador eléctrico es simple en comparación con la de los actuadores hidráulicos y neumáticos, ya que sólo se requieren de energía eléctrica como fuente de poder y prácticamente no hay restricciones respecto a la distancia entre la fuente de poder y el actuador.

Los tipos de actuadores eléctricos pueden ser:

- Motores de corriente continua (DC); Controlados por inducción o por excitación.
- Motores de corriente alterna (AC); Síncronos o asíncronos.
- Motores paso a paso.
- Servomotores.

# **2.3.1.1. Motores de corriente continua (DC)<sup>6</sup>**

El motor de corriente continua es una máquina que convierte la energía eléctrica en mecánica, a través de medios electromagnéticos. Está basado en dos principios; el de inducción, descubierto por Michael Faraday en 1831, que indica, si un conductor se mueve a través de un campo magnético o está situado en las

<u>.</u>

<sup>&</sup>lt;sup>5</sup>http://es.wikipedia.org/wiki/Actuador

<sup>6</sup> http://www.monografias.com/trabajos74/motores-corriente-directa/

proximidades de otro conductor por el que circula una corriente de intensidad variable, se induce una corriente eléctrica en el primer conductor.

Y el segundo principio que André Ampére observó en 1820, establece, si una corriente pasa a través de un conductor situado en el interior de un campo magnético, éste ejerce una fuerza mecánica o f.e.m. fuerza electromotriz, sobre el conductor. De forma más sencilla se puede decir, en magnetismo se tiene dos polos, norte (N) y sur (S), que son las regiones donde se concentran las líneas de fuerza de un imán (B). Un motor para funcionar se vale de las fuerzas de atracción y repulsión que existen entre los polos. De acuerdo con esto, todo motor deberá estar formado con polos alternados entre el estator y el rotor, ya que los polos magnéticos iguales se repelen, y polos magnéticos diferentes se atraen, produciendo así el movimiento de rotación. En la figura 2.3 se puede apreciar el funcionamiento básico de un motor y sus partes principales que son:

- **Estator:** Es el que crea el campo magnético fijo (excitación). En los motores pequeños se consigue con imanes permanentes.
- **Rotor:** También llamado armadura. Lleva las bobinas
- **Escobillas:** Normalmente son dos tacos de grafito que hacen contacto con las bobinas del rotor.

• **Colector:** Los contactos entre escobillas y bobinas del rotor se llevan acabo intercalando una corona de cobre partida en sectores. El colector consta a su vez de dos partes básicas que son las delgas y las micas $^7$ .

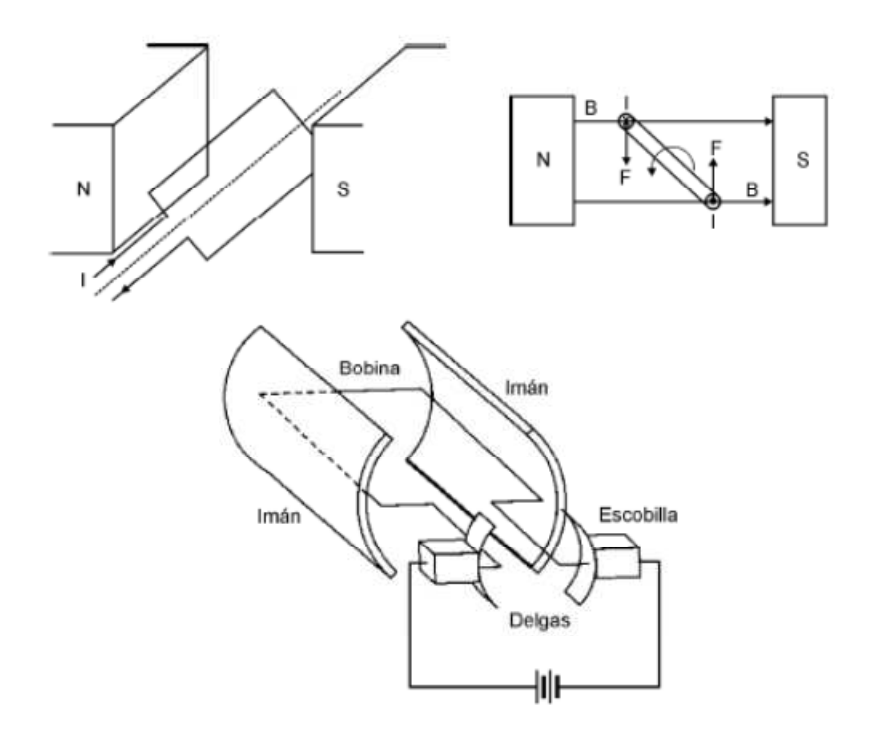

Figura 2.3 Estructura básica de un motor de corriente continua<sup>8</sup>

La forma de conectar las bobinas<sup>9</sup> del estator se conoce como tipo de excitación y tiene las siguientes configuraciones; independiente, serie, paralelo y compound.

En una configuración independiente los devanados del estator se conectan totalmente por separados a una fuente de corriente continua. En cambio, en serie

<u>.</u>

<sup>7</sup>Glosario de términos

<sup>8</sup> http://blog.artegijon.com/toni/files/2007/11/motores.pdf

<sup>&</sup>lt;sup>9</sup>Glosario de términos

consiste en conectar el devanado del estator en serie con el de la armadura. En paralelo el estator y rotor están conectados a la misma tensión, lo que permite un perfecto control sobre la velocidad y el par del motor (fuerza con la que el motor gira). Y finalmente en una configuración compound o compuesta, significa que parte del devanado de excitación se conecta en serie, y otra en paralelo.<sup>10</sup>

#### **2.3.1.2. Motores paso a paso**

El motor paso a paso PaP es un dispositivo electromecánico que convierte una serie de impulsos eléctricos en desplazamientos angulares discretos, lo que significa es que es capaz de avanzar una serie de grados (paso) dependiendo de sus entradas de control. La señal de control son trenes de pulsos que van actuado rotativamente sobre una serie de electroimanes dispuestos en el estator $^{11}$ .

La característica principal de estos motores es el hecho de poder moverlos un paso a la vez por cada pulso que se le aplique. Este paso puede variar desde 90° hasta pequeños movimientos de tan solo 1.8°, es dec ir, que se necesitarán 4 pasos en el primer caso (90°) y 200 para el segundo caso (1.8°), para completar un giro completo de 360°<sup>12</sup>

<sup>&</sup>lt;sup>10</sup>http://www.monografias.com/trabajos74/motores-corriente-directa

<sup>11</sup>http://es.wikipedia.org/wiki/Motor\_paso\_a\_paso

<sup>&</sup>lt;sup>12</sup>http://www.todorobot.com.ar/informacion/tutorial%20stepper/stepper-tutorial.htm

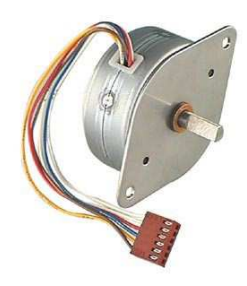

Figura 2.4 Motor paso a paso $^{13}$ 

# **Tipos de motores paso a paso<sup>14</sup> .**

Los motores PaP se dividen en dos categorías principales: de imán permanente y de reluctancia<sup>15</sup> variable. También existe una combinación de ambos, a los que se les llama híbridos.

# **Motores PaP de imán permanente**

Son los que más se conoce, son utilizados en el avance de papel y del cabezal de impresión de las impresoras. Como su nombre indica, poseen un imán que aporta el campo magnético para la operación. Y existen unipolares y bipolares.

# **Motores paso a paso bipolares**

Estos tienen generalmente cuatro cables de salida. Necesitan ciertos trucos para ser controlados, debido a que requieren del cambio de dirección del flujo de corriente a través de las bobinas en la secuencia apropiada para realizar un movimiento<sup>16</sup>.

<sup>&</sup>lt;sup>13</sup>http://www.micropik.com/images/mt55si25d.jpg

<sup>14</sup>http://robots-argentina.com.ar/MotorPP\_basico.htm

<sup>&</sup>lt;sup>15</sup>Glosario de términos

<sup>16</sup>http://www.todorobot.com.ar/informacion/tutorial%20stepper/stepper-tutorial.htm

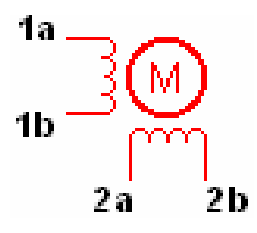

Figura 2.5 Motor paso a paso bipolar $17$ .

#### **Motores paso a paso unipolares**

Estos motores suelen tener 6 o 5 cables de salida, dependiendo de su conexionado interno. Este tipo se caracteriza por ser más simple de controlar<sup>18</sup>.

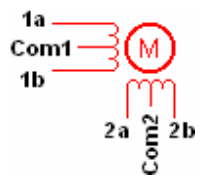

Figura 2.6 Motor paso a paso unipolar $19$ 

# **2.4. Sensores<sup>20</sup>**

.<br>-

Un sensor es un dispositivo capaz de medir magnitudes físicas o químicas, llamadas variables de instrumentación y transformarlas en variables eléctricas.

Las variables de instrumentación pueden ser; por ejemplo: temperatura, intensidad lumínica, distancia, aceleración, inclinación, desplazamiento, presión, fuerza, torsión, humedad, pH, etc. Una magnitud eléctrica puede ser una resistencia

<sup>&</sup>lt;sup>17</sup>http://perso.wanadoo.es/luis\_ju/ebasica2/mpp\_01.html

<sup>&</sup>lt;sup>18</sup>http://www.todorobot.com.ar/informacion/tutorial%20stepper/stepper-tutorial.htm

<sup>&</sup>lt;sup>19</sup>http://perso.wanadoo.es/luis\_ju/ebasica2/mpp\_01.html

<sup>&</sup>lt;sup>20</sup>http://www.profesormolina.com.ar/tecnologia/sens\_transduct/sensores.htm

eléctrica, una capacidad eléctrica (como en un sensor de humedad), una tensión eléctrica (como en un termopar), una corriente eléctrica (como en un fototransistor), entre otros.

Un sensor es un tipo de transductor que transforma la magnitud que se quiere medir o controlar, en otra, que facilite su lectura. Además, un sensor se diferencia de un transductor<sup>21</sup> porque el sensor está siempre en contacto con la variable de instrumentación con lo que puede decirse también que es un dispositivo que aprovecha una de sus propiedades con el fin de adaptar la señal que mide para que la pueda interpretar otro dispositivo. Como por ejemplo, el termómetro de mercurio que aprovecha la propiedad que posee el mercurio de dilatarse o contraerse por la acción de la temperatura.

#### **2.4.1. Tipos de sensores**

A continuación se expone los tipos de sensores más comunes y útiles que se encuentran en el mercado:

- Sensores inductivos
- Sensores capacitivos
- Sensores de reluctancia variable
- Sensores fotoeléctricos
- Sensores ultrasónicos

20

<sup>&</sup>lt;sup>21</sup>Glosario de términos

- Sensores magnéticos
- Sensores de presión
- Sensores fin de carrera

**2.4.1.1. Sensores fotoeléctricos<sup>22</sup>:** Un sensor fotoeléctrico es un dispositivo electrónico que responde al cambio en la intensidad de la luz. Estos sensores requieren de un componente emisor que genera la luz y un componente receptor que "ve" la luz generada por el emisor. Todos los diferentes modos de censado se basan en este principio de funcionamiento. Están diseñados especialmente para la detección, clasificación y posicionado de objetos; la detección de formas, colores y diferencias de superficie, incluso bajo condiciones ambientales extremas.

Los sensores de luz se usan para detectar el nivel de luz y producir una señal de salida representativa respecto a la cantidad de luz detectada. Un sensor de luz incluye un transductor fotoeléctrico para convertir la luz a una señal eléctrica y puede incluir electrónica para condicionamiento de la señal, compensación y formateo de la señal de salida.

**2.4.1.1.1. Sensor optoacoplador<sup>23</sup>:** Un optoacoplador es un componente formado por la unión de al menos un emisor (diodo LED) y un fotodetector $^{24}$  (fototransistor

<sup>&</sup>lt;sup>22</sup>http://es.wikipedia.org/wiki/Sensor\_fotoel%C3%A9ctrico

<sup>&</sup>lt;sup>23</sup>http://html.rincondelvago.com/optoacopladores.html

<sup>&</sup>lt;sup>24</sup>Glosario de términos

u otro) acoplados a través de un medio conductor de luz, pueden ser encapsulados o de tipo discreto.

Cuanta mayor intensidad atraviesa el fotodiodo, mayor será la cantidad de fotones emitidos y, por tanto, mayor será la corriente que recorra el fototransistor. Se trata de una manera de transmitir una señal de un circuito eléctrico a otro. Obsérvese que no existe comunicación eléctrica entre los dos circuitos, es decir existe un trasiego de información pero no existe una conexión eléctrica: la conexión es óptica.

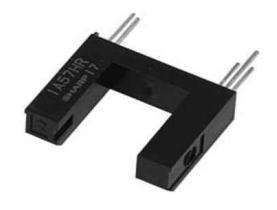

Figura 2.7 Opto-acoplador $^{25}$ 

# **2.5. Pantallas de cristal líquido<sup>26</sup>**

Una pantalla de cristal líquido o LCD (acrónimo del inglés Liquid Crystal Display) es una pantalla delgada y plana formada por un número de píxeles en color o monocromos colocados delante de una fuente de luz o reflectora. A menudo se utiliza en dispositivos electrónicos de pilas, ya que utiliza cantidades muy pequeñas de energía eléctrica.

<sup>25</sup>http://www.google.com.ec/imgres?q=optoacoplador

<sup>26</sup>http://mx.answers.yahoo.com/question/index?qid=20090210215449AA7Fwb3

Cada píxel de un LCD típicamente consiste de una capa de moléculas alineadas entre dos electrodos transparentes, y dos filtros de polarización, los ejes de transmisión de cada uno están (en la mayoría de los casos) perpendiculares entre transmisión de cada uno están (en la mayoría de los casos) perpendiculares entre<br>sí. Sin cristal líquido entre el filtro polarizante, la luz que pasa por el primer filtro sería bloqueada por el segundo (cruzando) polarizador.

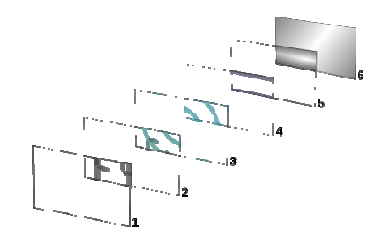

Figura 2.8 Pantalla de cristal liquido $^{27}$ 

La superficie de los electrodos que están en contacto con los materiales de cristal líquido es tratada a fin de ajustar las moléculas de cristal líquido en una dirección en particular. Este tratamiento normalmente consiste en una fina capa de polímero<sup>28</sup> que es unidireccionalmente frotada utilizando, por ejemplo, un paño. La dirección de la alineación de cristal líquido se define por la dirección de frotación. acto con los materiales de cristal<br>e cristal líquido en una dirección<br>onsiste en una fina capa de<br>zando, por ejemplo, un paño. La<br>e por la dirección de frotación.<br>orientación de las moléculas de la mayoría de los casos) perpendiculares en<br>polarizante, la luz que pasa por el primer fil<br>izando) polarizador.<br>Pantalla de cristal líquido<sup>27</sup><br>están en contacto con los materiales de crista<br>s moléculas de cristal líquido

Antes de la aplicación de un campo eléctrico, la orientación de las moléculas de cristal líquido está determinada por la adaptación a las superficies. En un

 $\overline{a}$ 

l,

<sup>&</sup>lt;sup>27</sup>http://es.wikipedia.org/wiki/Pantalla\_de\_cristal\_l%C3%ADquido

<sup>&</sup>lt;sup>28</sup>Glosario de términos

dispositivo twisted nematic, TN (uno de los dispositivos más comunes entre los de cristal líquido), las direcciones de alineación de la superficie de los dos electrodos son perpendiculares entre sí y así se organizan las moléculas en una estructura helicoidal, o retorcida. Debido a que el material es de cristal líquido birefringent, la luz que pasa a través de un filtro polarizante se gira por la hélice de cristal líquido que pasa a través de la capa de cristal líquido, lo que le permite pasar por el segundo filtro polarizado. La mitad de la luz incidente es absorbida por el primer filtro polarizante, pero por lo demás todo el montaje es transparente.

Cuando se aplica un voltaje a través de los electrodos, una fuerza de giro orienta las moléculas de cristal líquido paralelas al campo eléctrico, que distorsiona la estructura helicoidal<sup>29</sup> (esto se puede resistir gracias a las fuerzas elásticas desde que las moléculas están limitadas a las superficies). Esto reduce la rotación de la polarización de la luz incidente, y el dispositivo aparece gris. Si la tensión aplicada es lo suficientemente grande, las moléculas de cristal líquido en el centro de la capa son casi completamente desenrolladas y la polarización de la luz incidente no es rotada ya que pasa a través de la capa de cristal líquido.

**2.5.1. Módulos LCD<sup>30</sup>:** Son utilizados para mostrar mensajes que indican al operario el estado de la máquina, o para dar instrucciones de manejo, mostrar valores, etc. El módulo LCD permite la comunicación entre las máquinas y los

<sup>&</sup>lt;sup>29</sup>Glosario de términos

<sup>30</sup>Microcontroladores PIC, Carlos A. Reyes, 3º Edición, Volumen 1, Pág. 79

humanos, este puede mostrar cualquier carácter ASCII, y consumen mucho menos que los displays de 7 segmentos, existen de varias presentaciones por ejemplo de 2 líneas por 8 caracteres, 2x16, 2x20, 4x20, 4x40, etc. Sin backlight (14 pines) o con backlight (16 pines, iluminado de pantalla), el módulo LCD más popular es el 2x16, 2 líneas de 16 caracteres cada una.

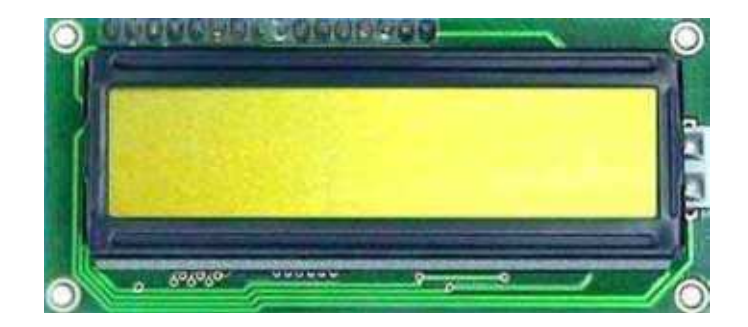

Figura 2.9 LCD 2x16 con controlador Hitachi 44780 y Backlight en color amarillo

**2.5.2. Pantalla gráfica de cristal líquido<sup>31</sup>:** Una Pantalla Gráfica de Cristal Líquida o GLCD (acrónimo del inglés Graphic Liquid Crystal Display) es una pantalla plana formada por una matriz de píxeles<sup>32</sup> monocromos colocados delante de una fuente de luz o reflectora. A menudo se utiliza en dispositivos electrónicos de corriente continua, ya que utiliza cantidades muy pequeñas de energía

<sup>31</sup>http://es.wikipedia.org/wiki/GLCD

<sup>&</sup>lt;sup>32</sup>Glosario de términos

eléctrica, hay versiones de pantallas con diferentes controladores $33$  embebidos, como el Samsung KS0107, Samsung KS0108 o el Toshiba T6963.

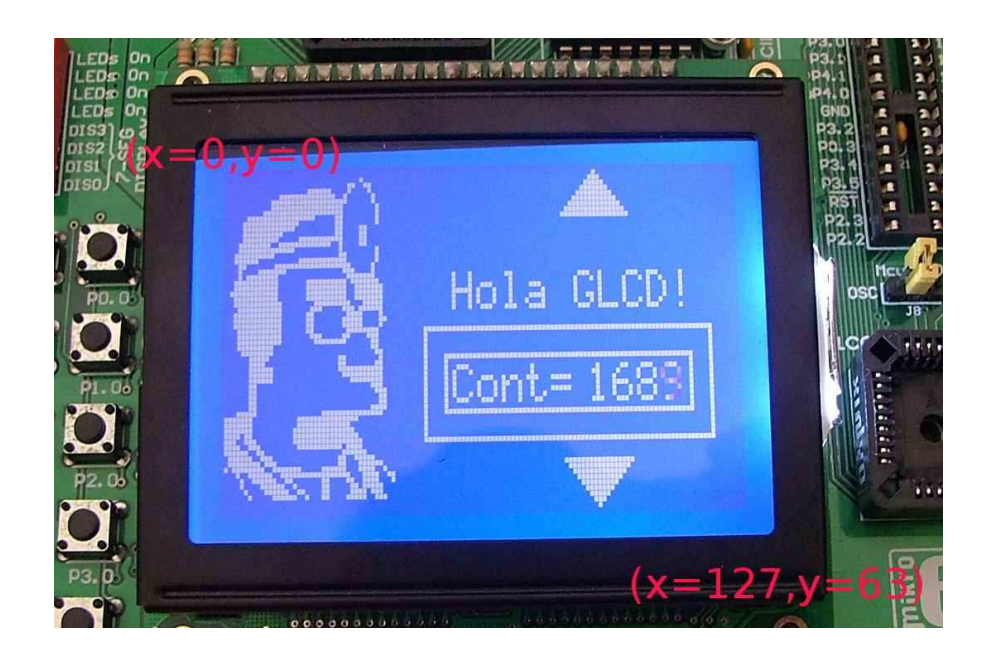

Figura 2.10 Pantalla gráfica de cristal líquido $34$ 

Ella dispone de una memoria RAM interna del mismo tamaño de la capacidad que dispone la pantalla, por ejemplo si una pantalla tiene un tamaño de 128 pixeles de largo por 64 pixeles de alto (128x64) tiene una memoria RAM interna de la misma capacidad (128x64).

Por lo general son manejadas por microcontroladores para la configuración y utilización de la misma.

<sup>&</sup>lt;sup>33</sup>Glosario de términos

<sup>34</sup>http://www.disca.upv.es/aperles/web51/modulos/glcd/glcd.html
**2.5.2.1. Tamaños<sup>35</sup>:** Hay varios tamaños y por lo general los expresan por cantidad de pixeles que ellos dispones.

- 240x128
- 240x64
- 160x128
- 128x128
- 128x66
- 128x64
- 96x65 (Usado por el Teléfono Nokia 7110)

# **2.6. Pantalla táctil<sup>36</sup>**

Una pantalla táctil es un dispositivo que mediante un toque directo sobre su superficie permite la entrada de datos y órdenes al dispositivo. A su vez, actúa como periférico de salida, mostrando los resultados introducidos previamente. Este contacto también se puede realizar con lápiz u otras herramientas similares.

<sup>&</sup>lt;sup>35</sup>http://es.wikipedia.org/wiki/GLCD

<sup>36</sup>http://es.wikipedia.org/wiki/Pantalla\_t%C3%A1ctil

Actualmente hay pantallas táctiles que pueden instalarse sobre una pantalla normal. Así pues, la pantalla táctil puede actuar como periférico de entrada y periférico de salida de datos, así como emulador de datos interinos erróneos al no tocarse efectivamente.

Las pantallas táctiles de última generación consisten en un cristal transparente donde se sitúa una lámina que permite al usuario interactuar directamente sobre esta superficie, utilizando un proyector para lanzar la imagen sobre la pantalla de cristal. Se sale de lo que hasta hoy día se entendía por pantalla táctil que era básicamente un monitor táctil.

Las pantallas táctiles son populares en la industria pesada y en otras situaciones, tales como exposiciones de museos donde los teclados y los ratones no permiten una interacción satisfactoria, intuitiva, rápida, o exacta del usuario con el contenido de la exposición.

**2.6.1. Tipos de pantallas táctiles:** Según la tecnología que usen, hay dos tipos de pantallas táctiles:

**Resistivas;** Son más baratas y no les afectan el polvo ni el agua, y además pueden ser usadas con un puntero o con el dedo. Sin embargo, pierden hasta un 25% del brillo y no son tan precisas $^{37}$ .

Una pantalla táctil resistiva está formada por un panel de vidrio o acrílico revestido por varias capas de material conductivo y resistivo hechos de óxido de indio (ITO), entre las cuales existe una pequeña separación.

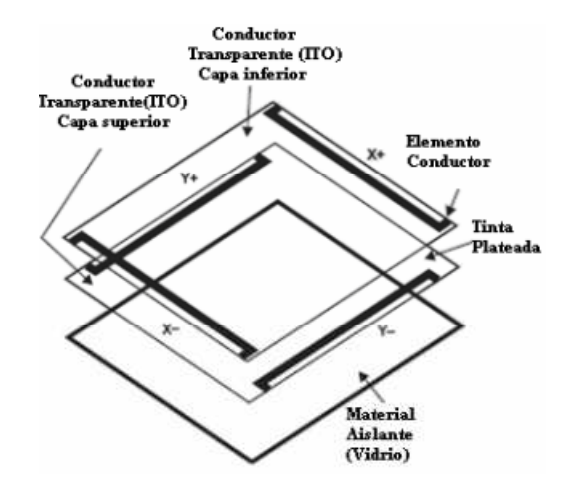

Figura 2.11 Estructura de una pantalla táctil con tecnología resistiva<sup>38</sup>.

Las arquitecturas más comunes presentes en las pantallas táctiles con tecnología resistiva usan configuraciones de cuatro y cinco hilos (usadas para medir la presión aplicada sobre el punto presionado) para la determinación de las coordenadas X-Y donde se ha presionado la pantalla.

<sup>37</sup>http://es.wikipedia.org/wiki/Pantalla\_t%C3%A1ctil

<sup>38</sup>http://bibdigital.epn.edu.ec

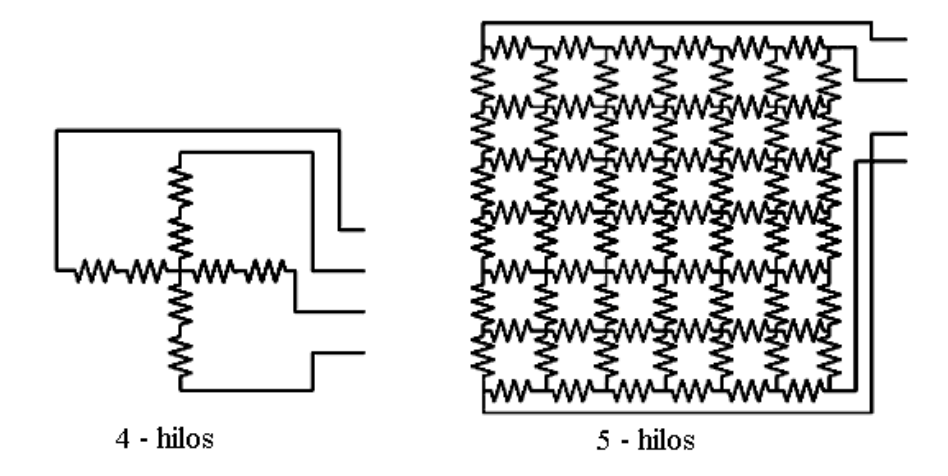

Figura 2.12 Configuraciones circuitales de pantallas táctiles resistivas.

Cuando algún objeto toca la superficie de la capa exterior, las dos capas conductoras entran en contacto en un punto concreto, produciéndose un cambio en la corriente eléctrica que permite a un controlador calcular la posición del punto en el que se ha tocado la pantalla midiendo la resistencia.

En la determinación de las coordenadas X-Y de un punto presionado, lo cual pone en contacto las capas resistivas, sobre una pantalla táctil con arquitectura de cuatro hilos se aplica un voltaje a través de los terminales de la dirección Y de la pantalla táctil mientras se lee el voltaje presente en uno de los puntos correspondientes a la capa X.

El contacto entre capas que se produce como resultado del toque de la pantalla crea un divisor de voltaje en ese punto de presión, de manera que se puede determinar la coordenada Y del punto de contacto. Este proceso puede ser repetido aplicando voltaje en los terminales de la dirección X mientras se lee el voltaje en uno de los puntos de la capa Y para determinar la coordenada X del punto presionado<sup>39</sup>.

**Capacitivas;** La calidad de imagen es mejor, son mucho más precisas y permiten el uso de varios dedos a la vez (multitouch). Sin embargo, son más caras y no se pueden usar con puntero<sup>40</sup> normal, si no que con alguno especial para las pantallas capacitivas<sup>41</sup>.

Son elementos de visualización que están cubiertas de un material generalmente de óxido de indio y estaño, que conduce una corriente eléctrica continúa a través de un sensor. El sensor muestra un campo de electrones controlado con precisión en el eje vertical y horizontal, es decir, adquiere cierto valor de capacitancia. Cuando el campo de capacitancia normal del sensor (estado de referencia) es alterado por otro campo de capacitancia, como puede ser el dedo de una persona, los circuitos electrónicos que se encuentran en cada esquina de la pantalla miden la distorsión resultante en la onda senoidal del campo de referencia y envía la información al controlador para su procesamiento matemático. Los sensores capacitivos deben ser tocados con un dispositivo conductivo $42$ .

<sup>&</sup>lt;sup>39</sup>http://bibdigital.epn.edu.ec/bitstream

<sup>40</sup>Glosario de términos

<sup>41</sup>http://es.wikipedia.org/wiki/Pantalla\_t%C3%A1ctil

<sup>42</sup>http://dspace.epn.edu.ec/bitstream/15000/9989/1/T11782.pdf

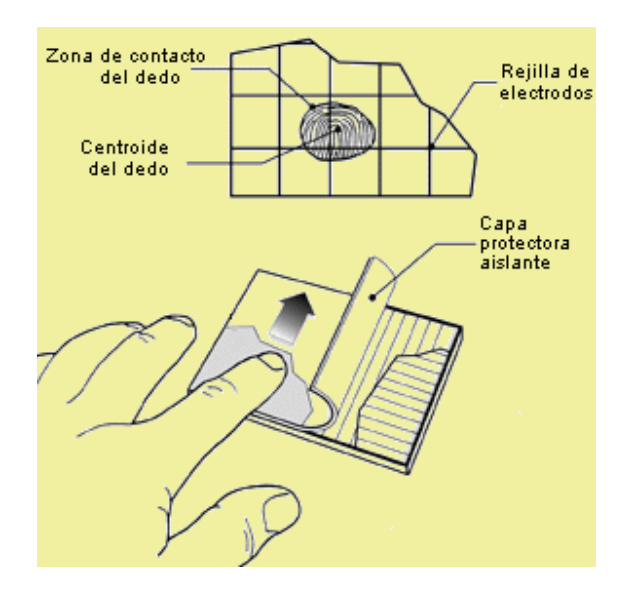

Figura 2.13 Pantalla táctil capacitiva<sup>43</sup>.

### **2.7. Driver push-pull de 4 canales L293**

El L293 es un driver en circuito integrado para control de motores simultáneos en forma bidireccional, el circuito usa dos puentes cada uno con un par de canales y equipado con una entrada de habilitación o enable<sup>43</sup>.

El L293B es un driver de 4 canales capaz de proporcionar una corriente de salida de hasta 1A por canal. Cada canal es controlado por señales de entrada compatibles TTL y cada pareja de canales dispone de una señal de habilitación que desconecta las salidas de los mismos, además de una patilla para la alimentación de las cargas que se están controlando, de forma que dicha alimentación es independiente de la lógica de control<sup>44</sup>.

<sup>43</sup>http://www.fimee.ugto.mx/profesores/gcerda/documentos/manual.pdf

<sup>44</sup>http://www.terra.es/pv\_obj\_cache/pv\_obj\_id\_/filename/L293b.pdf

Las características más relevantes del driver L293B son<sup>45</sup>:

- Alimentación unipolar de 5V para la lógica de control.
- Alimentación de las cargas independiente (máximo 36V).
- Señal de habilitación TTL para cada canal.
- Corriente máxima de salida de 1A por canal.
- Corriente máxima de pico de 2A por canal.
- Alta inmunidad al ruido.
- Protección contra sobre-temperaturas.

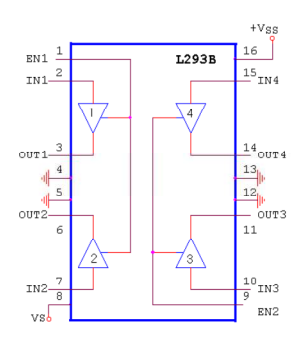

Figura 2.14 Diagrama de bloques del L293B<sup>45</sup>

# **2.8.Microcontroladores<sup>46</sup>**

<u>.</u>

En 1980, los fabricantes de circuitos integrados dieron a conocer un nuevo chip, llamado microcontrolador, el cual contenía toda la estructura de un microcomputador, es decir, unidad de proceso CPU, memoria RAM (Read Access Memory), memoria ROM (Read Only Memory) y circuitos de entrada/salida. Este

<sup>&</sup>lt;sup>45</sup>http://www.ramarecords.com/eop/Tarjeta.pdf

<sup>&</sup>lt;sup>46</sup>Apuntes de Microcontroladores de noveno nivel, Ing. Fabricio Villasís Ch.

se concibió como un dispositivo programable que puede ejecutar un sinnúmero de tareas y procesos.

Antes de existir el microcontrolador, se utilizaba para control los sistemas con microprocesadores, el cual necesitaba de varios elementos externos o módulos para llevar a cabo sus funciones. Un microprocesador es un sistema abierto porque su configuración es variable de acuerdo con la aplicación a la que se destine. En cambio, un microcontrolador es un sistema cerrado porque contiene un computador completo y de prestaciones limitadas que no se pueden modificar. Aunque hoy en día es posible seleccionar la capacidad de las memorias, el número de líneas de E/S, la cantidad y potencia de los elementos auxiliares, la velocidad de funcionamiento, entre otras.

El diagrama general de un sistema microcontrolado se muestra en la figura 2.15:

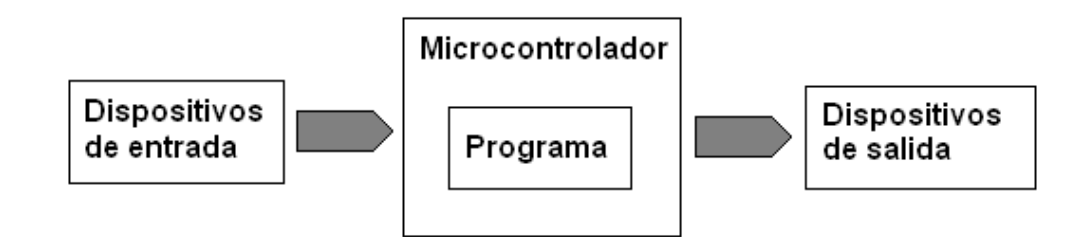

Figura 2.15 Diagrama general de un sistema microcontrolado. Elaborado por Fernando Guevara

Los dispositivos de entrada hacen referencia a todos los elementos que pueden cambiar de estado ante alguna determinada condición y generan una señal que puede ser utilizada por el microcontrolador para tomar alguna decisión, por ejemplo un teclado, un sensor, etc. Los dispositivos de salida pueden ser indicadores visuales LCD (Liquid Crystal Display), indicadores audibles como zumbadores, u otros dispositivos como relés, motores, válvulas, entre otros.

Existe una gran variedad de microcontroladores, quizá la clasificación más importante sea entre microcontroladores de 4, 8, 16 ó 32 bits. Dominando el mercado los microcontroladores de 8 bits, apropiados para la mayoría de aplicaciones. Y en cuanto a las técnicas de fabricación, cabe decir que prácticamente la totalidad de los microcontroladores actuales se fabrican con tecnología CMOS4 (Complementary Metal Oxide Semiconductor) por su bajo consumo y alta inmunidad al ruido.

#### **2.8.1. Arquitectura interna**

Inicialmente todos los microcontroladores adoptaron la arquitectura de Von Neuman, pero en el presente se impone la arquitectura Harvard. La arquitectura de Von Neuman se caracteriza por disponer de una sola memoria principal donde se almacenan datos e instrucciones de forma indistinta. A dicha memoria se accede a través de un sistema de buses único (direcciones, datos y control). En cambio la arquitectura Harvard dispone de dos memorias independientes: una, contiene sólo instrucciones y otra, sólo datos. Ambas disponen de sus respectivos sistemas de buses de acceso y es posible realizar operaciones de acceso (lectura o escritura) simultáneamente en ambas direcciones, como se puede ver en la figura 2.16.

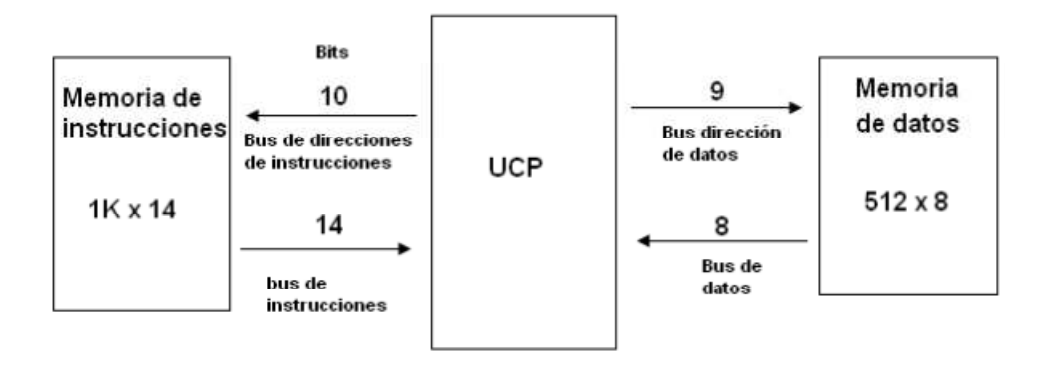

Figura 2.16 Arquitectura Harvard. Elaborado por Fernando Guevara

Los microcontroladores PIC, responden a la arquitectura Harvard, constan de las siguientes partes principales:

- Procesador o UCP (Unidad Central de Procesos)
- Memoria RAM para contener los datos.
- Memoria para el programa tipo ROM/PROM/EPROM.
- Líneas de E/S para comunicarse con el exterior.
- Diversos módulos para el control de periféricos (temporizadores, puertos serie y paralelo, CAD: conversores Analógico/Digital, CDA: conversores Digital/Analógico, entre otros.).
- Reloj principal

#### **2.8.2. Recursos auxiliares o especiales**

Cada fabricante oferta numerosas versiones de una arquitectura básica de microcontrolador. En algunas amplía las capacidades de las memorias, en otras incorpora nuevos recursos, en otras reduce las prestaciones al mínimo para aplicaciones simples.

Entre los recursos más comunes se citan a los siguientes: Puertos de E/S digitales, temporizadores<sup>47</sup>, Watchdog (provoca una reinicialización cuando el programa queda bloqueado), conversores (para poder recibir y enviar señales analógicas y/o digitales), comparadores, estado de reposo, entre otras. Estas prestaciones vienen incorporadas en los PIC, que son una familia de microcontroladores tipo RISC (Reduced Instruction Set Computer) fabricados por Microchip Technology Inc. El nombre completo es PICmicro, que generalmente se utiliza como controlador de interfaz periférico y se presentan en el mercado en cuatro gamas de 8 bits:

- Gama enana PIC12C(F)XXX de 8 pines, 33 o 35 instrucciones.
- Gama baja PIC16C5X con 33 instrucciones de 12 bits, 18 y 28 pines.
- Gama media PIC16CXXX con 35 instrucciones de 14 bits, desde 18 a68 pines.
- Gama alta PIC17CXXX con 58 instrucciones de 16 bits.

<sup>47</sup>Glosario de términos

## **2.8.3. MicrocontroladorPIC18F452**

Este microcontrolador es fabricado por MicroChip, familia a la cual se le denomina PIC. El modelo 18F452 posee varias características que hacen a este microcontrolador un dispositivo muy versátil, eficiente y práctico para ser empleado en varias aplicaciones.

# **Características del PIC 18F452<sup>48</sup>:**

- Corriente máxima de 25mA en sus puertos
- Tres pines de interrupciones externas
- Cuatro módulos Timer
- Dos módulos PWM/CCP
- Modo de comunicación SPI
- Modo de comunicación I2C
- Modo de comunicación USART
- Puerto paralelo esclavo (PSP)

<u>.</u>

• Módulo de convertidores analógico a digital

Este PIC posee 40 pines en su totalidad, 18 fuentes que podrían producir una interrupción, 5 puertos de comunicación, 4 timers, 2 módulos generadores de señales PWM y un set de instrucciones de 75 palabras.

<sup>48</sup>http://dspace.ups.edu.ec/bitstream/123456789/150/4/CAPITULO%20III.pdf

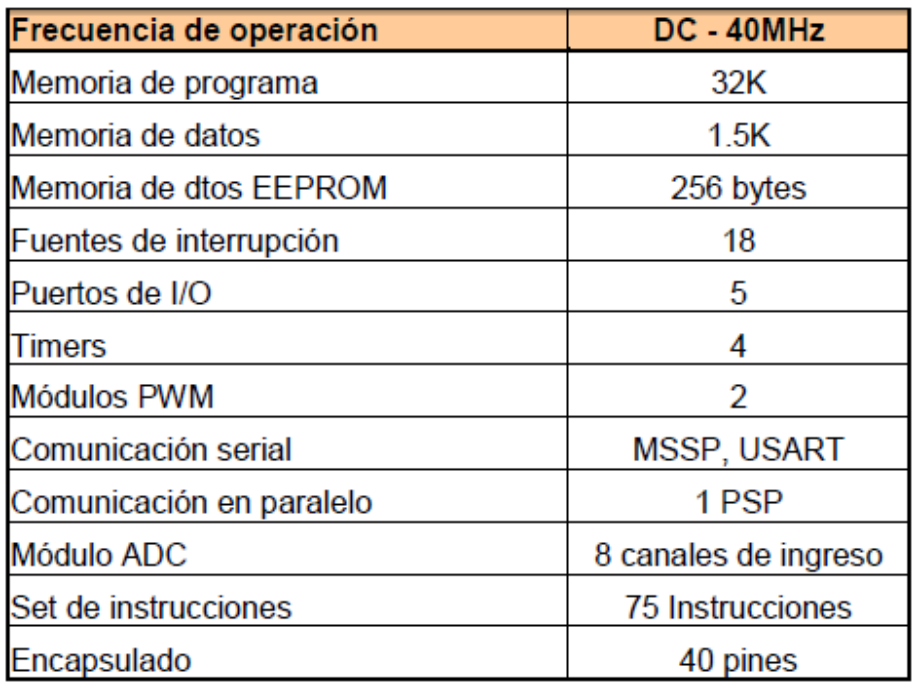

Tabla 2.1 Características principales del PIC 18F452 49

<sup>&</sup>lt;sup>49</sup>http://dspace.ups.edu.ec/bitstream/123456789/150/4/CAPITULO%20III.pdf

# **CAPÍTULO III**

# **DISEÑO E IMPLEMENTACIÓN**

### **3.1. Introducción**

El siguiente capítulo está enfocado al diseño e implementación del sistema electromecánico que entrega papeletas para transacciones bancarias, controlado mediante un panel táctil, el cual se lo ha dividido en diferentes etapas, las mismas que se describen a continuación.

En la primera etapa se describe el diseño electrónico, que consiste en la elaboración del circuito de control, exponiendo además la correcta justificación de la utilización de cada uno de los elementos electrónicos presentes en el mismo.

Como segunda etapa, se tiene el diseño del software en donde se evidencia las líneas de programación y sentencias, lo cual corresponde ala parte lógica del sistema incluyendo la interfaz con el usuario. A continuación se hace la explicación del diseño mecánico, en donde se muestran las imágenes y la descripción de los diferentes elementos que conforman el mecanismo que entrega las papeletas para transacciones bancarias, como también la explicación del tipo de mecanismo que se utilizó.

Como última etapa se expone la implementación, que consiste en el montaje de cada una de las partes mecánicas y electrónicas del sistema para llegar a obtener el producto final.

### **3.2. Etapa de diseño electrónico**

La figura 3.1 representa el esquema de bloques, donde se indica de forma general el funcionamiento de la parte electrónica del sistema electromecánico que dispensa papeletas para transacciones bancarias, controlado mediante un panel táctil.

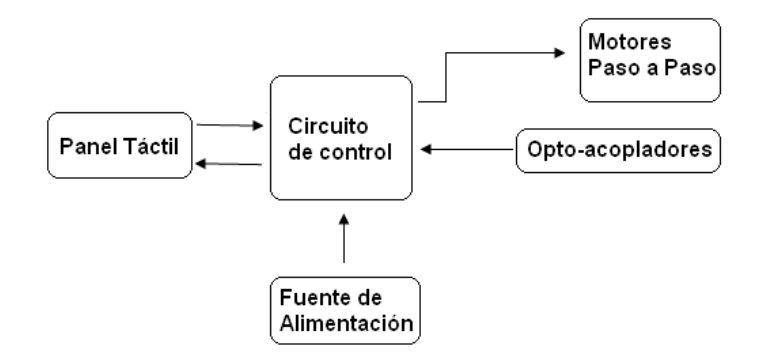

Figura 3.1 Esquema general del sistema. Elaborado por Fernando Guevara

El primer bloque es la interfaz del sistema con el usuario, la cual está constituida por un GLCD (Pantalla Gráfica de Cristal Líquido) y una placa táctil resistiva, luego está el circuito de control conformado por el microcontrolador que realiza la parte lógica del sistema, como tercer bloque está el mecanismo constituido por motores paso a paso necesarios para la correcta dispersión de las papeletas, otro bloque es el de detección de papel el cual está conformado por optoacopladores los cuales se encargan de emitir señales a la parte lógica para determinar el reconocimiento de la existencia o no existencia de papeletas en las diferentes cavidades del dispensador. La fuente de alimentación es otro de los bloques que se requieren para el óptimo funcionamiento del sistema.

El bloque principal de este esquema es el circuito de control, donde se encuentra el microcontrolador PIC18F452, el mismo que se encarga de que el sistema funcione de acuerdo a lo programado. (ver figura 3.2.)

Se escogió este tipo de microcontrolador porque sus prestaciones son necesarias para obtener los requerimientos que el sistema debe cumplir, como el envío y recepción de señales digitales y analógicas, procesar señales, tanto analógicas como digitales, entre otras.

Una de las más importantes características que el PIC brinda es su gran capacidad de memoria, ya que el sistema a diseñar lo requiere así por tener un elevado número de líneas de programación para obtener las imágenes que se proyectarán en el GLCD y que son parte de la interfaz con el usuario.

El PIC18F452 cuenta con 40 pines que han sido distribuidos de una forma organizada (Ver tabla 3.1)

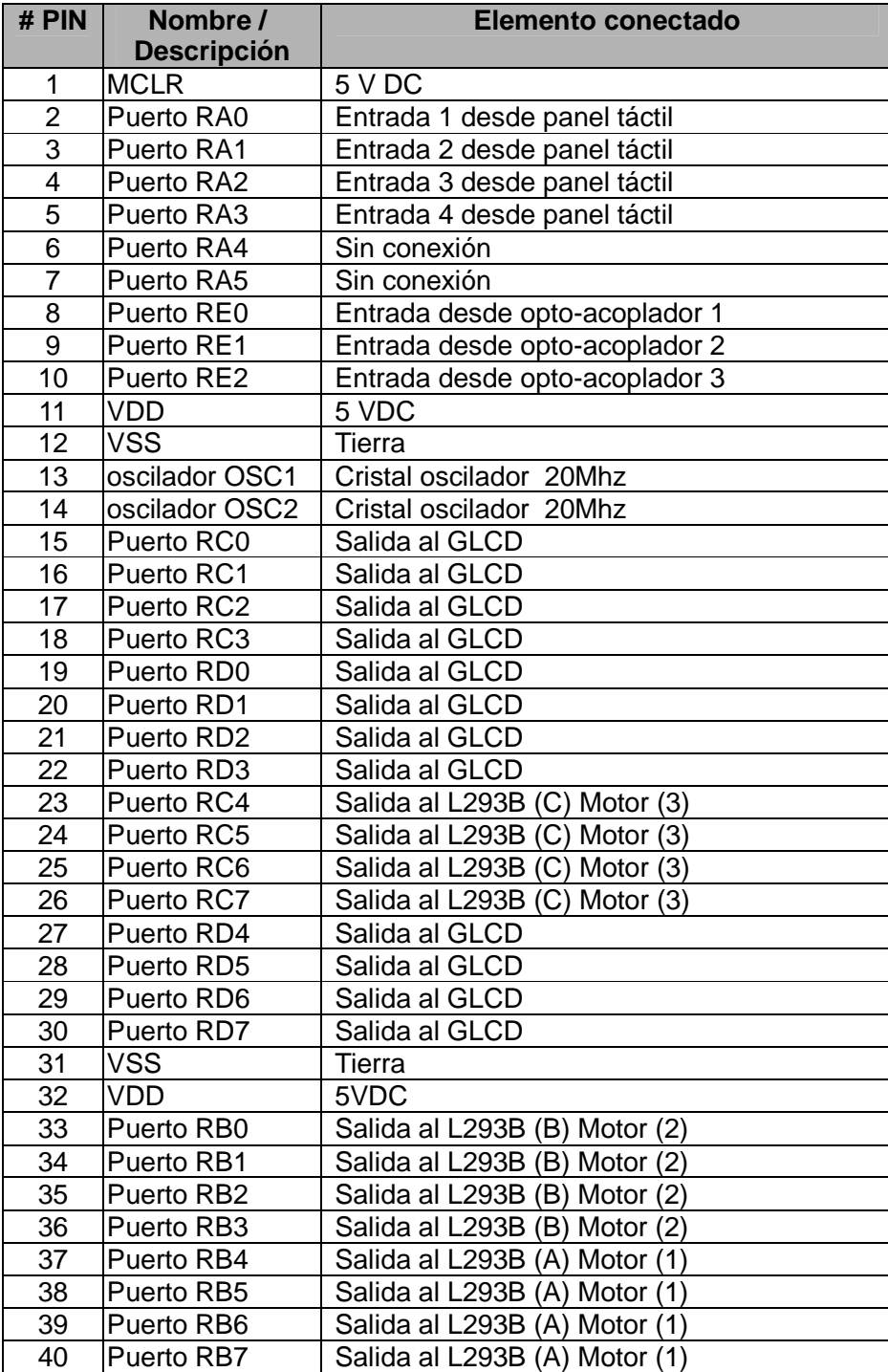

Tabla 3.1 Distribución de pines en el microcontrolador PIC16F877A. Elaborado por Fernando Guevara

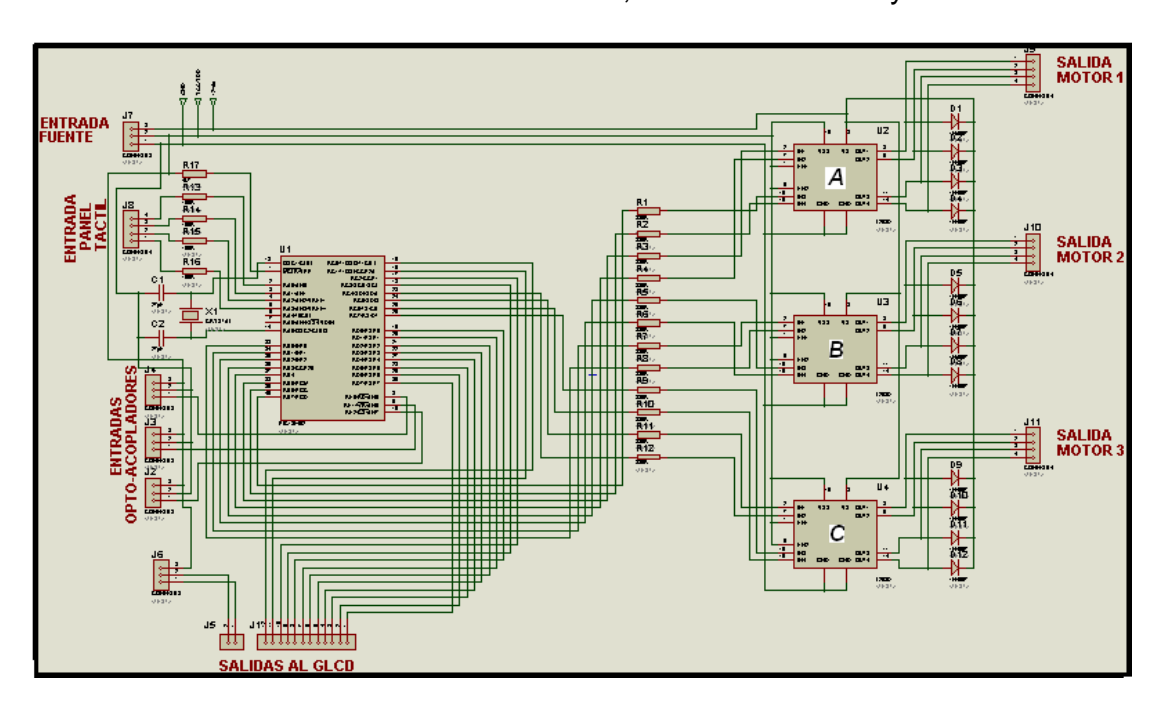

En lo que respecta al costo de este microcontrolador, no es alto, ya que pertenece a la familia de microcontroladores de 8 bits, los cuales son muy comerciales.

Figura 3.2 Esquema general del circuito de control. Elaborado por Fernando Guevara

Para diseñar el circuito de control se identificó las características y el número de líneas de control de los motores que se van a utilizar, también se diferenció el tipo de señal que se utiliza en el panel táctil, como también la cantidad de líneas de programación que se debe realizar para lograr proyectar las imágenes en el GLCD, y así se eligió el microcontrolador que se mencionó anteriormente.

Este circuito consiste en proyectar imágenes en un GLCD que guiarán al usuario a obtener el tipo de papeleta que éste requiera, estas imágenes se generan desde el circuito de control y específicamente desde el microcontrolador que es el que emite las señales necesarias luego de haber interpretado las líneas de programación que se le asignó, el usuario mediante el contacto con el dedo a la superficie del panel táctil logrará enviar señales en forma analógica al microcontrolador en donde se interpretan en forma lógica y dependiendo de lo ordenado el microcontrolador emitirá trenes de pulsos para la activación de uno de los tres motores paso a paso bipolares que se encargan de dar el movimiento a los diferentes elementos mecánicos que empujan a las papeletas hacia la parte exterior del equipo. El PIC también recibe señales de opto-acopladores que hacen posible evidenciar la existencia o la no existencia de papeletas en el equipo.

Debido a que los motores no pueden ser conectados directamente al microcontrolador, ya que el consumo de corriente de estos es elevado, se utiliza el driver push-pull L293B, el cual se encarga de brindar la potencia necesaria para el correcto funcionamiento de dichos motores.

El L293B recibe las señales digitales o los trenes de pulsos del PIC, los cuales controlan la velocidad, el sentido de giro y la fuerza del motor, estos pulsos al entrar al L293B realizan la activación y desactivación de la señal de 12VDC a la salida del mismo para permitir el giro del motor.

El siguiente bloque que se diseñó, está constituido por tres motores paso a paso bipolares que hacen posible la dispensación de las papeletas, (Ver figura 3.3), para llegar a obtener esta parte del sistema se verificó cuantos tipos de papeletas se va a entregar mediante el sistema y así se determinó el número de motores a usarse.

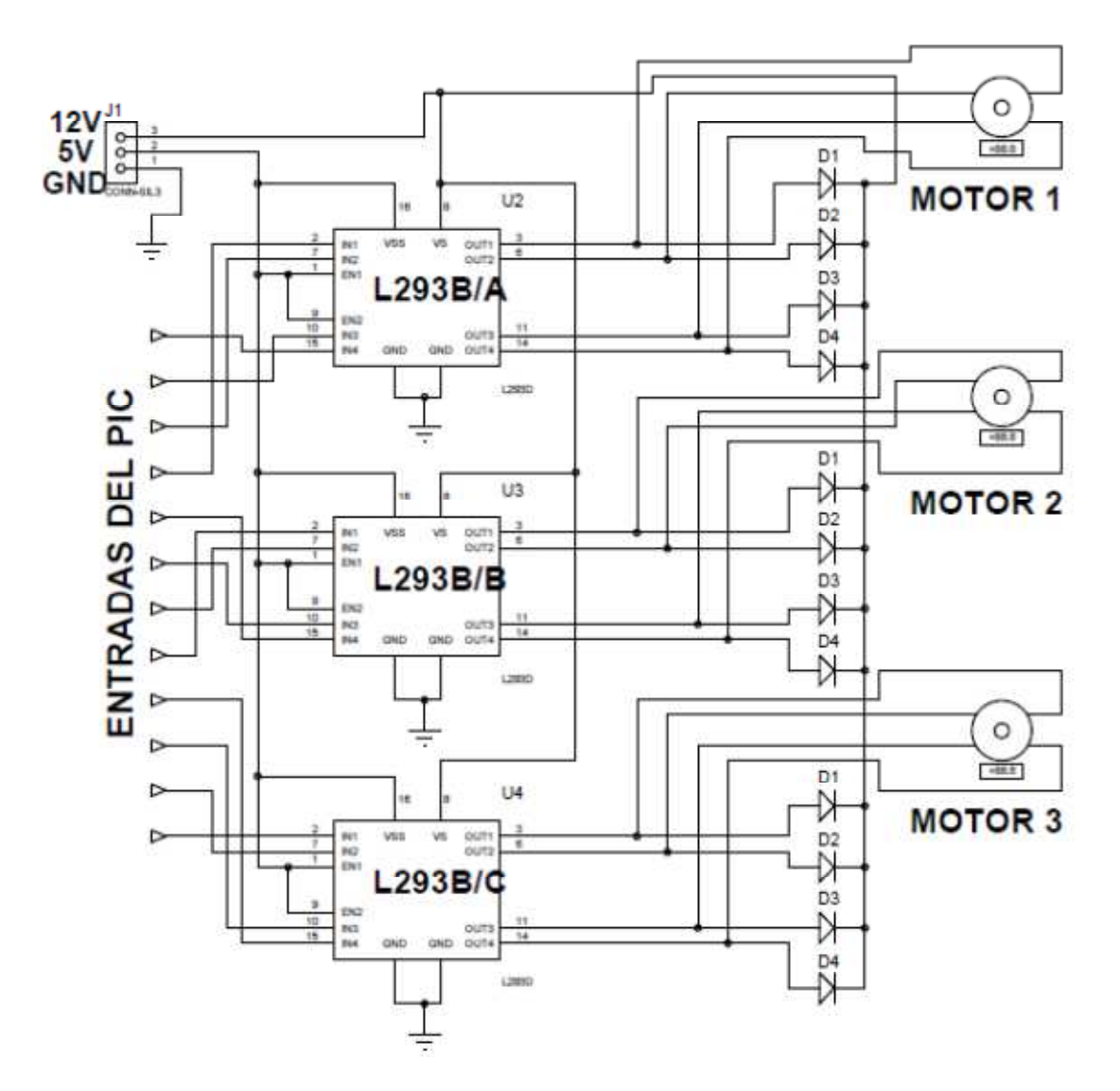

Figura 3.3 Esquema de la etapa de motores Elaborado por Fernando Guevara

Los motores paso a paso bipolares se acoplan perfectamente al sistema por ser elementos que dan movimientos exactos y que pueden ser controlados fácilmente, además que brindan la fuerza necesaria para mover las diferentes estructuras del mecanismo de dispensación, estos motores deben ser alimentados en cada una de sus 4 líneas por 12VDC y se utilizó una configuración de secuencia tipo wave drive para energizar cada una de sus bobinas y así lograr los pasos. (Ver tabla 3.2)

| <b>PASO</b>      | <b>Bobina A</b> | <b>Bobina B</b> | <b>Bobina C</b> | <b>BobinaD</b> |                                                                                                    |
|------------------|-----------------|-----------------|-----------------|----------------|----------------------------------------------------------------------------------------------------|
| 1                | ON              | OFF             | OFF             | OFF            | $\overline{a}$<br>爴<br>⊪<br>$\overline{\overline{\text{cl}}}$                                                                                                    |
| $\overline{2}$   | OFF             | ON              | OFF             | OFF            | $\mathbf{A}$<br>$\mathbb{F}$<br>$\overline{\mathbf{B}}$<br>靑                                                                                                    |
| 3                | OFF             | OFF             | ON              | OFF            | <u>  A   </u><br>刯<br>$\mathbb{F}$                                                                                                    |
| $\boldsymbol{4}$ | OFF             | OFF             | OFF             | ON             | $\begin{tabular}{ c c } \hline A & \end{tabular}$<br>$\begin{picture}(20,20) \put(0,0){\line(1,0){10}} \put(15,0){\line(1,0){10}} \put(15,0){\line(1,0){10}} \put(15,0){\line(1,0){10}} \put(15,0){\line(1,0){10}} \put(15,0){\line(1,0){10}} \put(15,0){\line(1,0){10}} \put(15,0){\line(1,0){10}} \put(15,0){\line(1,0){10}} \put(15,0){\line(1,0){10}} \put(15,0){\line(1,0){10}} \put(15,0){\line(1$<br>$\Vert$ D |

Tabla 3.2 Secuencia tipo wave drive para el movimiento de motores PaP<sup>50</sup>

Las características de los motores paso a paso que se utilizaron se exponen en la siguiente tabla:

<sup>&</sup>lt;sup>50</sup>http://www.monografias.com/trabajos37/motores/motores2.shtml

| <b>CARACTERÍSTICA</b>       | <b>VALOR</b>       |
|-----------------------------|--------------------|
| <b>MARCA</b>                | <b>MITSUMI</b>     |
| <b>MODELO</b>               | M42SP-6TE          |
| <b>CONSUMO DE VOLTAJE</b>   | 12VDC              |
| <b>CONSUMO DE CORRIENTE</b> | 800 <sub>m</sub> A |

Tabla 3.3 Características de los motores paso a paso Elaborado por Fernando Guevara

Para poder realizar las primeras pruebas de funcionamiento se utilizó 3 pulsadores que reemplacen al panel táctil y así lograr el accionamiento de los motores, mediante el código de programa en el PIC y la funcionalidad del driver L293B. (Ver figura 3.4)

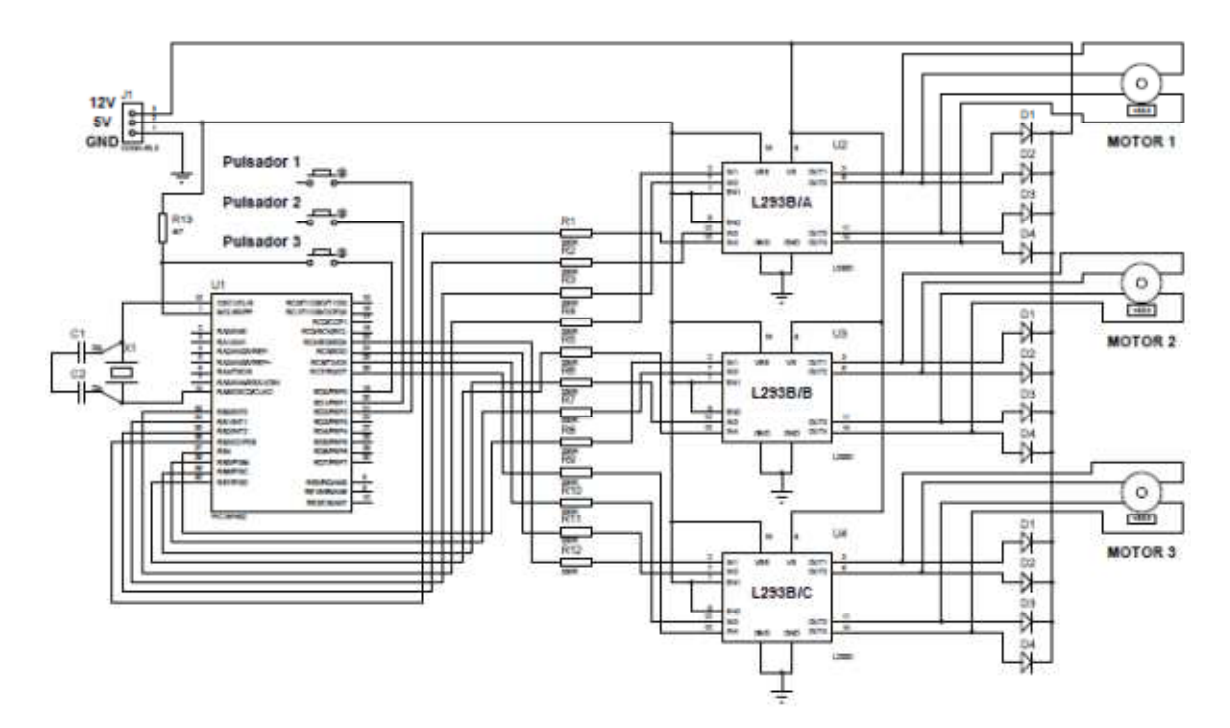

Figura 3.4. Esquema del circuito de prueba de funcionamiento de los motores Elaborado por Fernando Guevara

El tercer bloque que se diseño fue la interfaz con el usuario, para esto se utilizó la pantalla gráfica de cristal líquido (GLCD) de 240X128 píxeles, se utilizó este indicador por tener las dimensiones necesarias para ser montado en este tipo de sistemas, además que en comparación a los otros indicadores LCD, éste brinda un ambiente gráfico amigable, para que el usuario pueda controlar de la mejor forma el sistema.

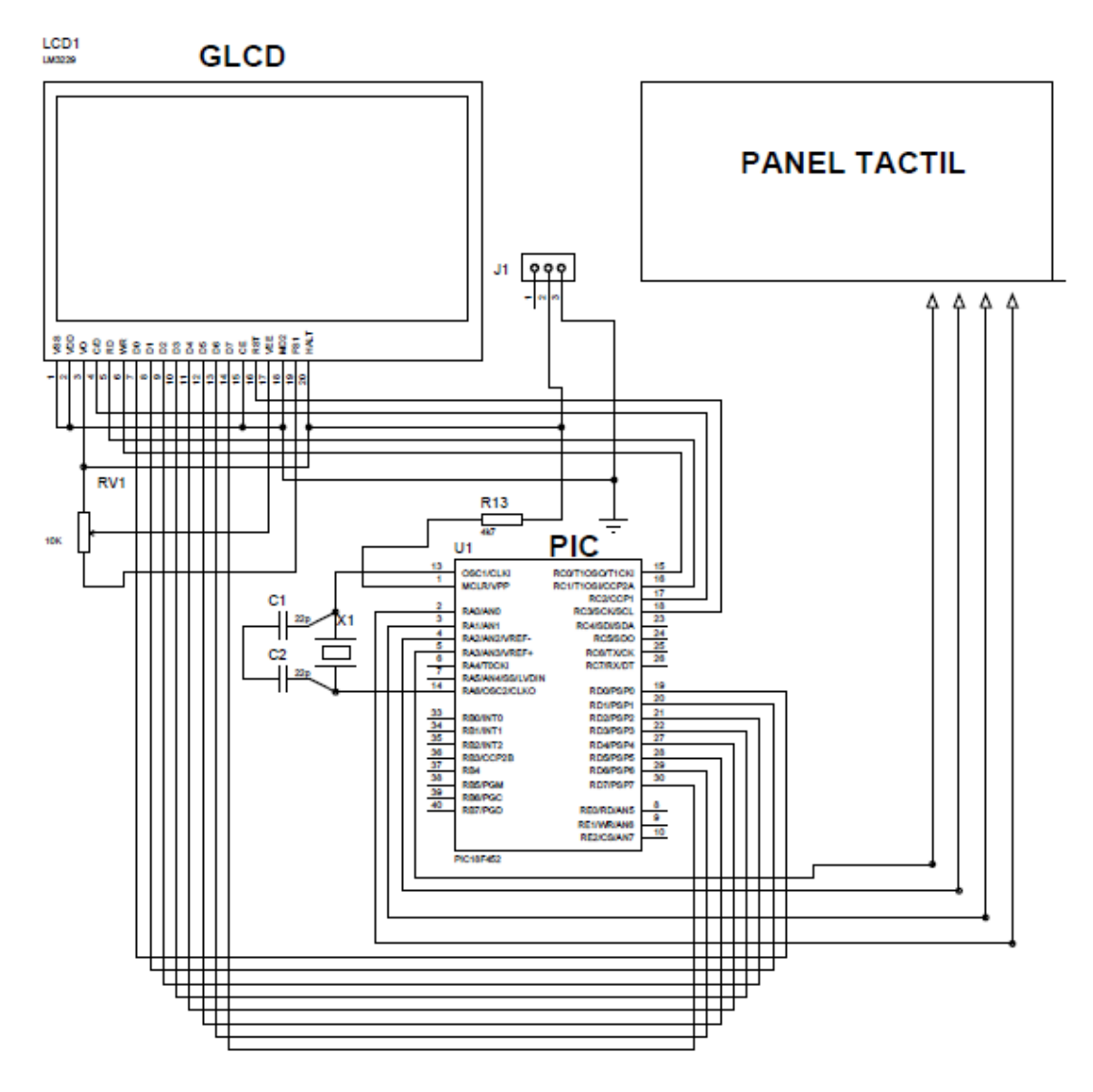

Figura 3.5. Esquema del circuito de interfaz con el usuario Elaborado por Fernando Guevara

Para diseñar la interfaz gráfica en el GLCD fueron necesarias dos herramientas de diseño gráfico básico como son Paint y FastLCD. Con el programa Paint se obtuvo el diseño de las diferentes imágenes que se proyectarán en la pantalla del panel de control, la figura 3.6 es la imagen de inicio, se expone el logo de la empresa financiera y un botón gráfico de acceso al menú de los tipos de papeletas. ue se proyectarán<br>le inicio, se expon<br>al menú de los tipo

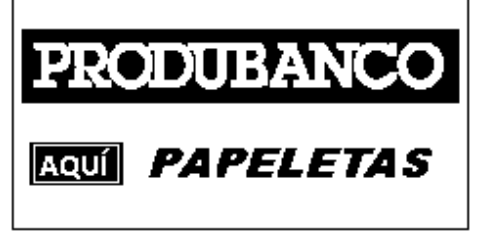

Figura 3.6 Imagen de inicio. Elaborado por Fernando Guevara

La figura 3.7 es la imagen del menú que contiene los diferentes botones gráficos que hacen posible la extracción de cualquiera de los tres tipos de papeletas.

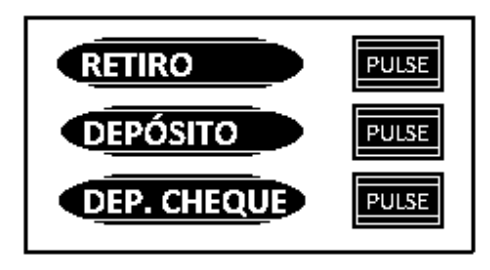

Figura 3. 3.7 Imagen de menú de tipos de papeletas Elaborado por Fernando Guevara

La figura 3.8 es la imagen de espera, indica que el equipo dispensador está sacando la papeleta.

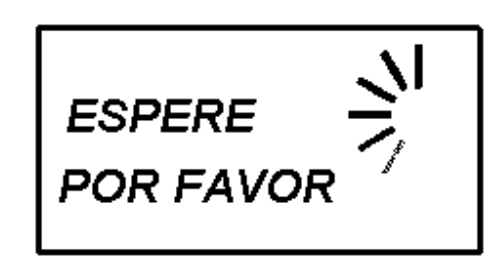

Figura 3. 3.8 Imagen de espera (Sacando la papeleta) papeleta)Elaborado por Fernando Guevara

Además se diseñó la figura 3.9 3.9, una imagen que expone un mensaje de error con

el aviso de que no hay papeletas en el dispensador.

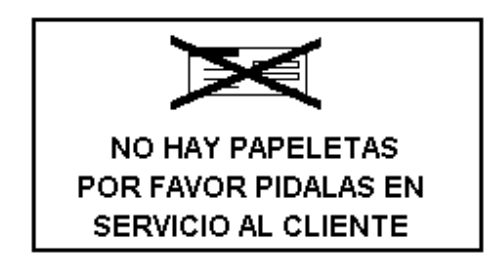

Figura 3. 3.9 Imagen de error al no existir papeletas Elaborado por Fernando Guevara

Luego de haber diseñado cada una de las imágenes en el programa PAINT, se realizó una edición de las mismas en el programa FASTLCD, para con esto llegar a obtener los archivos gráficos que puedan ser interpretados por la plataforma de desarrollo MIKROBASIC MIKROBASIC, como parte del código del programa general que se debe implantar en el PIC. PIC. obtener que 51 a figura 3.9, una imagen que expone un mensaje de error de apprensador.<br>
NO HAY PAPELETAS<br>
POR FAVOR PIDALAS EN<br>
SERVICIO AL CLIENTE<br>
Figura 3.9 Imagen de error al no existir papeletas<br>
Elaborado por Femando Guevara<br>
eñado

También se utilizó una placa táctil resistiva que permita al usuario por medio de contacto con el dedo en la parte superior de la misma obtener la papeleta que éste requiera, se optó por utilizar este tipo de interfaz por ser un elemento que disminuye espacio físico tanto en el circuito de control como en la estructura externa del dispensador, ya que suprime el uso de pulsadores o de cualquier tipo de botoneras y también es un elemento que se puede controlar mediante el PIC 18F452 y no necesita de un PC para su funcionamiento. Ver figura 3.5

Para definir los botones necesarios en la placa táctil se dimensionó un plano cartesiano en la misma, que permita tomar con exactitud los puntos que van a conformar cada una de las áreas de activación. El plano se lo hizo con valores obtenidos después de realizar un sub programa en el PIC que permita proyectar en el GLCD numéricamente, tanto el valor X como el valor Y.

### **Sub Programa para la identificación de los puntos en la placa táctil**

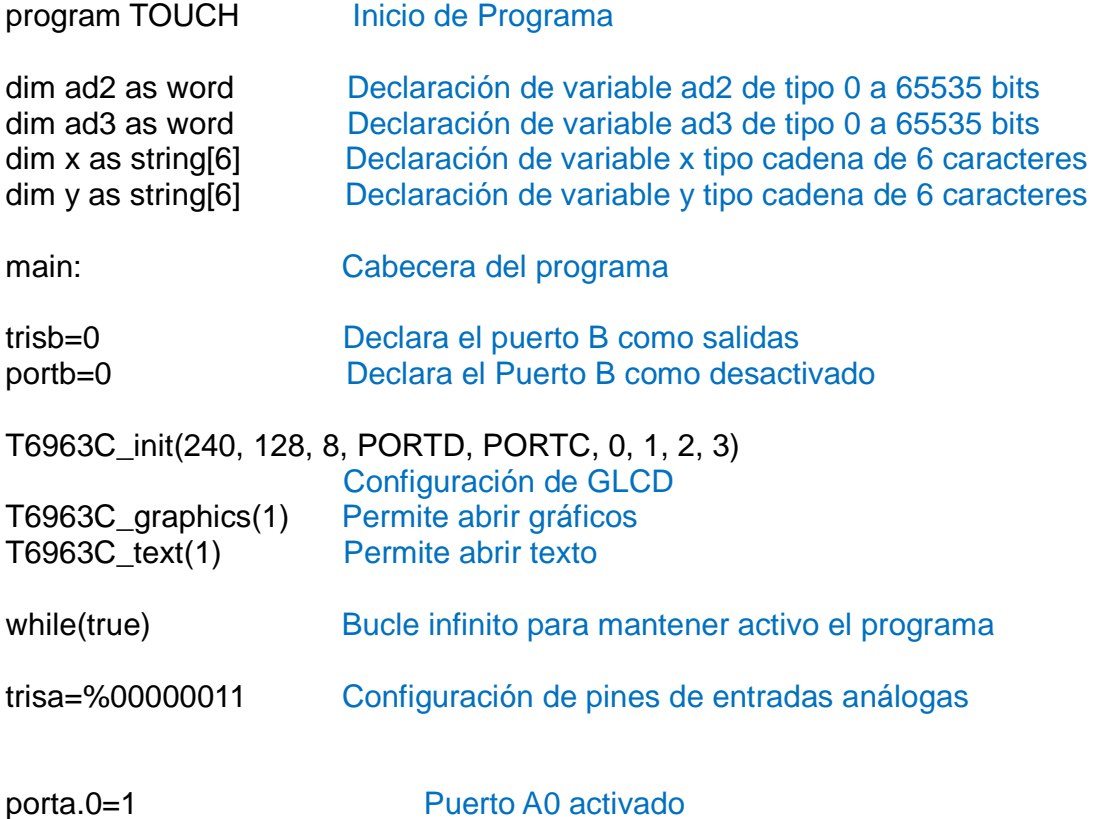

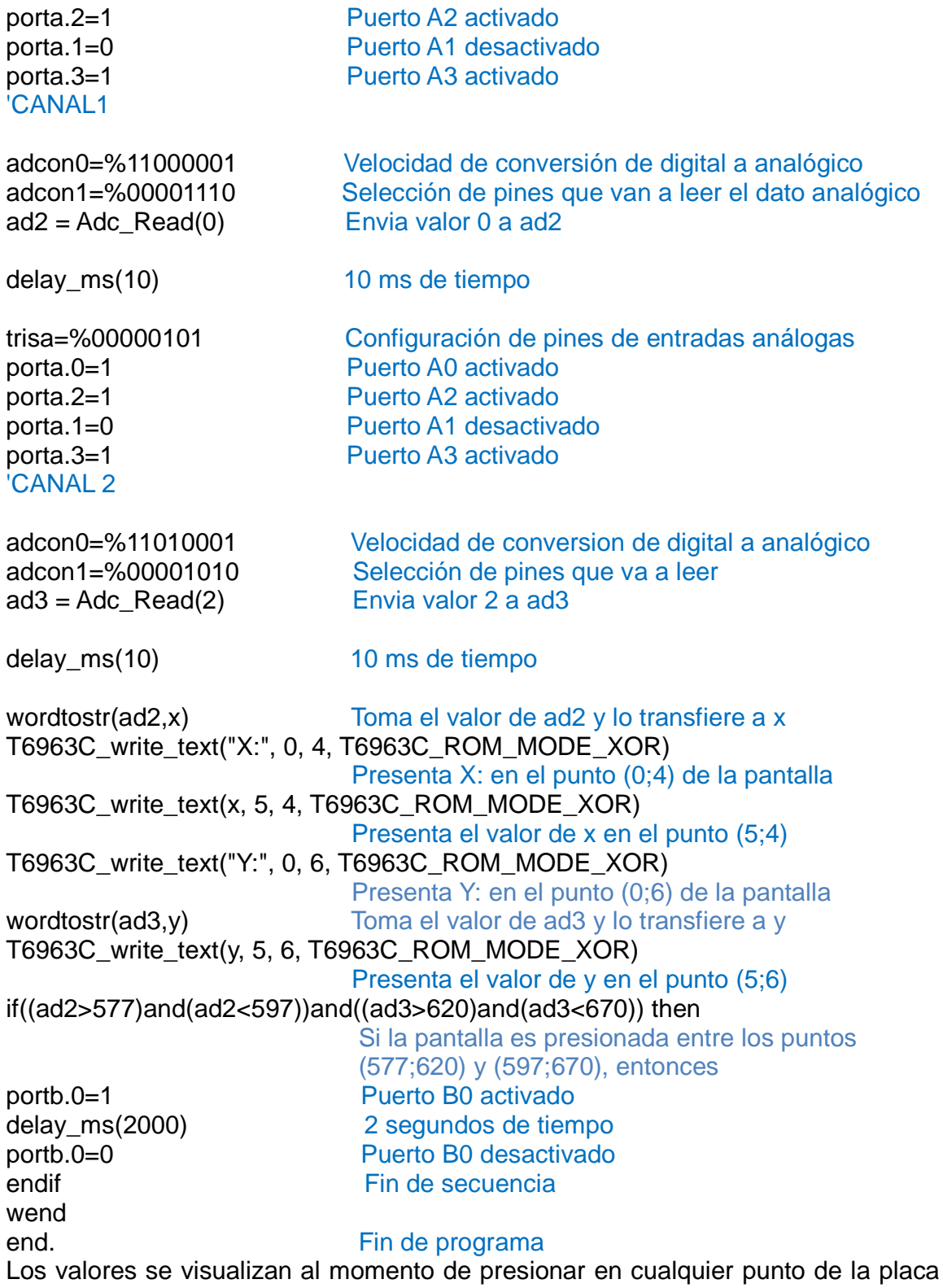

táctil que debe estar montada sobre el GLCD.

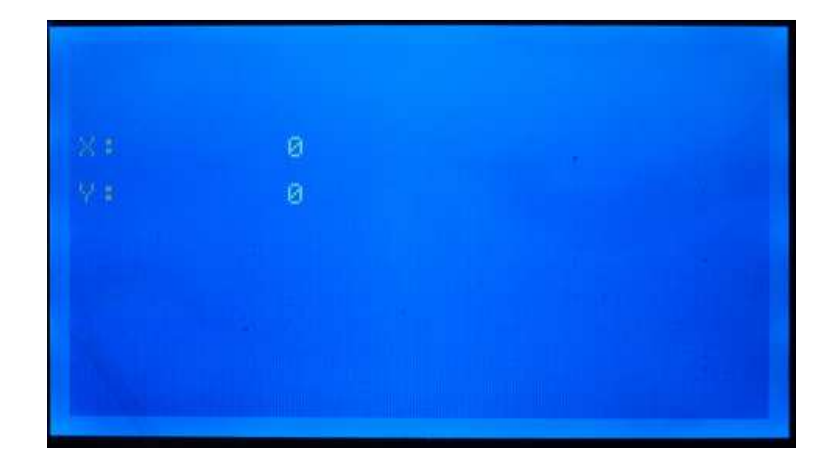

Figura 3.10 Placa Táctil sin presionar montada sobre el GLCD Elaborado por Fernando Guevara

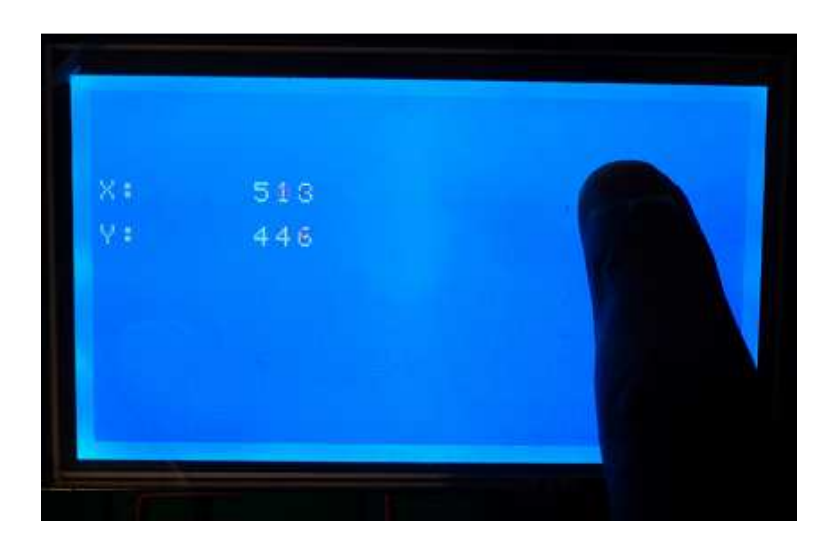

Figura 3.11 Placa Táctil presionada en el punto (513;446) Elaborado por Fernando Guevara

Los puntos que se obtuvieron son los límites que encierran cada una de las áreas de activación y que se interpretan mediante el código de programa en el PIC.

Otro bloque que se diseñó fue el que permite la detección de falta de papeletas en el dispensador, esto se obtuvo gracias a optoacopladores que posteriormente se adaptaron en la estructura mecánica.

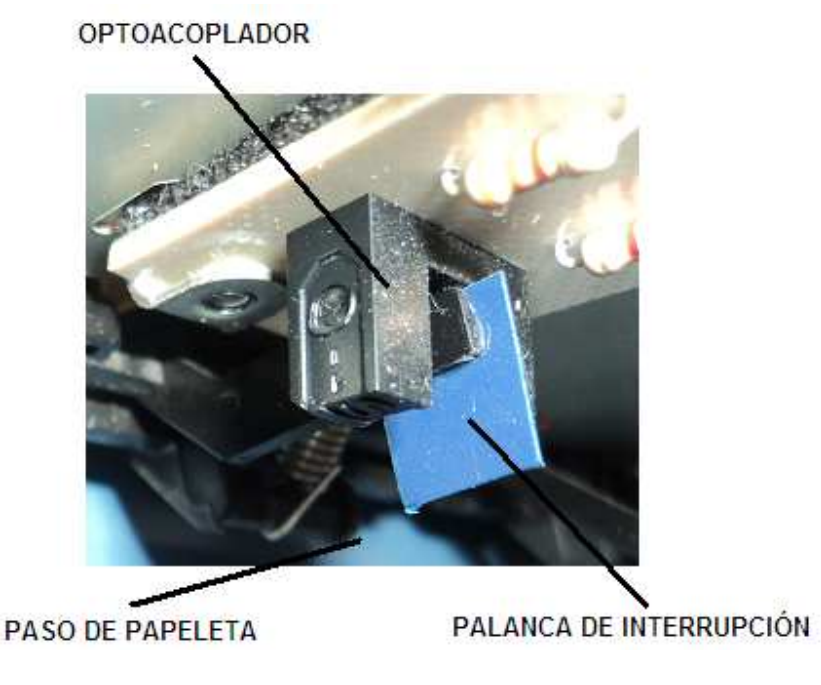

Figura 3.12 Optoacoplador con palanca de interrupción Elaborado por Fernando Guevara

Se utilizó opto-acopladores por ser elementos que se adaptan de mejor forma al mecanismo de sacado de papeletas y actúan simplemente con una pequeña interrupción de luz, que en este caso se realiza por medio de una palanca que es empujada por el papel.

Para saber si existen papeletas se hace un test en la mitad del proceso, esto consiste en que el programa del microcontrolador reciba o no la señal del optoacoplador, si el haz luminoso deja de interrumpirse al momento que la papeleta

está saliendo, el microcontrolador determina que el proceso debe terminar por completo y sacar la papeleta, si el haz de luz luego del tiempo determinado sigue interrumpido, el microcontrolador determina que el proceso debe parar y enviar el mensaje de error para que el usuario lo vea.

Como último bloque se dimensionó el consumo total de corriente del sistema y se determinó los niveles de voltaje que éste requiere, llegando a obtener los resultados que se exponen en la tabla 3.4, y con esto poder determinar qué fuente se va a utilizar.

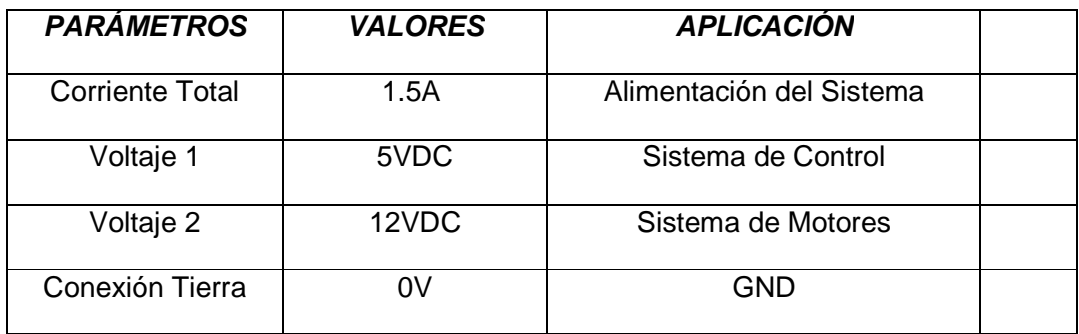

Tabla 3.4 Requerimientos energéticos del sistema.

Para el correcto funcionamiento del sistema, se utilizó una fuente de 2A la cual se obtuvo de un PC, debido a que es una fuente de buen rendimiento y económica.

#### **3.3. Etapa de Diseño del software para el microcontrolador**

El código de programa para el microcontrolador PIC18F452 se lo realizó utilizando la plataforma de desarrollo MIKROBASIC, la cual es una herramienta que permite desarrollar las diferentes líneas de programación para que el PIC reciba las órdenes que debe ejecutar.

El programa está dividido en diferentes partes entre las cuales están:

- 1. Sub rutinas en las cuales se realizó todo el desarrollo para que los motores realicen los movimientos correctos en las diferentes direcciones y en los tiempos programados, estas sub rutinas son tres y cada una obtiene las líneas de programa necesarias para que se ejecute el proceso del sacado de los tres tipos de papeletas respectivamente.
- 2. Librerías externas que son llamadas desde las diferentes sub rutinas del código principal, en dichas librerías se encuentran las imágenes que se proyectan en el GLCD.
- 3. El código para el funcionamiento del panel táctil es otra parte importante en el programa y es desde donde se realiza el llamado a cada una de las tres sub rutinas dependiendo del requerimiento del usuario, es aquí donde se programan los diferentes botones gráficos que contiene el panel de control.
- 4. Para el reconocimiento de la existencia de papel se realiza una prueba en cada una de las tres sub rutinas que pertenecen al movimiento de los motores, se realizan comparaciones en forma analógica para determinar si la señal del optoacoplador está o no ingresando al microcontrolador.

A continuación se muestra un diagrama general con las partes del proceso que sigue el programa del microcontrolador.

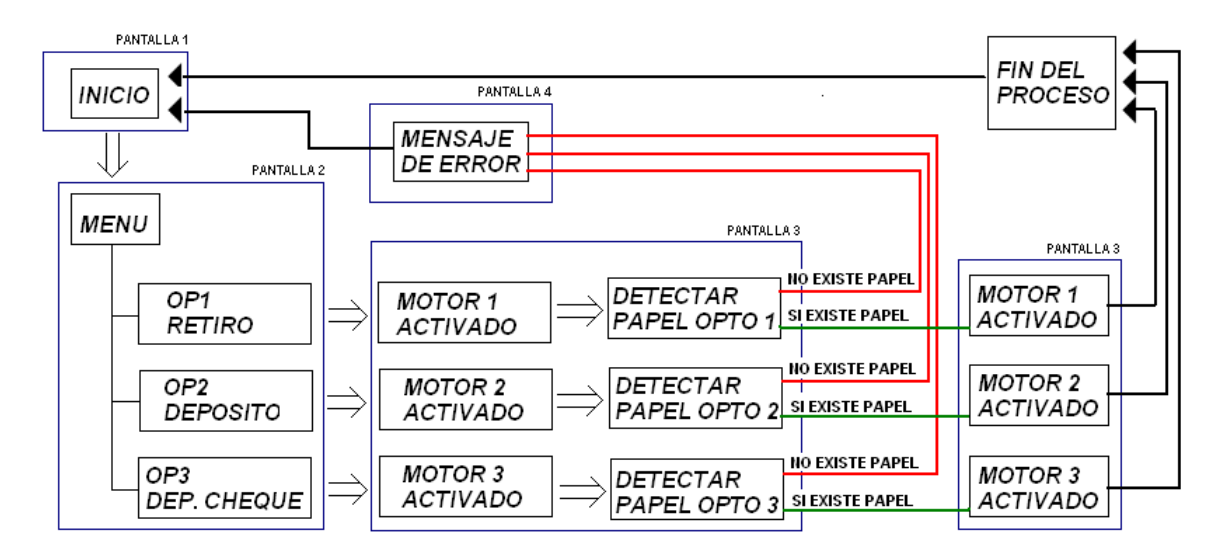

Figura 3.14 Esquema del funcionamiento del programa para el PIC 18F452 Elaborado por Fernando Guevara

Primero se proyecta una imagen de inicio en el GLCD con la opción de ingresar al menú, al elegir la opción de menú se despliega una nueva imagen que contiene las tres condiciones o tipos de papeletas, luego de elegir cualquiera de las tres condiciones, el motor correspondiente a la misma se activa y la papeleta comienza a salir, también en esta parte del proceso se despliega otro mensaje en el GLCD indicando que el equipo está procesando la acción, luego de un determinado número de giros del motor y cuando la papeleta ya está en la zona de la palanca que realiza la activación del optoacoplador, se procede a realizar la comparación respectiva para detectar si existe o no papeletas en el dispensador, si la papeleta

existe logra mover la palanca y deja de interrumpirse la luz en el optoacoplador y se genera la señal para que el PIC determine que el motor debe seguir en funcionamiento y sacar la papeleta por completo y el proceso finaliza volviendo nuevamente a la pantalla de inicio, si la luz del optoacoplador sigue interrumpida, el PIC determina que el proceso debe parar y se mostrara el mensaje de error en la existencia de papeletas para luego de un tiempo determinado volver al inicio (Ver Anexo 1).

### **3.4. Etapa de Diseño mecánico del sistema**

Para realizar este diseño se analizaron varias papeletas para poder determinar las características necesarias de las mismas como son dimensiones (largo, ancho y espesor), tipo de papel, entre otros.

Para llegar al diseño final del sistema de empuje de papeletas una por una al exterior, se basó en el sistema de sacado de papel de impresoras de documentos.

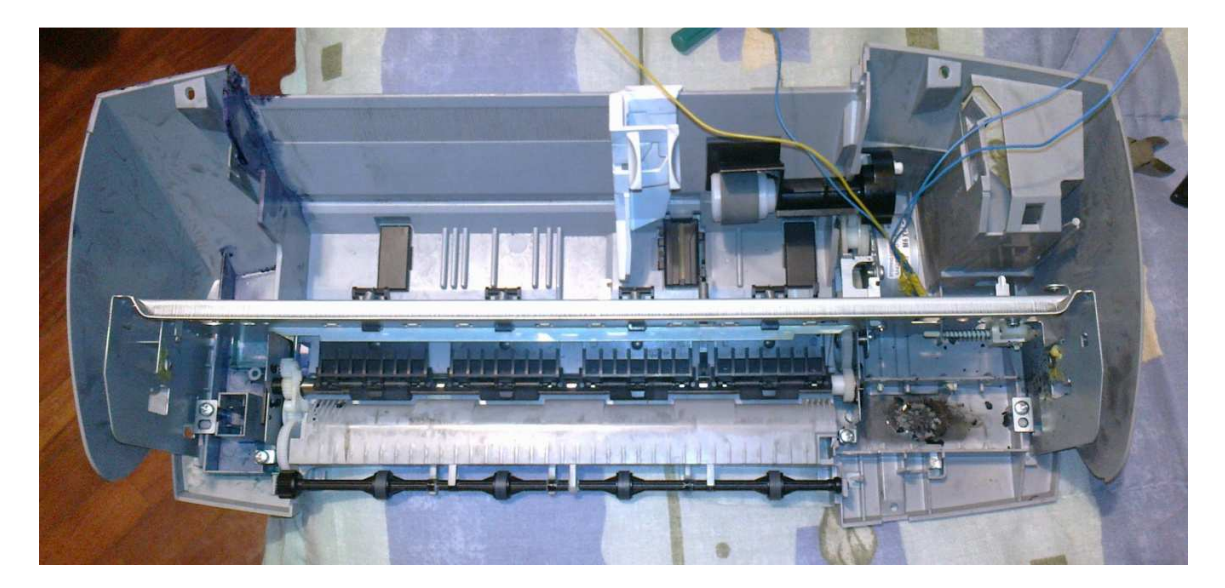

Figura 3.15 Sistema de expulsión de papel de impresora de documentos Elaborado por Fernando Guevara

Al ser tres los tipos de papeletas que en la agencia bancaria se van a dispensar por medio del equipo automático, se adquirió tres impresoras usadas marca LEXMARK de las mismas características. Luego se procedió a obtener cada una de las partes de las impresoras que se mencionó.

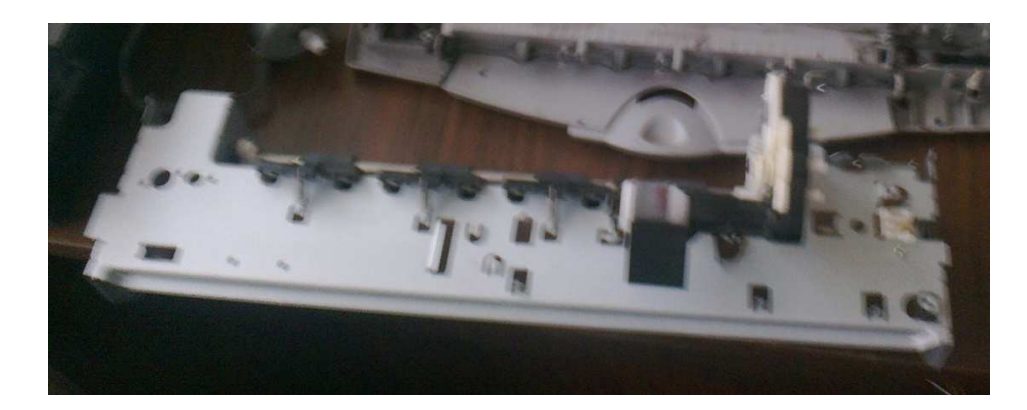

Figura 3.16 Estructura de impresora LEXMARK Elaborado por Fernando Guevara

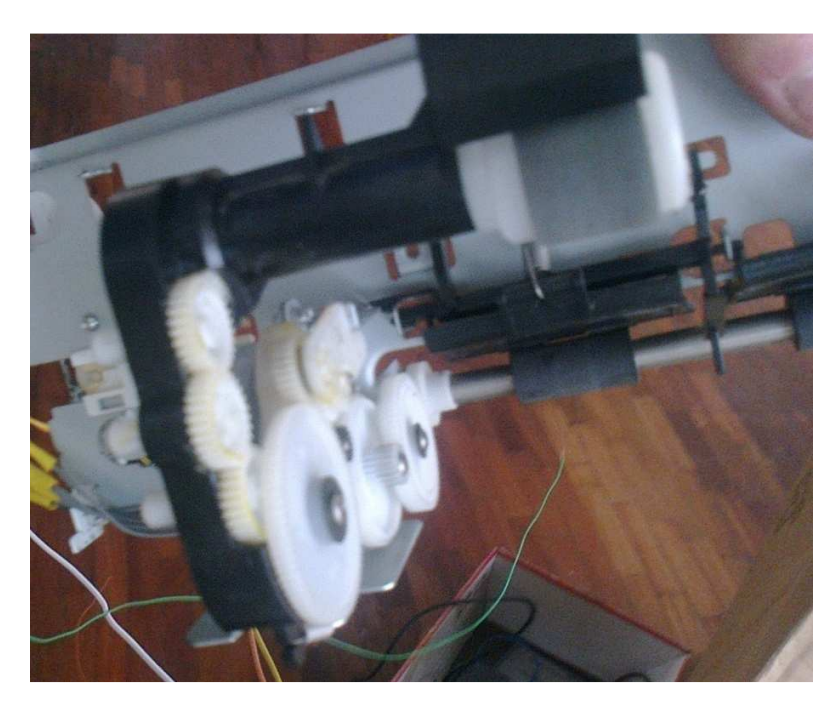

Figura 3.17 Mecanismos y partes de impresora LEXMARK Elaborado por Fernando Guevara

De las impresoras se obtuvo el sistema que facilita enganchar el papel y luego se realizó los cortes que permitan disminuir el tamaño de cada una de las tres impresoras, estos cortes se los realizó con la ayuda de un técnico especialista en tornos y fresadoras para lograr centrar lo mejor posible los ejes y acoplar los motores paso a paso.

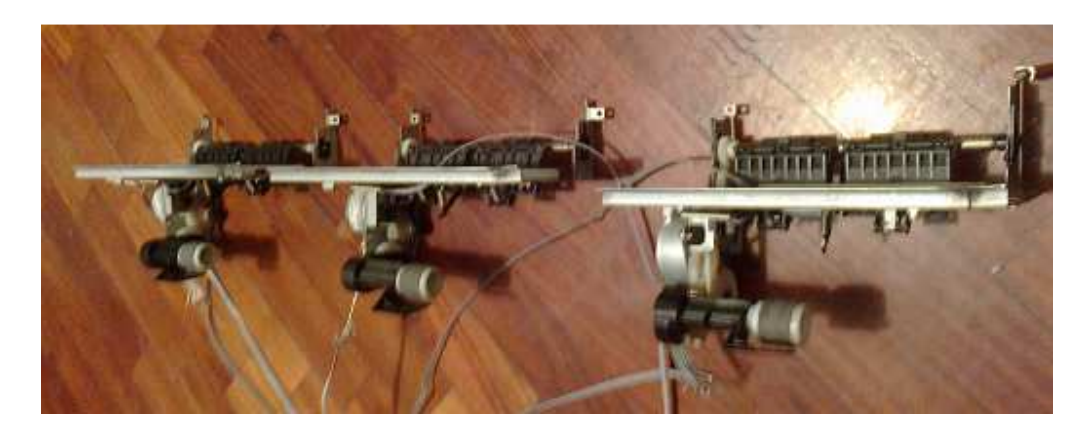

Figura 3.18 Estructuras de impresoras reducidas para acoplarse al tamaño de las papeletas. Elaborado por Fernando Guevara

En cada una de las tres impresoras también fue necesario realizar cortes que disminuyan el tamaño de la parte exterior, ya que las mismas fueron usadas como soporte para las estructuras de sacado de papel, que tienen la forma necesaria para dicho acople y así brindar una vía para que las papeletas salgan del equipo dispensador.

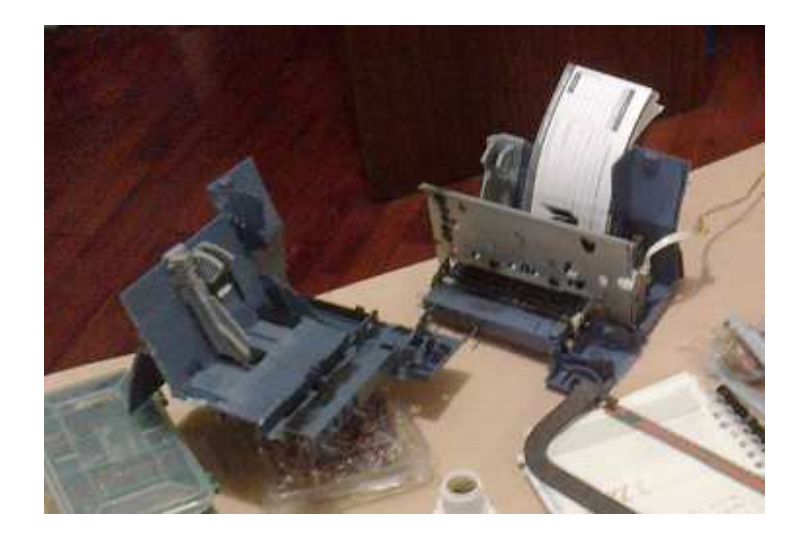

Figura 3.19 Cortes de estructura de soporte Elaborado por Fernando Guevara
Posteriormente se acoplaron las tres estructuras en una sola para poder obtener un módulo compacto con las tres vías de expulsión de papeletas, esto se logró alineando y fijando dichas estructuras en una base de madera delgada la cual brinda rigidez y exactitud para que pueda ser ensamblada correctamente en el alojamiento final.

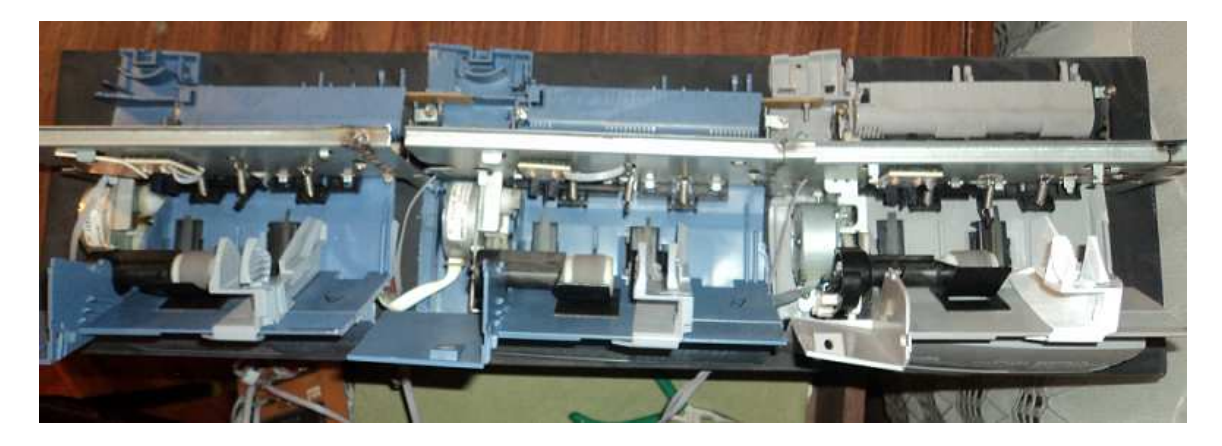

Figura 3.20 Estructura compacta con tres canales para la expulsión de papeletas. Elaborado por Fernando Guevara

Finalmente se diseñó la estructura exterior que encapsula a cada uno de los elementos tanto electrónicos como mecánicos del sistema dispensador de papeletas, para esto primero se tomaron las medidas de dichos elementos y se realizó un plano que facilite las perspectivas y el modelo a implementar. El plano fue realizado en el programa de diseño gráfico QCAD (Ver Figura 3.21)

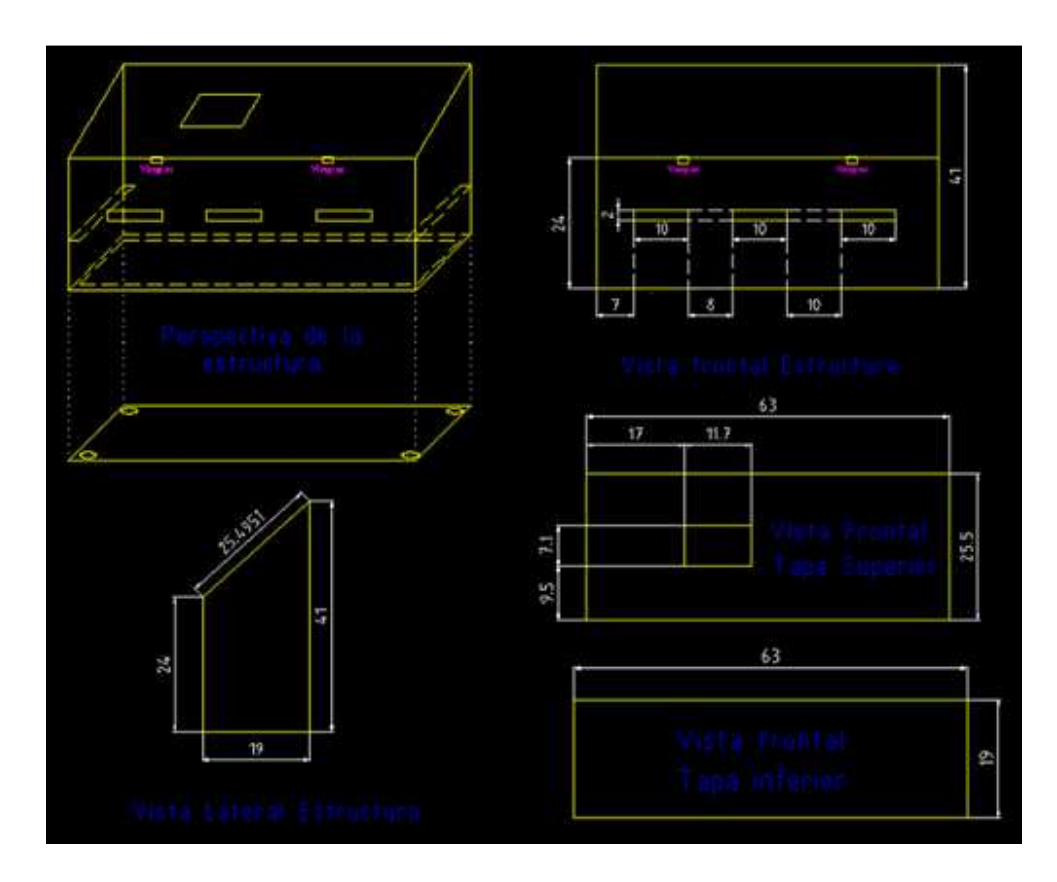

Figura 3.21 Diseño en QCAD de la estructura exterior del dispensador de papeletas. Elaborado por Fernando Guevara

Una vez obtenidos los planos de la estructura exterior se procedió a realizar una pre implementación para llegar a obtener una maqueta con el fin de facilitar la implementación, que el técnico en metal mecánica la debe realizar, dicha maqueta fue elaborada en cartón duro para lograr la mayor rigidez y plasmar las medidas exactas.

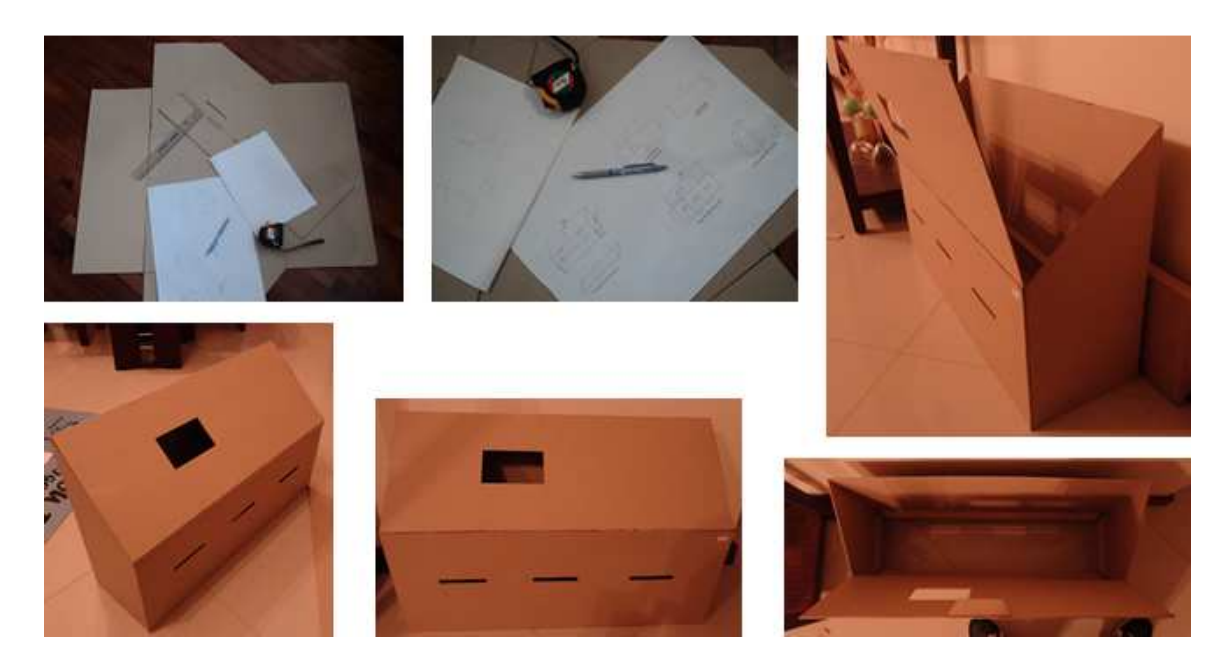

Figura 3.22 Construcción de la maqueta de la estructura externa del dispensador Elaborado por Fernando Guevara

# **3.5. Etapa de Implementación y Montaje**

Esta etapa se subdivide en: Circuitos de Prueba, Placas Electrónicas, Estructura Exterior, Montaje.

### **3.5.1 Implementación de Circuitos de Prueba**

En el transcurso del diseño del dispensador de papeletas se realizó la verificación del funcionamiento del circuito de control para lo cual se implementó el mismo en un protoboard, y de esa manera poder realizar las modificaciones necesarias tanto en la parte de hardware como también de software.

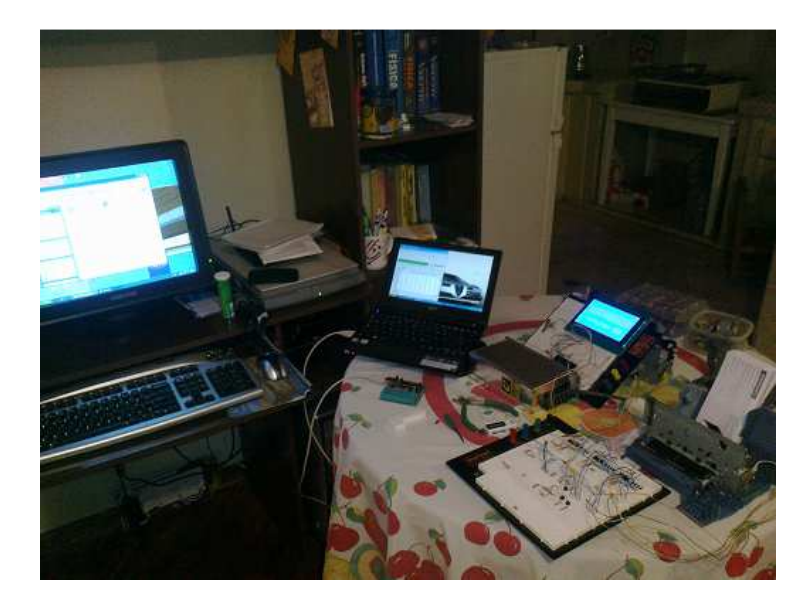

Figura 3.23 Implementación de prueba en un protoboard. Elaborado por Fernando Guevara

Una de las partes importantes que se pudo obtener en esta etapa del proyecto fue la implementación de las imágenes en el GLCD, ya que se realizaron varias modificaciones en el programa del PIC16F452.

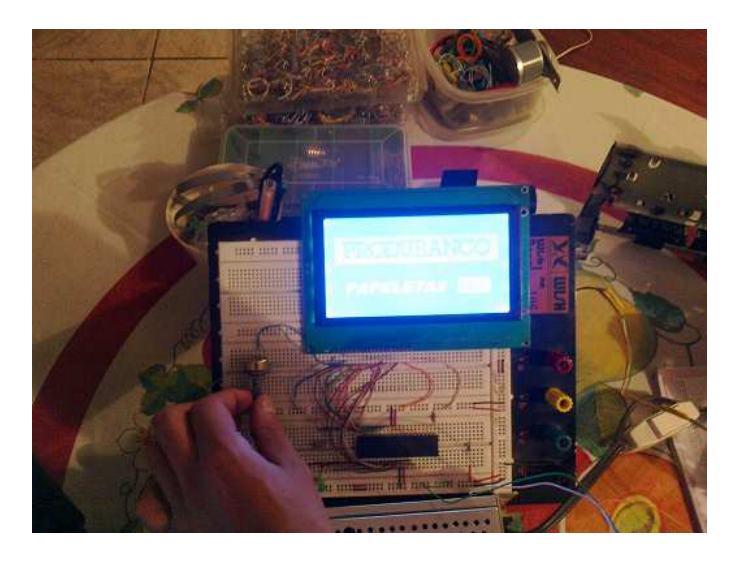

Figura 3.24 Pruebas de funcionamiento de las imágenes en el GLCD Elaborado por Fernando Guevara

Posteriormente se obtuvo una pre-implementación completa del equipo automático dispensador de papeletas, en el cual se pudo observar el funcionamiento de todas sus partes.

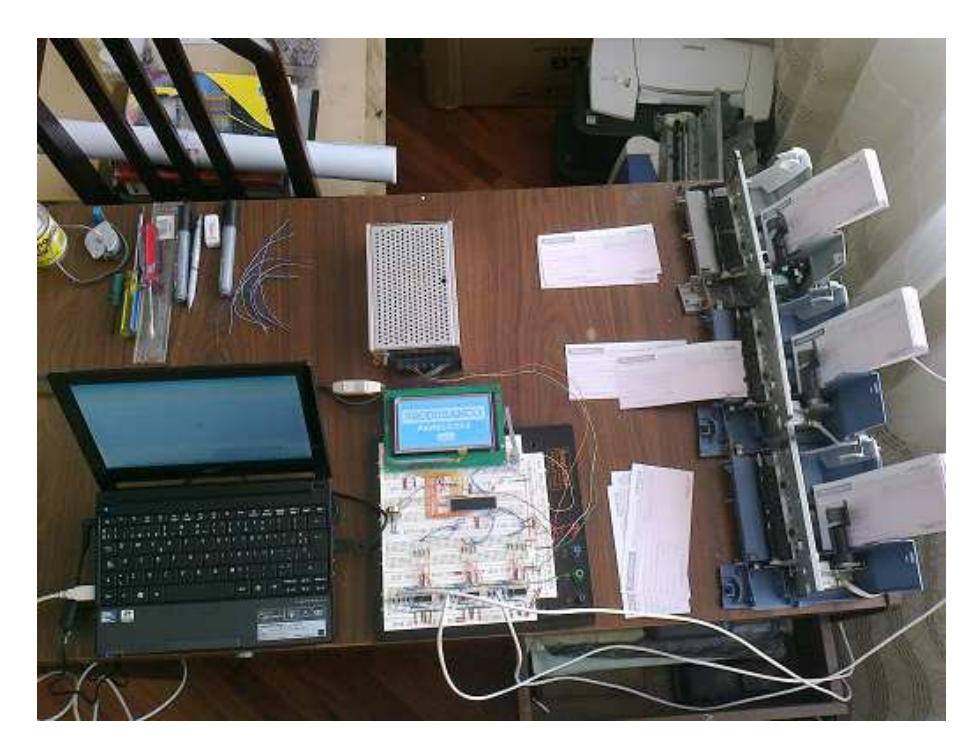

Figura 3.25 Funcionamiento de las partes del equipo dispensador.

## **3.5.2 Implementación Placas Electrónicas**

En esta parte de la implementación se obtuvieron los diferentes circuitos plasmados en las placas electrónicas definitivas que posteriormente se montaron en el equipo dispensador de papeletas.

De forma manual se realizó el trazado de las pistas para los circuitos que integran los optoacopladores con cada una de las tres impresoras para el reconocimiento de la existencia de papeletas.

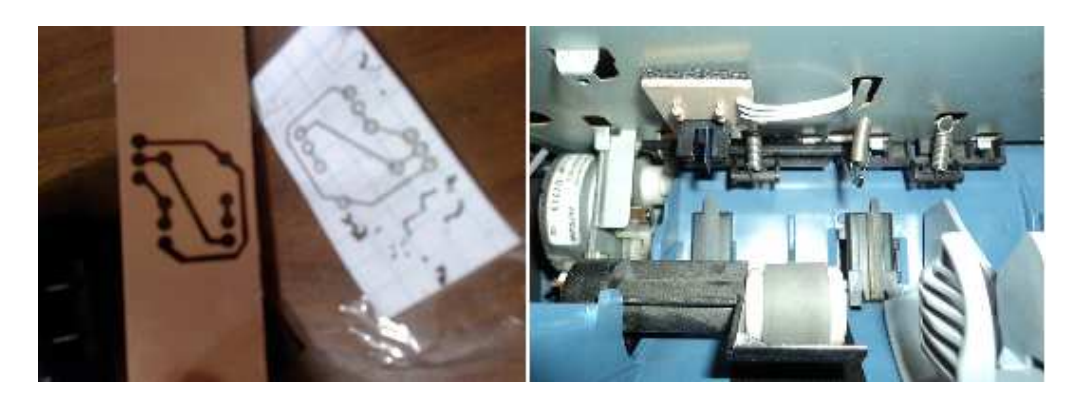

Figura 3.26 Placa electrónica para la integración de optoacopladores. Elaborado por Fernando Guevara

Posteriormente, con la ayuda del programa de diseño electrónico Proteus se realizó el trazado de las pistas del circuito de control.

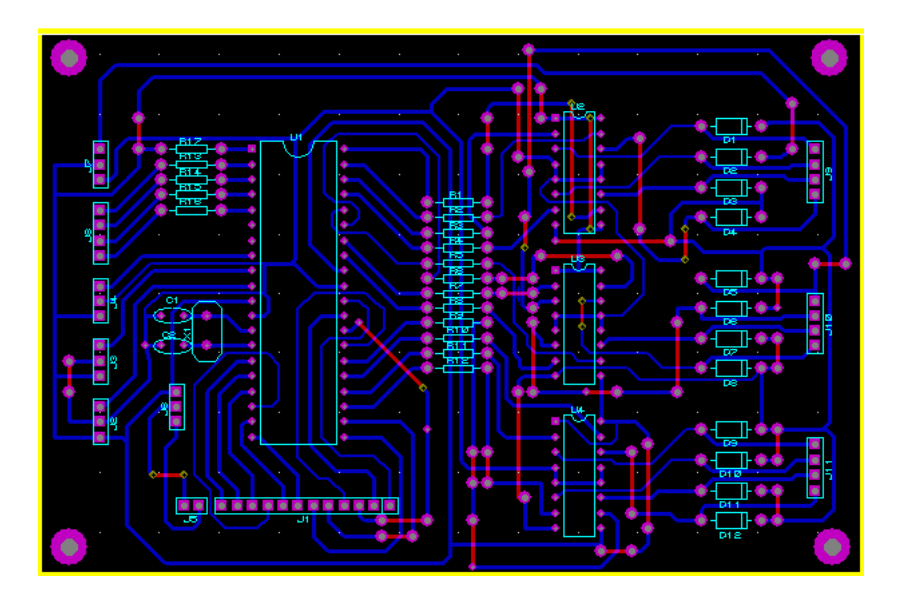

Figura 3.27 Trazado de las pistas del circuito de control realizado en Proteus Elaborado por Fernando Guevara

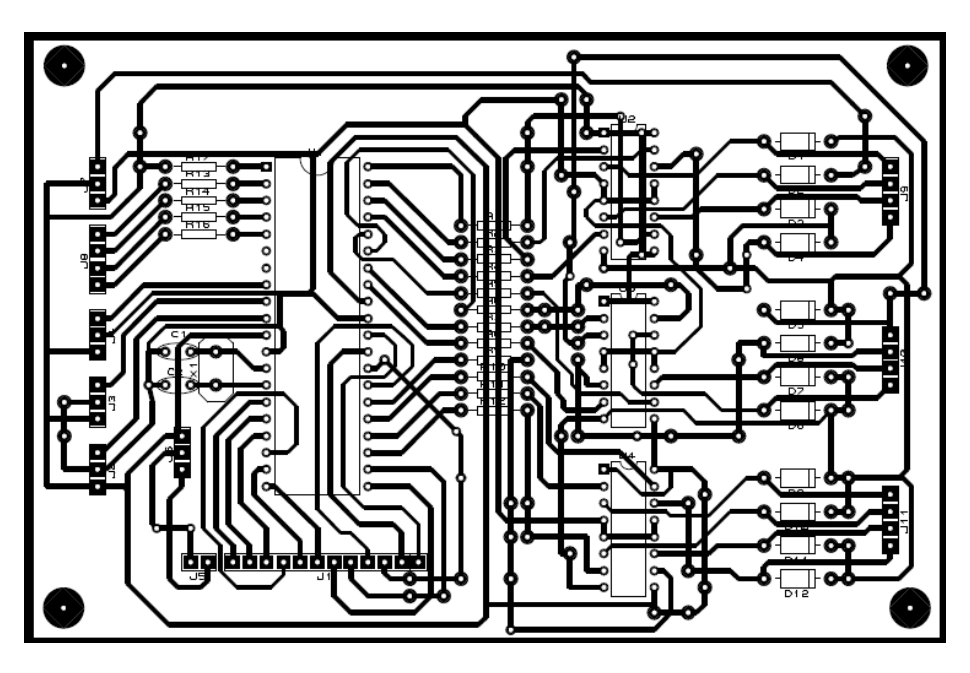

Figura 3.27 Trazado de las pistas del circuito de control realizado en Proteus Elaborado por Fernando Guevara

Con la ayuda de percloruro de hierro un recipiente y agua se procedió con el grabado de las pistas en la baquelita para posteriormente realizar los orificios en los cuales se van a soldar los elementos electrónicos incluido el PIC18F452.

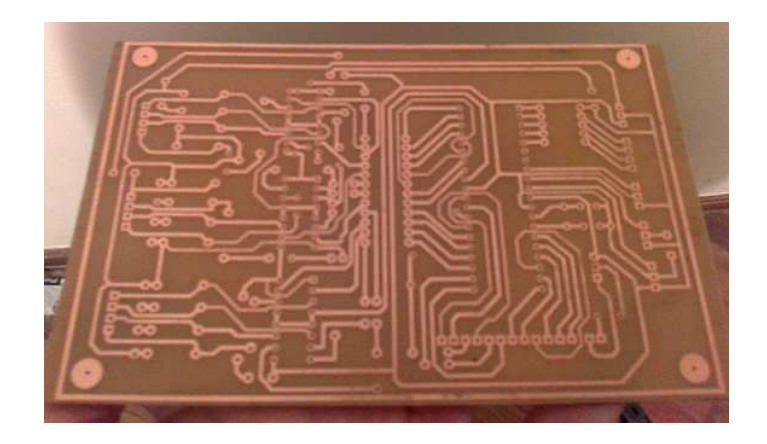

Figura 3.28 Placa electrónica del circuito de control. Elaborado por Fernando Guevara

Como último paso se soldaron todos los elementos electrónicos a la placa del circuito de control, para lo cual se utilizaron zócalos, en donde se alojará el PIC y los circuitos integrados L293.

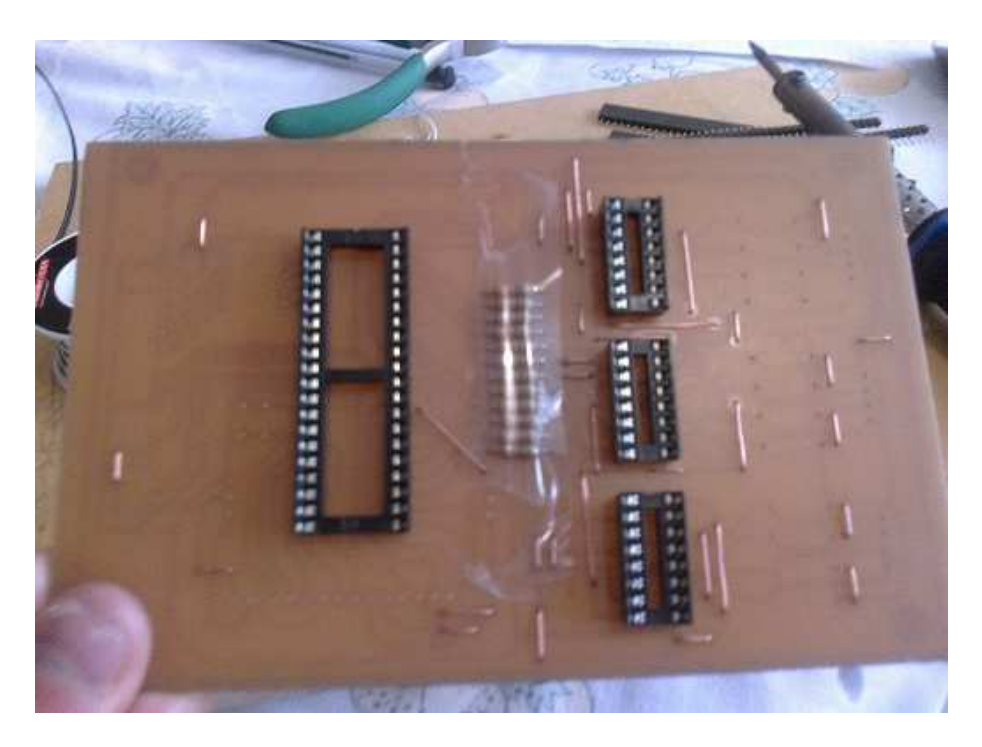

Figura 3.29 Elementos electrónicos soldados a la placa del circuito de control. Elaborado por Fernando Guevara

### **3.5.3 Implementación de Estructura Externa**

Luego de obtener la maqueta de cartón que anteriormente se diseñó y con la ayuda de un técnico en metal mecánica, se obtuvo la estructura final que fue elaborada en tol, debido a que este material es de gran resistencia y no se daña fácilmente.

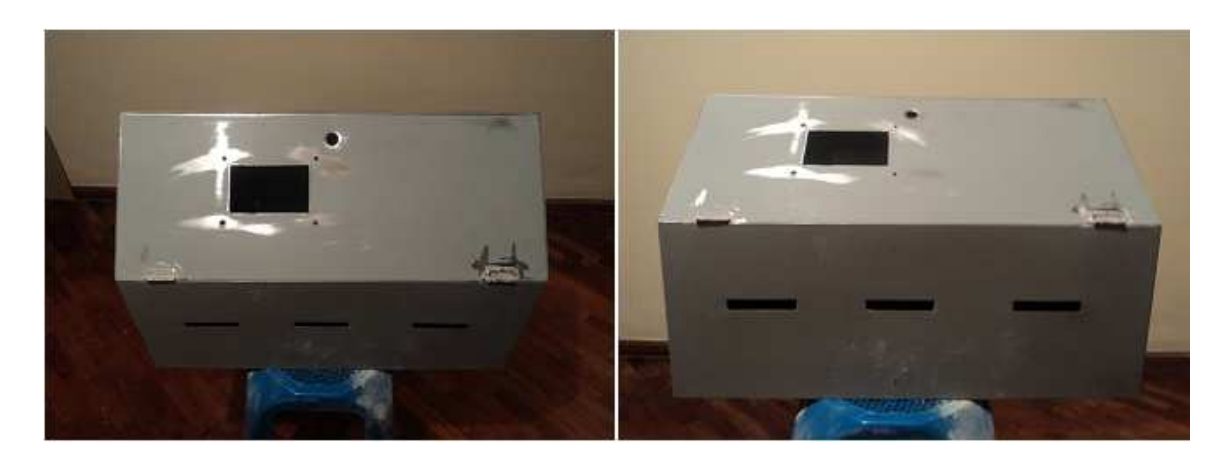

Figura 3.30 Estructura externa elaborada con tol. Elaborado por Fernando Guevara

El diseño contiene dos tapas; una superior para acceder al switch de encendido que se lo coloca internamente, debido a que el equipo va a estar expuesto al público y se desea evitar la manipulación del mismo, también brinda la facilidad de colocar las papeletas en el equipo.

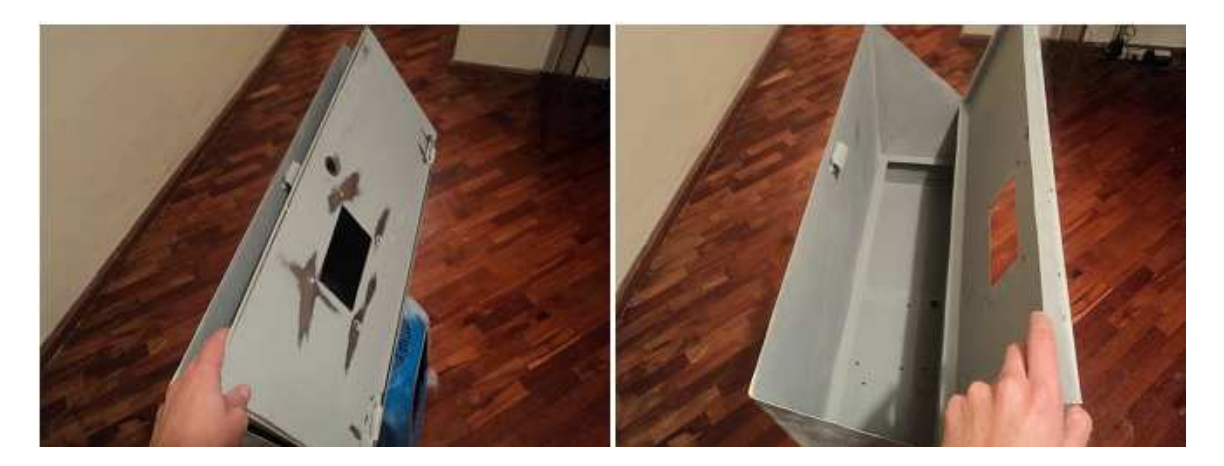

Figura 3.31 Apertura superior de la estructura. Elaborado por Fernando Guevara

La tapa inferior permite el acceso al circuito de control y a la fuente de energía, para poder realizar el correspondiente mantenimiento y el reemplazo de cualquiera de los elementos electrónicos de ser necesario.

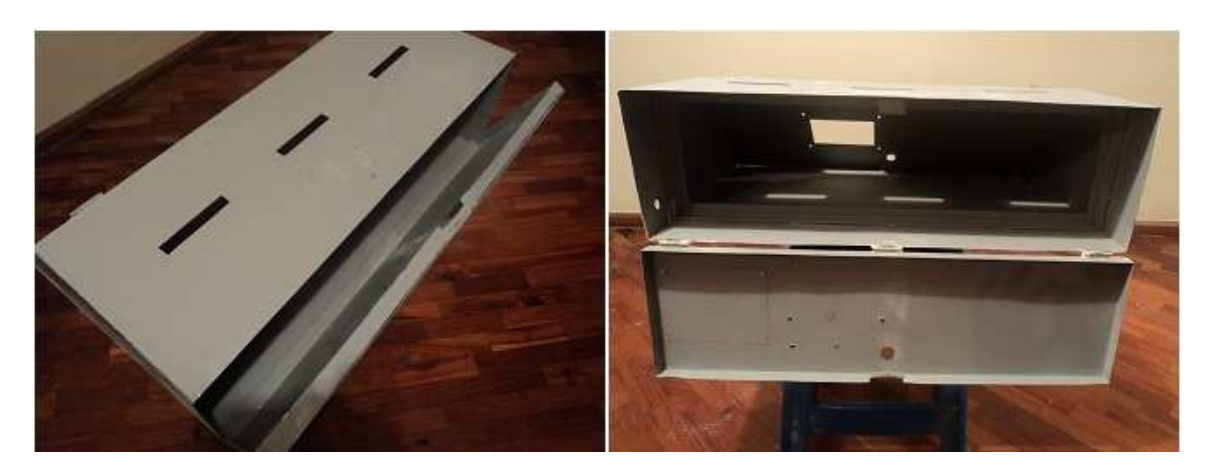

Figura 3.32 Apertura inferior de la estructura. Elaborado por Fernando Guevara

Posteriormente se procedió a realizar los acabados de dicha estructura, se utilizó pintura de color gris brillante y lija de grano delgado.

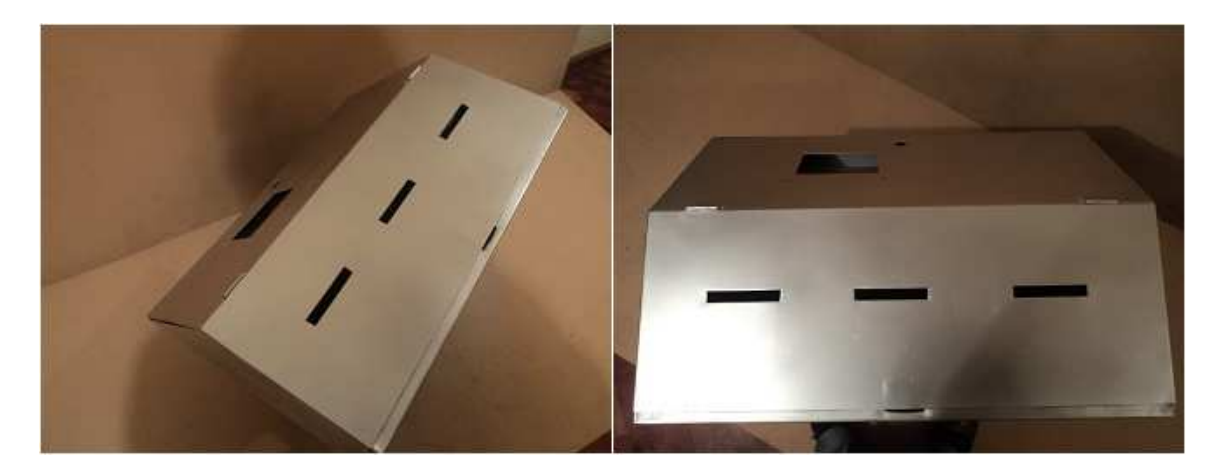

Figura 3.33 Estructura final del equipo dispensador Elaborado por Fernando Guevara

Para asegurar las tapas superior e inferior, se colocaron seguros que mediante una llave permitan la apertura de las mismas.

# **3.5.4 Montaje**

A continuación se mencionan todos los elementos que forman parte del equipo dispensador de papeletas, con los cuales posteriormente se realizó el montaje del mismo:

- Pantalla grafica de cristal líquido GLCD.
- Placa táctil.
- Circuito de control.
- Fuente de poder.
- Módulo mecánico para el sacado de papeletas.
- Estructura externa del dispensador de papeletas.
- Tornillos, cables, tuercas, conectores, entre otros.

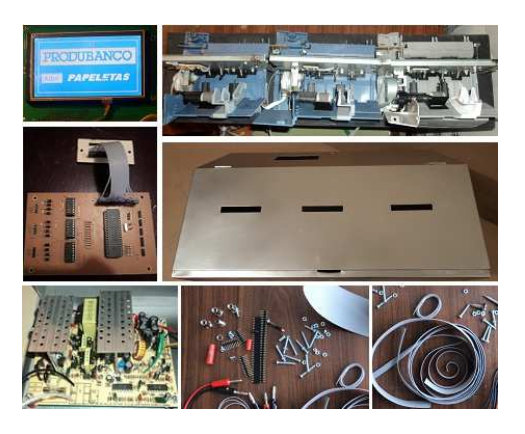

Figura 3.34 Elementos para el montaje del sistema automático de dispersión de papeletas Elaborado por Fernando Guevara

Con la ayuda de un taladro se colocó la estructura externa del dispensador de papeletas en una, pared para posteriormente tener la facilidad de abrir las tapas tanto inferior como superior.

Primero se colocó la placa táctil sobre la pantalla gráfica, y posteriormente se ajustaron estos elementos sobre la estructura externa del dispensador, se verificó que los cables no interfieran en el proceso de sacado de papel y se fijó fuertemente.

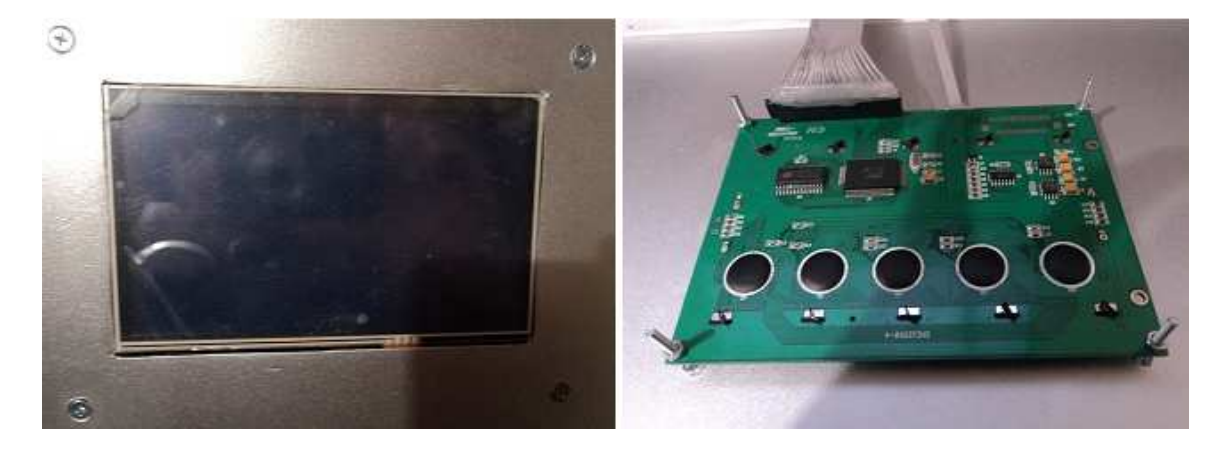

Figura 3.35 Pantalla de cristal líquido y placa táctil, ensambladas en la estructura del dispensador Elaborado por Fernando Guevara

Se colocó el módulo mecánico constituido por las impresoras, dentro de la estructura externa, el cual se ajustó luego de realizar pruebas debido a que debe ser regulado para que las papeletas salgan sin problema.

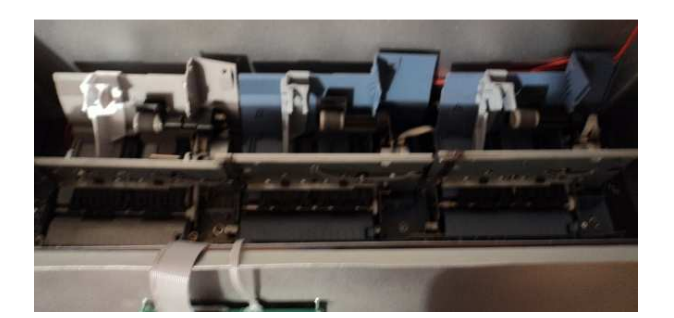

Figura 3.36 Módulo mecánico ensamblado en la estructura del dispensador Elaborado por Fernando Guevara

En la parte inferior de la estructura externa se colocaron la fuente de poder y el circuito de control, esto se realizó en la parte interior de la tapa para tener acceso a estos elementos con facilidad, con tornillos y tuercas se fijó dichos elementos para evitar movimientos que puedan dañar el equipo dispensador (Ver figura 3.37).

Finalmente se cerraron las tapas, quedando el equipo listo para las pruebas.

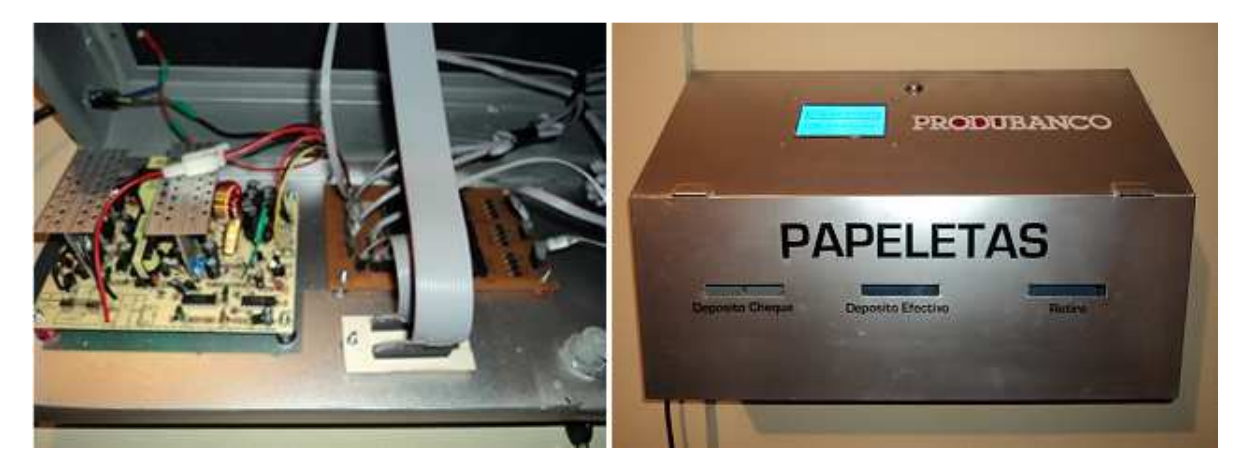

Figura 3.37 Circuitos ensamblados Figura 3.38 Equipo terminado<br>Elaborado por Fernando Guevara Flaborado por Fernando Guevara Elaborado por Fernando Guevara

# **CAPÍTULO IV**

### **PRUEBAS Y RESULTADOS**

## **4.1 Introducción**

Luego de haber terminado con la fase de implementación del sistema dispensador de papeletas el cual está constituido de un switch de encendido, un panel de control táctil y el sistema electromecánico dividido en tres secciones para la expulsión de los diferentes tipos de papeletas. En el presente capítulo se determinan los resultados obtenidos en base a pruebas realizadas a cada una de las partes anteriormente nombradas.

Primero se realizaron pruebas para verificar una correcta acción en el encendido del equipo dispensador.

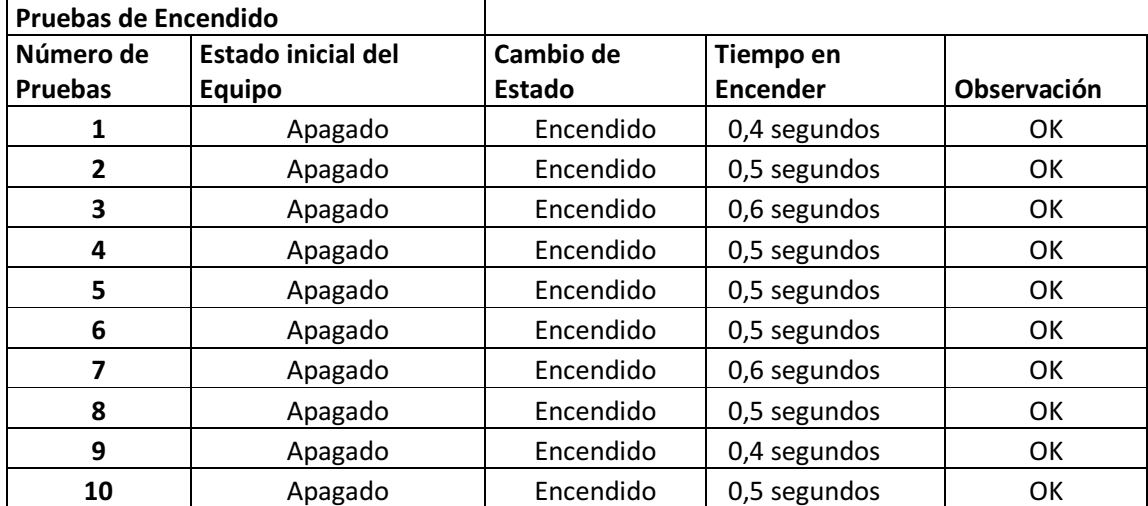

Tabla 4.1 Pruebas de encendido del equipo dispensador de papeletas Elaborado por Fernando Guevara

En la siguiente tabla se describe el proceso de prueba de la placa táctil, en donde al realizar contacto con el dedo sobre la misma, ésta debe activar las diferentes acciones programadas en el PIC para el sacado de papel.

| Prueba de Ingreso a Menú |                         |                               |           |              |
|--------------------------|-------------------------|-------------------------------|-----------|--------------|
| Número de                | Estado inicial del      | Cambio de Estado del Panel de | Tiempo de | Observación  |
| <b>Pruebas</b>           | <b>Panel de Control</b> | Control                       | Cambio    |              |
| 1                        | Imagen de Inicio        | Imagen del Menú de Papeletas  | 1 segundo | <b>OK</b>    |
| 2                        | Imagen de Inicio        | Imagen de Inicio              |           | <b>ERROR</b> |
| 3                        | Imagen de Inicio        | Imagen del Menú de Papeletas  | 1 segundo | OK.          |
| 4                        | Imagen de Inicio        | Imagen del Menú de Papeletas  | 1 segundo | OK.          |
| 5                        | Imagen de Inicio        | Imagen del Menú de Papeletas  | 1 segundo | OK.          |
| 6                        | Imagen de Inicio        | Imagen del Menú de Papeletas  | 1 segundo | OK.          |
| 7                        | Imagen de Inicio        | Imagen de Inicio              |           | <b>ERROR</b> |
| 8                        | Imagen de Inicio        | Imagen del Menú de Papeletas  | 1 segundo | OK.          |
| 9                        | Imagen de Inicio        | Imagen del Menú de Papeletas  | 1 segundo | OK.          |
| 10                       | Imagen de Inicio        | Imagen del Menú de Papeletas  | 1 segundo | <b>OK</b>    |

Tabla 4.2 Validación del funcionamiento del panel táctil con el ingreso a menú Elaborado por Fernando Guevara

**Observaciones:** Debido a que el panel táctil es de tecnología resistiva, la forma de presionar con el dedo la superficie, debe ser ligera y no con mucha fuerza ya que ésta no siempre responde a contactos bruscos.

Las siguientes tablas muestran los detalles de las pruebas del proceso de sacado de papeletas mediante el panel táctil.

| Pruebas de Activación y Sacado de Papeletas con el Botón Retiro (Dispensador<br>Cargado) |                   |                  |            |                  |                     |                      |
|------------------------------------------------------------------------------------------|-------------------|------------------|------------|------------------|---------------------|----------------------|
| Número                                                                                   | <b>Estado</b>     | Cambio de        | Papeleta   | <b>Tiempo en</b> | <b>Estado Final</b> | <b>Observaciones</b> |
| de                                                                                       | <b>Inicial de</b> | <b>Estado de</b> | Sale SI/NO | Salir la         | de Pantalla         |                      |
| <b>Pruebas</b>                                                                           | <b>Pantalla</b>   | <b>Pantalla</b>  |            | Papeleta         |                     |                      |
|                                                                                          | Imagen            | Imagen           |            |                  | Imagen de           | OK                   |
| $\mathbf{1}$                                                                             | Menú de           | Espere por       | <b>SI</b>  | 12 segundos      | Inicio              |                      |
|                                                                                          | Papeletas         | favor            |            |                  |                     |                      |
|                                                                                          | Imagen            | Imagen           |            |                  | Imagen de           | OK                   |
| $\overline{2}$                                                                           | Menú de           | Espere por       | SI         | 13 segundos      | Inicio              |                      |
|                                                                                          | Papeletas         | favor            |            |                  |                     |                      |
|                                                                                          | Imagen            | Imagen           |            |                  | Imagen de           | OK                   |
| 3                                                                                        | Menú de           | Espere por       | SI         | 13 segundos      | Inicio              |                      |
|                                                                                          | Papeletas         | favor            |            |                  |                     |                      |
|                                                                                          | Imagen            | Imagen           |            |                  | Imagen de           | OK                   |
| 4                                                                                        | Menú de           | Espere por       | <b>SI</b>  | 13 segundos      | Inicio              |                      |
|                                                                                          | Papeletas         | favor            |            |                  |                     |                      |
|                                                                                          | Imagen            | Imagen           |            |                  | Imagen de           | OK                   |
| 5                                                                                        | Menú de           | Espere por       | SI         | 11 segundos      | Inicio              |                      |
|                                                                                          | Papeletas         | favor            |            |                  |                     |                      |
|                                                                                          | Imagen            | Imagen           |            |                  | Imagen de           | ATASCO DE            |
| 6                                                                                        | Menú de           | Espere por       | <b>NO</b>  |                  | Inicio              | <b>PAPEL</b>         |
|                                                                                          | Papeletas         | favor            |            |                  |                     |                      |
|                                                                                          | Imagen            | Imagen           |            |                  | Imagen de           | OK                   |
| $\overline{7}$                                                                           | Menú de           | Espere por       | SI         | 14 segundos      | Inicio              |                      |
|                                                                                          | Papeletas         | favor            |            |                  |                     |                      |
|                                                                                          | Imagen            | Imagen           |            |                  | Imagen de           | <b>ATASCO DE</b>     |
| 8                                                                                        | Menú de           | Espere por       | <b>NO</b>  |                  | Inicio              | <b>PAPEL</b>         |
|                                                                                          | Papeletas         | favor            |            |                  |                     |                      |
|                                                                                          | Imagen            | Imagen           |            |                  | Imagen de           | OK                   |
| 9                                                                                        | Menú de           | Espere por       | SI         | 13 segundos      | Inicio              |                      |
|                                                                                          | Papeletas         | favor            |            |                  |                     |                      |
|                                                                                          | Imagen            | Imagen           |            |                  | Imagen de           | OK                   |
| 10                                                                                       | Menú de           | Espere por       | <b>SI</b>  | 13 segundos      | Inicio              |                      |
|                                                                                          | Papeletas         | favor            |            |                  |                     |                      |

Tabla 4.3 Activación y sacado de papeletas con el botón "retiro" Elaborado por Fernando Guevara

**Observaciones:** En la prueba número 6 y 8 existió un error en la salida de las papeletas respectivamente, quedando éstas trabadas en la estructura exterior del dispensador, esto se debe a una mala regulación del módulo mecánico, posteriormente se modificó para su funcionamiento óptimo.

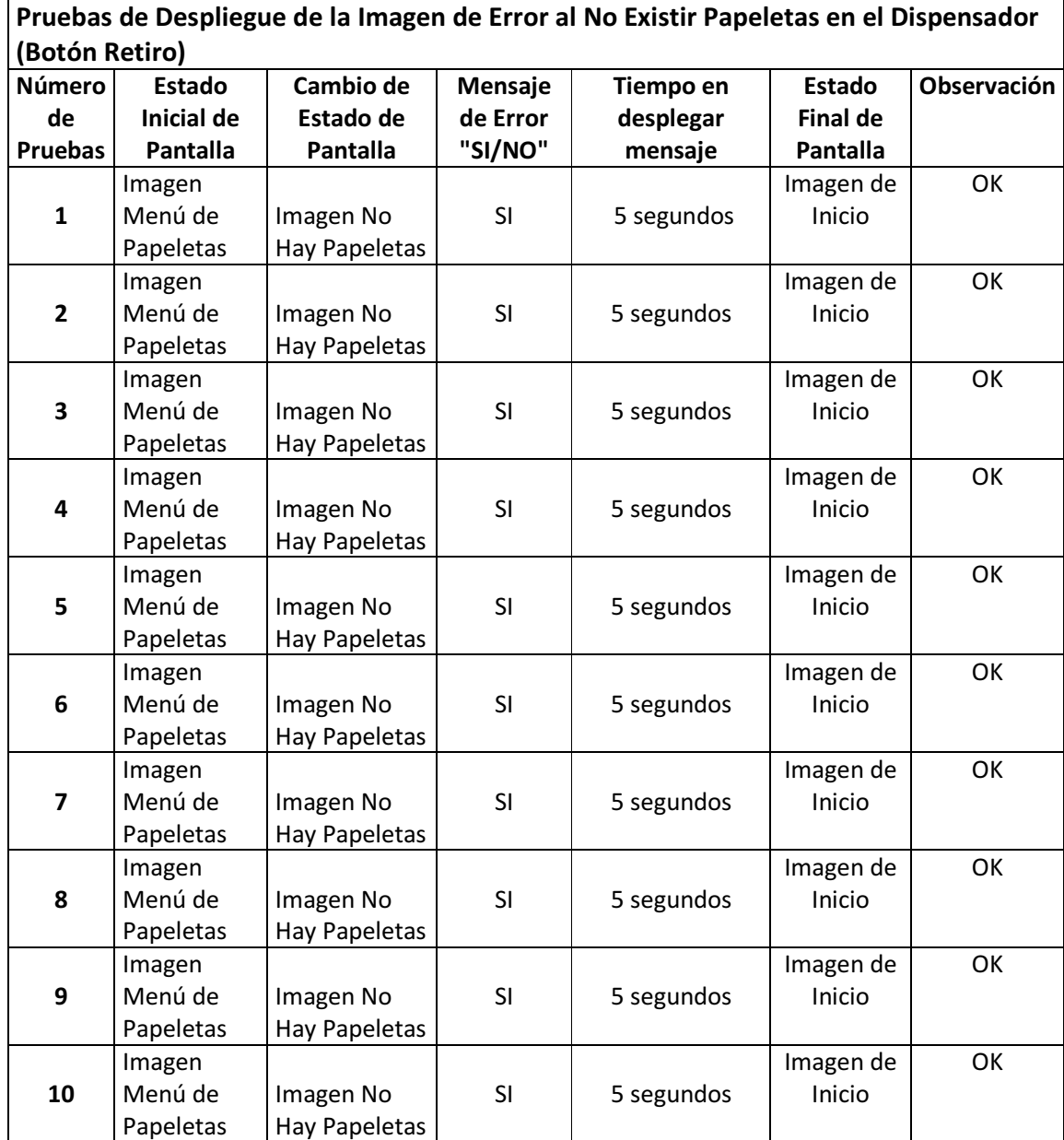

Tabla 4.4 Pruebas de mensaje de aviso al no existir papeletas en el canal de "retiro" Elaborado por Fernando Guevara

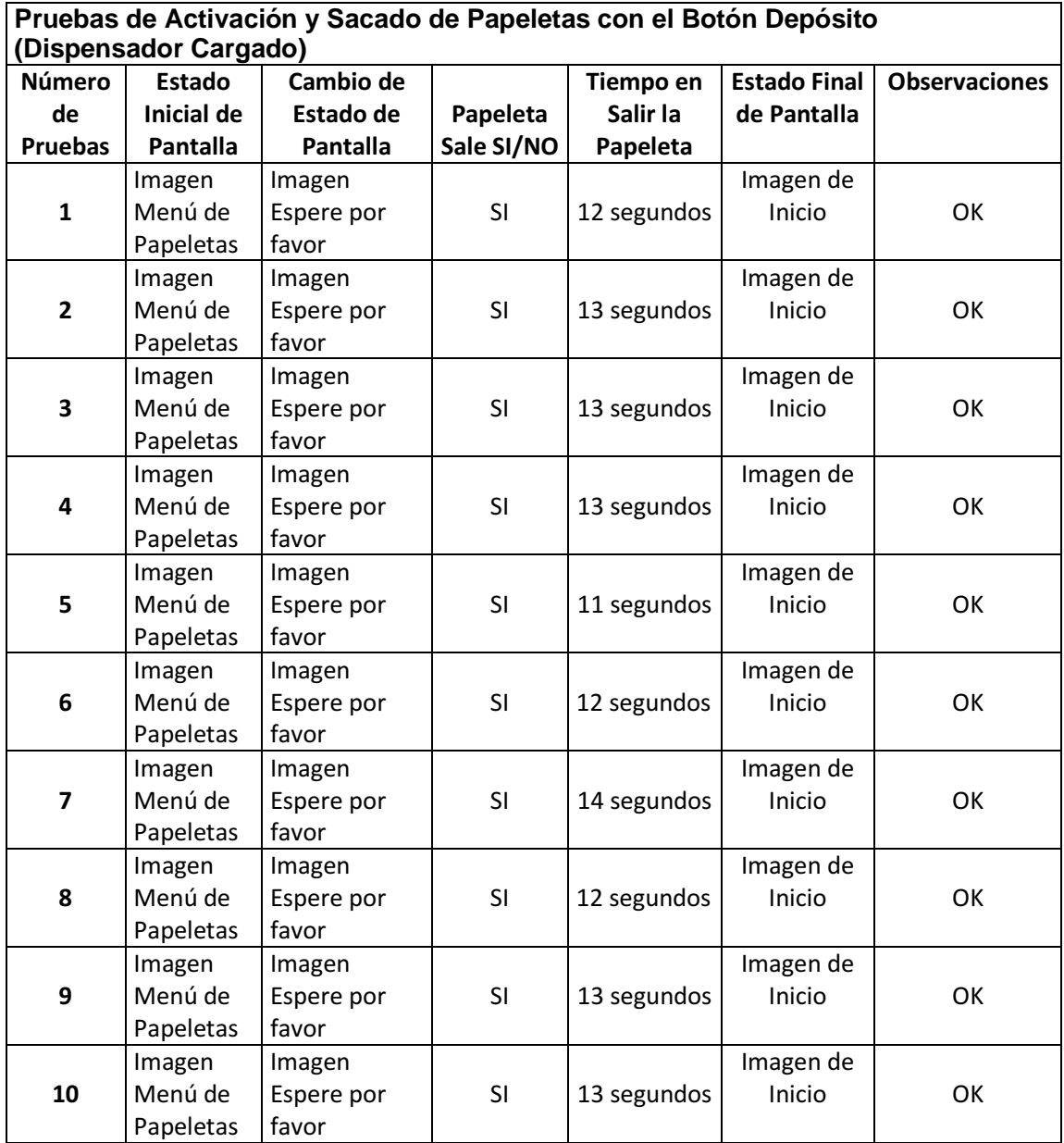

Tabla 4.5 Activación y sacado de papeletas con el botón "depósito" Elaborado por Fernando Guevara

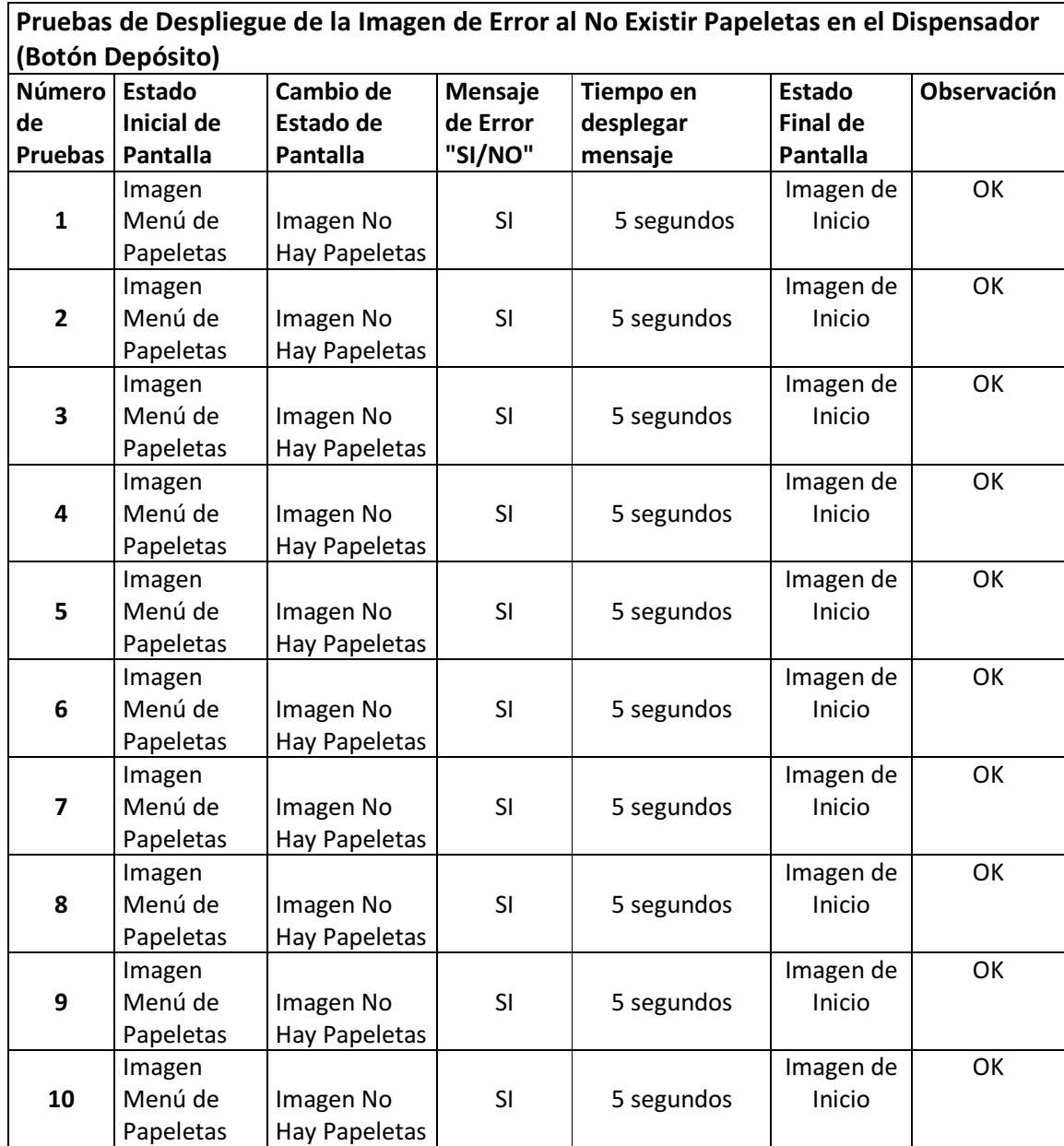

Tabla 4.6 Pruebas de mensaje de aviso al no existir papeletas en el canal de "depósito" Elaborado por Fernando Guevara

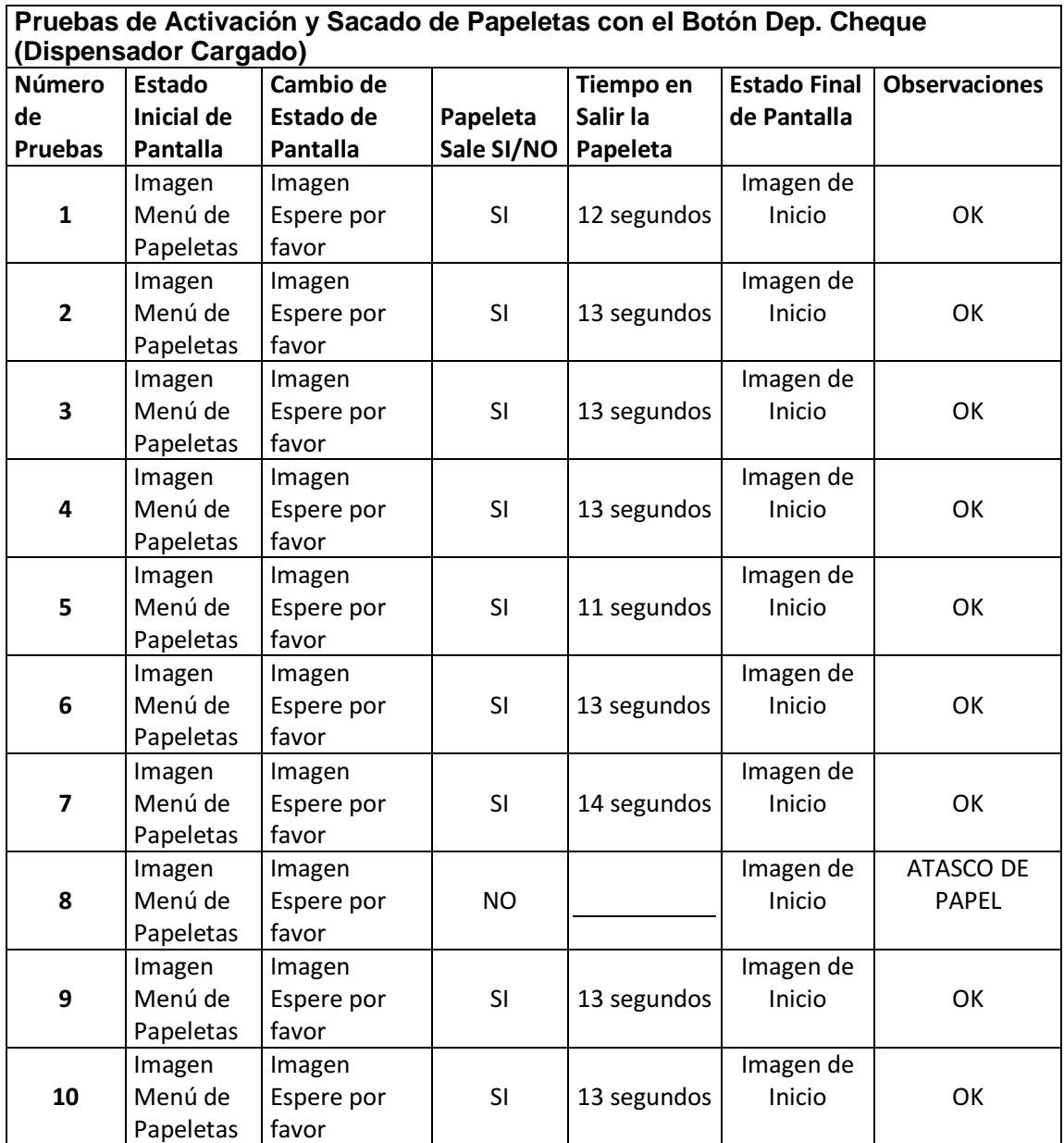

Tabla 4.7 Activación y sacado de papeletas con el botón "depósito en cheque" Elaborado por Fernando Guevara

**Observaciones:** En la prueba número 8 existió un error en la salida de la papeleta, quedando ésta trabada en el módulo mecánico del dispensador, esto se debe a una mala colocación de dicha papeleta en la cavidad de carga.

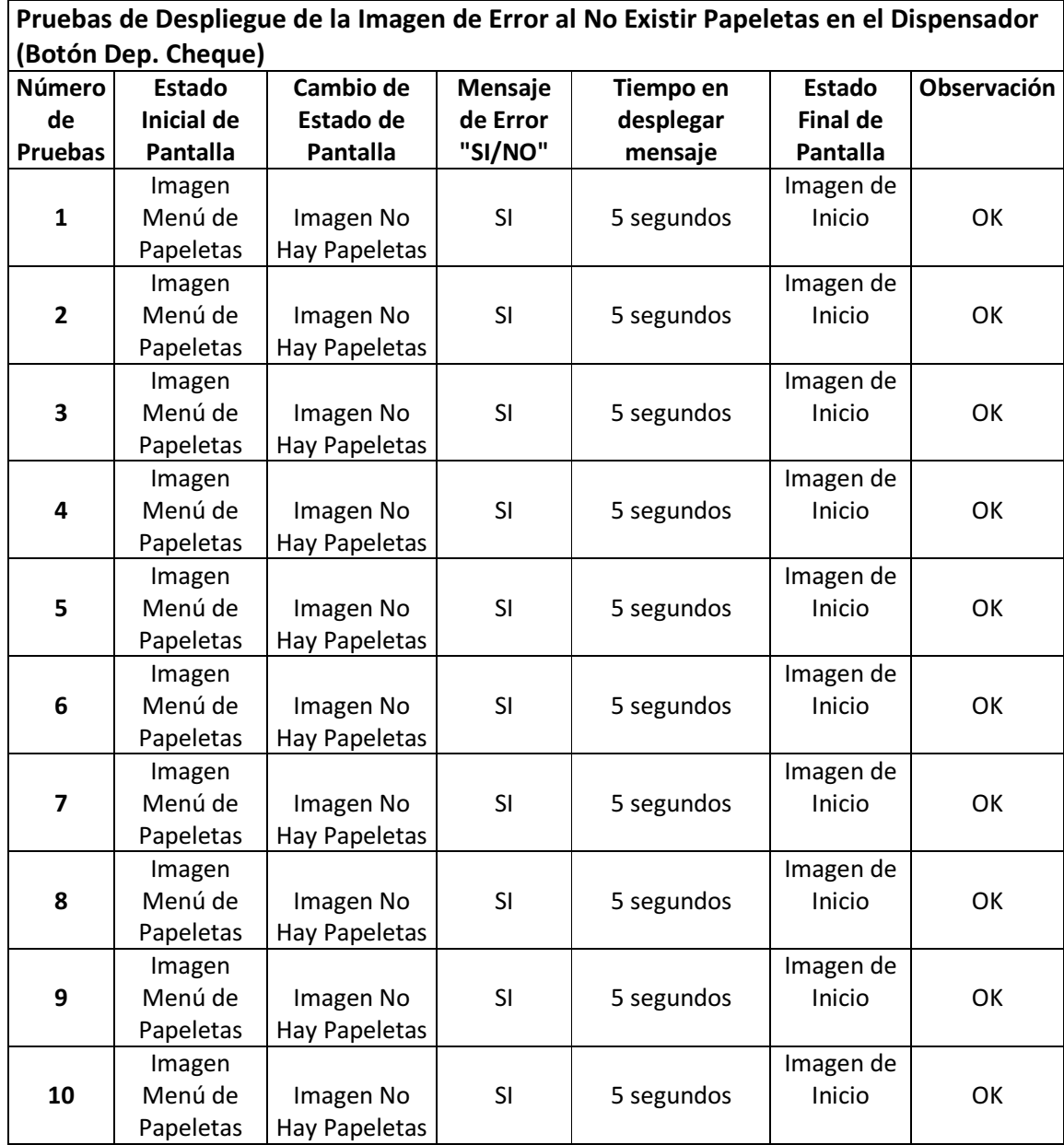

Tabla 4.8 Pruebas de mensaje de aviso al no existir papeletas en el canal de "depósito en cheque" Elaborado por Fernando Guevara

### **CAPÍTULO V**

### **ESTUDIO FINANCIERO**

El presente capítulo tiene como finalidad indicar los aspectos financieros del proyecto, con lo cual permitirá tener una idea clara de la factibilidad financiera del mismo ante el mercado.

### **5.1. Análisis FODA**

Este tipo de análisis examina la interacción entre las características particulares de un negocio o producto y el entorno en el cual se vaya a desenvolver. El análisis FODA tiene múltiples aplicaciones y puede ser usado en diferentes unidades de análisis, tales como producto, mercado, producto-mercado, línea de productos, empresa, estrategia de negocios, etc. El análisis FODA debe enfocarse solamente hacia los factores claves para el éxito del negocio. Debe resaltar las fortalezas y las debilidades diferenciales internas al compararlo de manera objetiva y realista con la competencia y con las oportunidades y amenazas claves del entorno, que a continuación se dividen en la siguiente tabla 5.1, para el caso del sistema.

| <b>Fortalezas</b>                                                                                                    | <b>Oportunidades</b>                                                                                                    |  |  |
|----------------------------------------------------------------------------------------------------|----------------------------------------------------------------------------------------------------|--|--|
| sistema evita el<br>FL.<br>consumo<br>excesivo de papeletas y disminuye<br>el deterioro de la naturaleza.<br>El sistema es capaz de entregar<br>las papeletas una a una.<br>El sistema puede variar<br>$\mathbf{V}$<br>ser<br>rediseñado de acuerdo<br>$\mathbf{a}$<br>los<br>requerimientos del cliente.<br>El sistema evita la pérdida de<br>recursos económicos del cliente | Actualmente no existe<br>el<br>en<br>mercado ecuatoriano un sistema<br>automático con panel táctil que<br>entregue papeletas.<br>Aceptación del sistema en una de<br>las agencias de Produbanco.<br>Utilización de<br>redes<br>sociales<br>como; Facebook y Twitter, para la<br>comercialización del sistema.<br>Para las instituciones financieras<br>este producto es innovador y de<br>mucha utilidad. |  |  |
| <b>Debilidades</b>                                                                                                    | Amenazas                                                                                                    |  |  |
| Consumo de energía eléctrica.<br>Mayor tamaño en su estructura<br>tradicionales<br>los<br>que<br>dispensadores.                                                                                                    | Alza de impuestos de importación<br>a los elementos electrónicos.<br>Introducción<br>de<br>nuevas<br>tecnologías<br>las<br>agencias<br>en<br>financieras para la atención de<br>clientes, (Transacciones bancarias<br>mediante internet)                                                                                                    |  |  |

Tabla 5.1 Matriz FODA Elaborado por Fernando Guevara

El costo de producción está estrechamente relacionado con el sector tecnológico,

en consecuencia, es esencial que se realice este tipo de análisis para el proyecto,

y se conozca sobre un estudio financiero.

Una vez terminado el correspondiente análisis, se realizó un detalle de todos los

costos fijos y variables que fueron utilizados en la implementación del sistema, con

el fin de determinar un precio unitario y a la vez obtener un punto de equilibrio.

# **5.2. Costos de Producción<sup>51</sup>**

También llamados costos de operación, son los gastos necesarios para mantener un proyecto, línea de procesamiento o un equipo en funcionamiento.

### **5.2.1. Costos Variables**

Están en función del volumen de producción o nivel de actividad y estos son: materia prima, mano de obra directa, servicios, suministros, comisiones, entre otros.

# **5.2.1.1. Cálculo de Materia Prima**

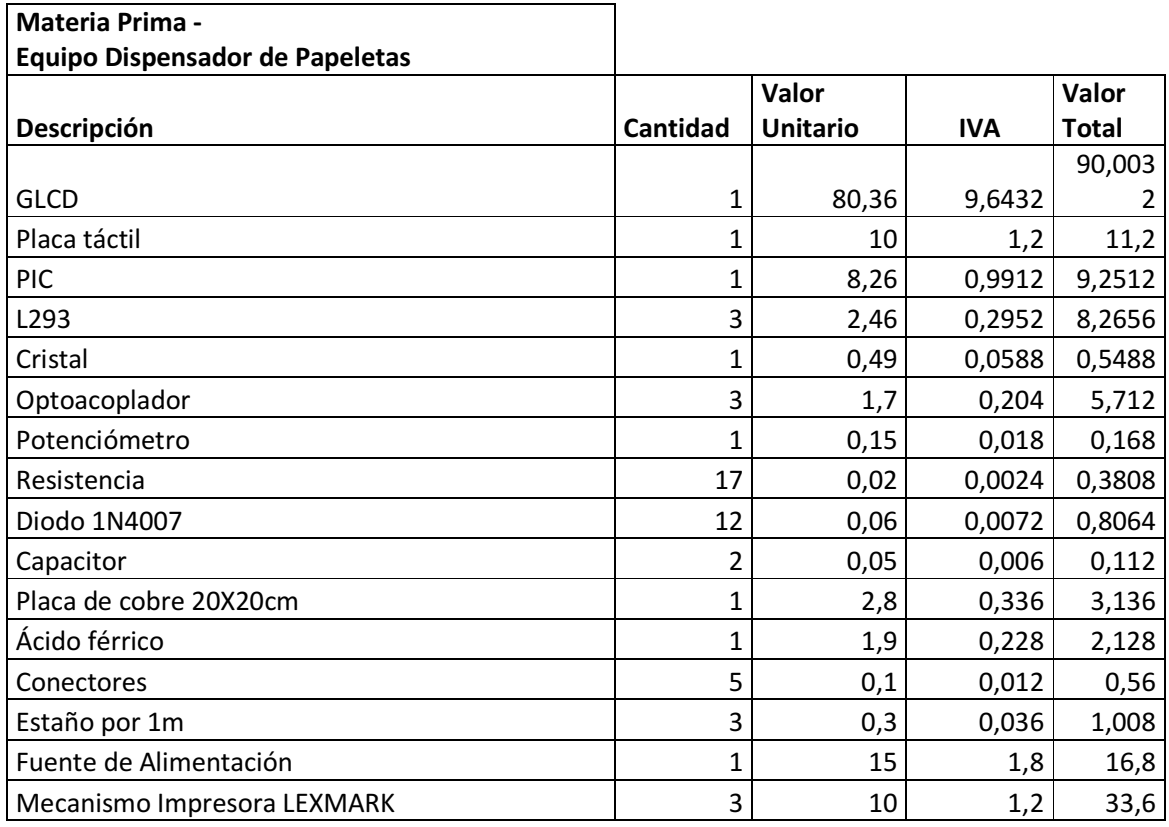

<sup>51</sup> http://www.fao.org/docrep/003/v8490s/v8490s06.htm

<u>.</u>

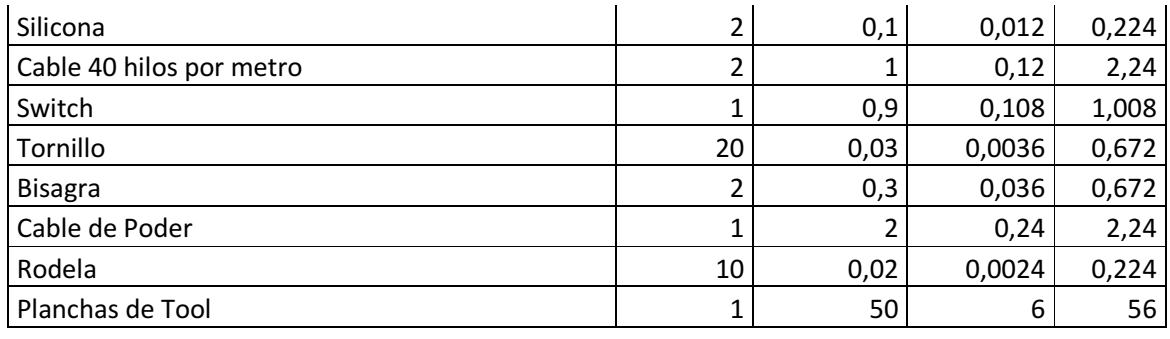

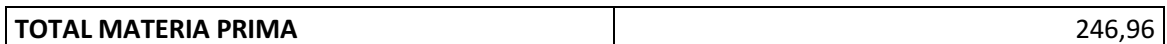

#### Tabla 5.2. Materia prima para la construcción del quipo dispensador Elaborado por Fernando Guevara

# **5.2.1.2. Cálculo de Mano de Obra Directa**

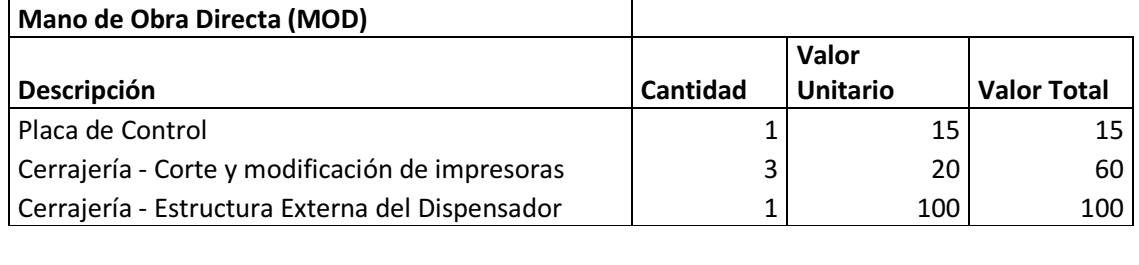

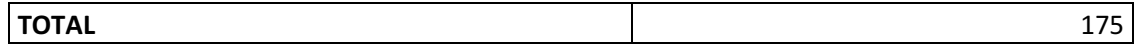

Tabla 5.3. Elementos que constituyen la inversión en mano de obra Elaborado por Fernando Guevara

## **5.2.1.3. Cálculo de Servicios**

 $\mathbf{r}$ 

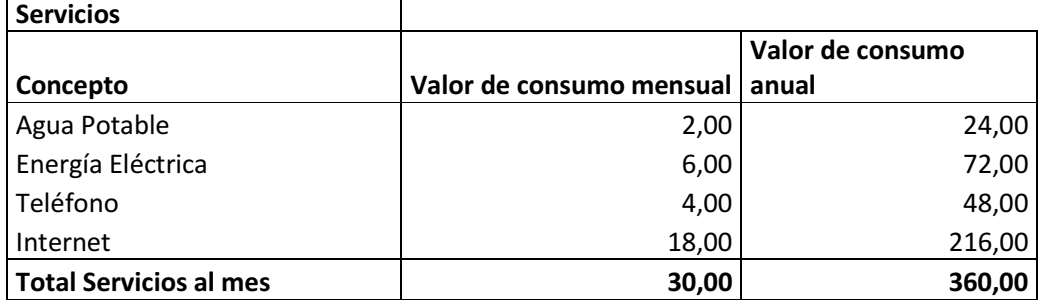

Tabla 5.4. Servicios básicos necesarios para la elaboración del dispensador Elaborado por Fernando Guevara

# **5.2.2. Costos Fijos**

Son aquellos que surgen en función del tiempo: Depreciaciones, amortizaciones, impuestos, seguros, gastos financieros, entre otros.

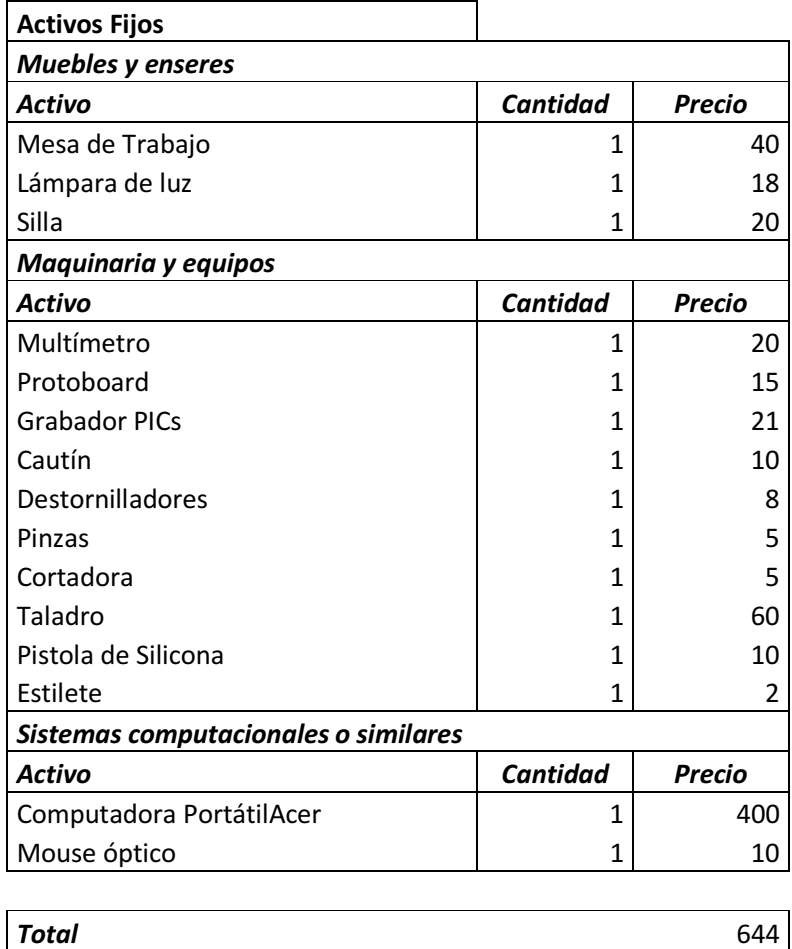

Tabla 5.5 Costos Fijos Elaborado por Fernando Guevara **Activos Depreciables;** son los activos fijos de la empresa que sufren desgasto o deterioro por el uso a que son sometidos o por el simple transcurso del tiempo, hacen parte de los activos depreciables.La inmensa mayoría de los activos fijos de una empresa son bienes muebles, esto significa, que se pueden trasladar o mover de un lugar a otro. De los activos fijos muebles de una empresa se destaca la maquinaria y equipo, que a continuación se detalla en la tabla 5.6 con su respectivo valor de depreciación.

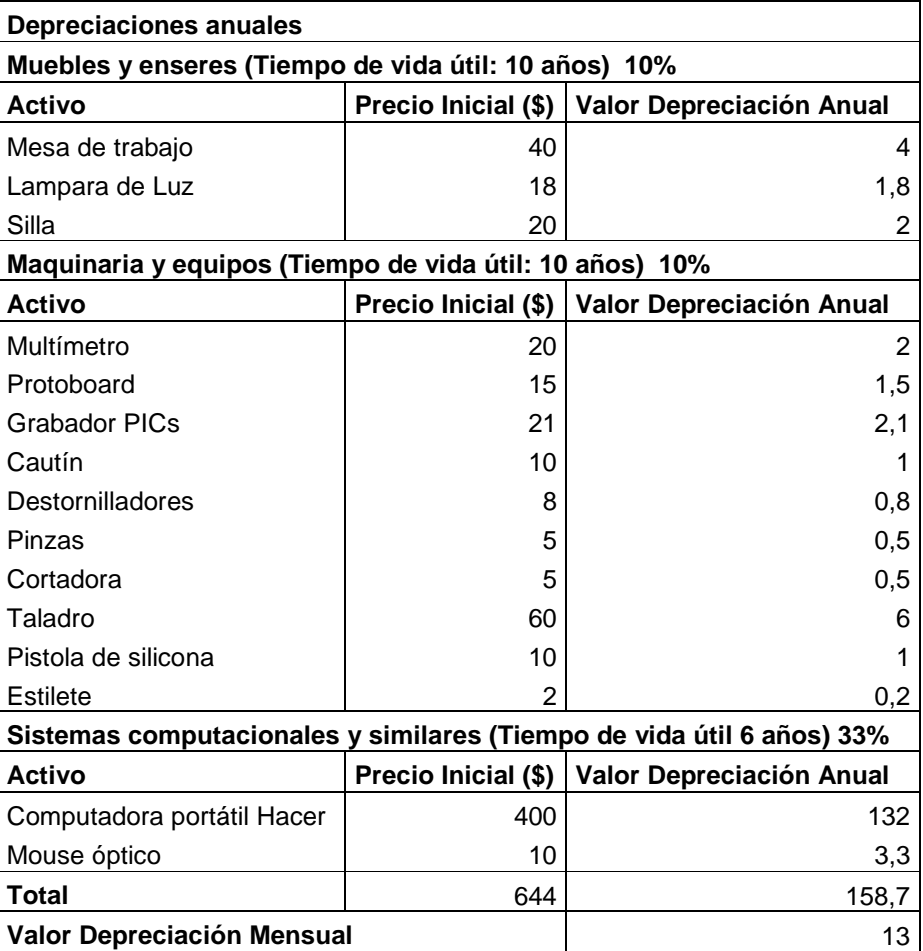

Depreciación Activo Fijo = Total Activo Fijo / Tiempo de Vida Útil

Tabla 5.6 Depreciaciones Elaborado por Fernando Guevara A continuación se observa en la tabla 5.7 el costo de producción total que genera implementar 6 sistemas de dispersión de papeletas.

Volumen de Producción = 6 Dispensadores de Papeletas

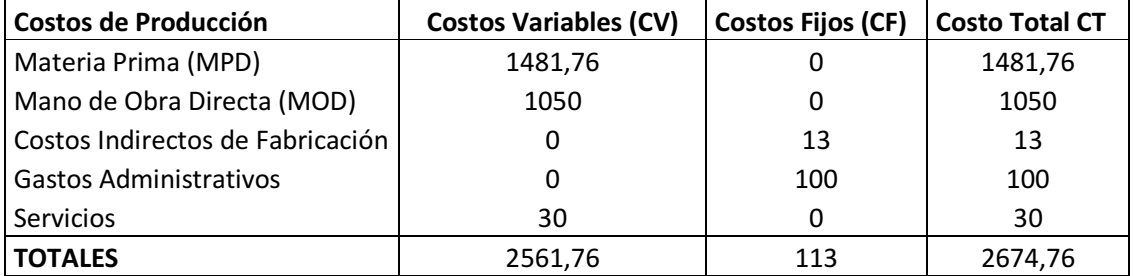

Tabla 5.7 Costo de Producción Elaborado por Fernando Guevara

# **5.3. Cálculo de Precio de Venta**

Costo Unitario = Costo de Producción / Volumen de Producción

Costo Unitario = 2674,76 / 6

Costo Unitario = 445,79

Precio de Venta = (Costo Unitario) + (Costo Unitario\* % Margen de Utilidad)

PVP = (375,76) + (375,76 \* 30%)

 $PVP = $ 579,52$ 

### **5.4. Cálculo del Punto de Equilibrio**

Ingreso Marginal = Precio de Venta – Costo Variable

Ingreso Marginal =  $579.52 - 426.96$ 

Ingreso Marginal =  $152.56$ 

Punto de Equilibrio en Unidades = Costo Fijo / Ingreso Marginal

Punto de Equilibrio = 113 / 152.56

Punto de Equilibrio = 0.74 Unid.

Punto de Equilibrio en Dólares = Precio \* Q

Donde; Q = Cantidad a venderse

Punto de Equilibrio = 579.52 \* 0.74

Punto de Equilibrio en Dólares = \$ 428.85

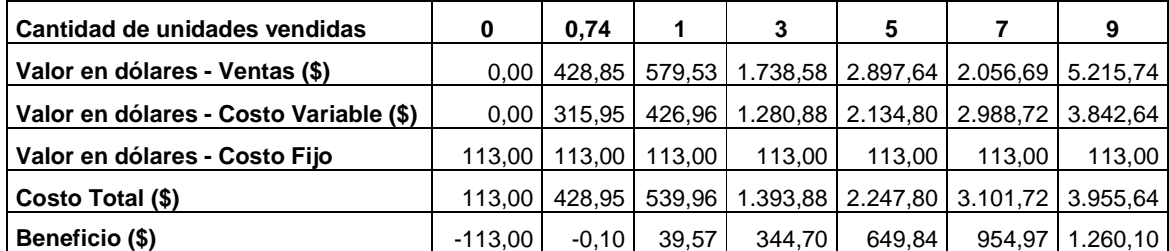

Tabla 5.8 Punto de equilibrio Elaborado por Fernando Guevara

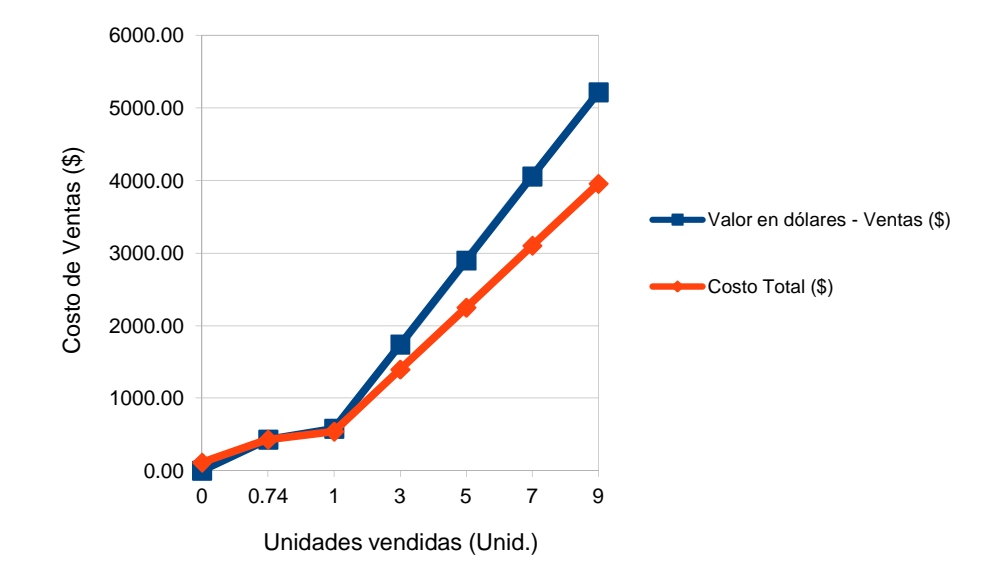

Punto de equilibrio

Figura 5.1 Representación gráfica del Punto de Equilibrio. Elaborado por Fernando Guevara

# **5.5 Cálculo del VAN**

El valor actual Neto (VAN), es un indicador financiero que establece la rentabilidad de un proyecto.

## **5.5.1. Proyección de Ventas, Ingresos y Egresos**

Ingresos = Precio de Venta \* Número de Unidades

Egresos = Costo \* Número de Unidades

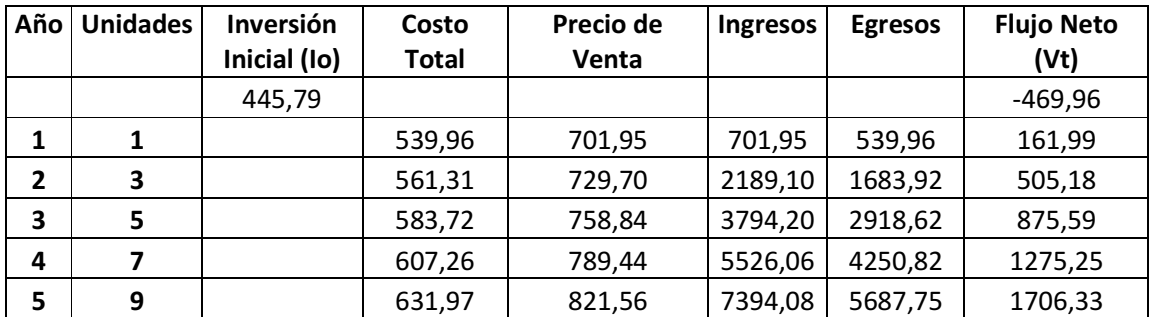

Tabla 5.9 Cálculo Proyección de Ventas, Ingresos y Egresos Elaborado por Fernando Guevara

# **5.5.2 Fórmula Para el Cálculo del VAN**

- **VAN** =  $\sum_{t=1}^{n} \frac{Vt(1+K)}{V} Io$  **Ec.** Valor Actual Neto
- **Vt** = Representa los flujos de caja en cada periodo t.
- **Io** = Es el valor del desembolso inicial
- **n** = Es el número de períodos considerado
- **k** = Es el tipo de interés

Tasa Activa Efectiva Máxima para el segmento

Productivo Empresaria, K = 10.21% Anual

### **VAN = 2.685,01**

Al ser el resultado un valor positivo (VAN > 0), demuestra que el proyecto es viable, y la inversión producirá ganancia.

### **5.6. Cálculo del TIR**

La tasa interna de retorno o tasa interna de rentabilidad (TIR) de una inversión, está definida como la tasa de interés con la cual el valor actual neto (VAN) es igual a cero.

#### **5.6.1. Fórmula para el cálculo del TIR**

$$
VAN = \sum_{t=1}^{n} \frac{V_F t}{(1+TIR)^t} - Io = 0
$$
 \t**Ec.** Tasa interna de rentabilidad

$$
r = \frac{-(-445,79) + 161,99 + 505,18 + 875,58 + 1.275,25 + 1.706,32}{161,99 + 2(505,18) + 3(875,58) + 4(1.275,25) + 5(1.706,32)}
$$

Por el teorema del binomio:

 $r = 0.2851$ 

 $TIR = 28,51%$ 

El criterio general para saber si es conveniente realizar un proyecto es el siguiente:

• Si TIR >k. Se aceptará el proyecto. La razón es que el proyecto da una rentabilidad mayor que la rentabilidad mínima requerida.

Gracias a los cálculos realizados, se puede concluir que el proyecto es viable y rentable, ya que supera las condiciones expuestas en el análisis del Valor Actual Neto y de la Tasa Interna de Rendimiento.

# **CAPÍTULO VI**

### **CONCLUSIONES Y RECOMENDACIONES**

### **6.1. Conclusiones**

- El diseño del sistema electromecánico que entrega papeletas para transacciones bancarias, controlado mediante un panel táctil, consistió en la selección de los elementos electrónicos, como el microcontrolador, analizando sus características, para que estas cumplan con los requerimientos y tareas del sistema. Además se investigó información referente a mecanismos de control y automatización para implementar en sistemas de dispersión de papel, se pudo determinar que el motor paso a paso se acopla perfectamente a este tipo de sistemas debido a que brinda exactitud en su rotación.
- Las impresoras de documentos son equipos que luego de ser modificados, brindan la facilidad de obtener un sistema que entregue papeletas una a una.
- La pantalla grafica de cristal líquido y la placa táctil resistiva, permiten que el dispensador de papeletas automático no requiera de un PC para su funcionamiento, debido a que pueden ser programadas mediante un PIC.
- Es importante que la estructura externa del dispensador automático de papeletas sea implementada con láminas de tol galvanizado, para que brinde resistencia al contacto con el público.
- Mediante pruebas se pudo validar el correcto funcionamiento del sistema automático que entrega papeletas para transacciones bancarias, controlado mediante un panel táctil.

### **6.2. Recomendaciones**

• Para controlar este tipo de sistemas, se recomienda utilizar un microcontrolador que tenga una memoria de 32 KB. Debido a que debe tener capacidad para soportar un número elevado de líneas de programación que incorporan las imágenes del GLCD y la estructura general del software.

- La instalación del sistema automático de dispersión de papeletas debe ser realizada solo por personal autorizado y que haya tenido previa capacitación.
- Se recomienda conectar el sistema en una red eléctrica de UPS, que debe ser de tecnología ON-LINE, con cero tiempo de transferencia, para evitar posibles daños en sus elementos electrónicos y brindar respaldo eléctrico en caso de cortes de energía.
- Se recomienda un mantenimiento del sistema cada 6 meses. Ya que las piezas mecánicas y electrónicas que tiene en su interior pueden deteriorarse, además que es un sistema que está en frecuente contacto con el público.
- El sistema dispensador automático de papeletas no debe estar al alcance de los niños, no debe someterse a golpes bruscos y al contacto con el agua o cualquier líquido, para evitar daños tanto en el hardware como el software.

## **BIBLIOGRAFÍA**

Introducción a la neumática, Antonio Guillén Salvador, Ediciones Marcombo, Pág. 7. AVANCES EN ROBÓTICA Y VISIÓN POR COMUTADOR, Ediciones de la Universidad de Castilla – La Mancha, Pág. 84.

Microcontroladores PIC, Carlos A. Reyes, 3º Edición, Volumen 1, Pág. 79

# **WEBGRAFÍA**

http://www.profesormolina.com.ar/tecnologia/teoria\_con\_aut.htm http://es.wikipedia.org/wiki/Ingenier%C3%ADa\_autom%C3%A1tica http://es.wikipedia.org/wiki/Actuador http://www.monografias.com/trabajos74/motores-corriente-directa/ http://blog.artegijon.com/toni/files/2007/11/motores.pdf http://www.monografias.com/trabajos74/motores-corriente-directa http://es.wikipedia.org/wiki/Motor\_paso\_a\_paso http://www.todorobot.com.ar/informacion/tutorial%20stepper/stepper-tutorial.htm http://www.micropik.com/images/mt55si25d.jpg http://robots-argentina.com.ar/MotorPP\_basico.htm http://www.todorobot.com.ar/informacion/tutorial%20stepper/stepper-tutorial.htm http://perso.wanadoo.es/luis\_ju/ebasica2/mpp\_01.html http://www.todorobot.com.ar/informacion/tutorial%20stepper/stepper-tutorial.htm http://perso.wanadoo.es/luis\_ju/ebasica2/mpp\_01.html http://www.profesormolina.com.ar/tecnologia/sens\_transduct/sensores.htm http://es.wikipedia.org/wiki/Sensor\_fotoel%C3%A9ctrico http://html.rincondelvago.com/optoacopladores.html
http://www.google.com.ec/imgres?q=optoacoplador

http://mx.answers.yahoo.com/question/index?qid=20090210215449AA7Fwb3

http://es.wikipedia.org/wiki/Pantalla\_de\_cristal\_l%C3%ADquido

http://es.wikipedia.org/wiki/GLCD

http://www.disca.upv.es/aperles/web51/modulos/glcd/glcd.html

http://es.wikipedia.org/wiki/GLCD

http://es.wikipedia.org/wiki/Pantalla\_t%C3%A1ctil

http://es.wikipedia.org/wiki/Pantalla\_t%C3%A1ctil

http://bibdigital.epn.edu.ec

http://bibdigital.epn.edu.ec/bitstream

http://es.wikipedia.org/wiki/Pantalla\_t%C3%A1ctil

http://dspace.epn.edu.ec/bitstream/15000/9989/1/T11782.pdf

http://www.fimee.ugto.mx/profesores/gcerda/documentos/manual.pdf

http://www.terra.es/pv\_obj\_cache/pv\_obj\_id\_/filename/L293b.pdf

http://www.ramarecords.com/eop/Tarjeta.pdf

Apuntes de Microcontroladores de noveno nivel, Ing. Fabricio Villasís Ch.

http://dspace.ups.edu.ec/bitstream/123456789/150/4/CAPITULO%20III.pdf

http://dspace.ups.edu.ec/bitstream/123456789/150/4/CAPITULO%20III.pdf

http://www.monografias.com/trabajos37/motores/motores2.shtml

http://www.fao.org/docrep/003/v8490s/v8490s06.htm

## **GLOSARIO DE TÉRMINOS**

**Micas:** Al igual que las delgas, son partes internas de un motor de corriente continua, y son láminas delgadas del mismo material, intercaladas entre las delgas de manera que el conjunto forma una masa compacta y mecánicamente robusta

**Bobinas:** Es un componente pasivo de un circuito eléctrico que, debido al fenómeno de la autoinducción, almacena energía en forma de campo magnético.

**Reluctancia:** Es la resistencia que ofrece un circuito al flujo magnético.

.

**Transductor:** Es un dispositivo capaz de transformar o convertir un determinado tipo de energía de entrada, en otra diferente a la salida.

**Fotodetector:** Un fotodetector es un sensor que genera una señal eléctrica dependiente de la luz u otra radiación electromagnética que recibe.

**Polímero:** Es una sustancia formada por una cantidad finita de moléculas que le confieren un alto peso molecular que es una característica representativa de esta familia de compuestos orgánicos.

**Helicoidal:** Elemento que tiene la forma de hélice.

**Píxeles:** Un píxel o pixel, plural píxeles, es la menor unidad homogénea en color que forma parte de una imagen digital, sea ésta una fotografía, un fotograma de vídeo o un gráfico.

**Controladores:** Un controlador de dispositivo, llamado normalmente controlador es un programa informático que permite al sistema operativo interactuar con un periférico

**Puntero:** El puntero es una herramienta que se utiliza para señalar un punto o región. Se usa principalmente en las disertaciones que son complementadas con gráficos o maquetas.

**Temporizadores:** El temporizador es un dispositivo, con frecuencia programable, que permite medir el tiempo. La primera generación fueron los relojes de arena, que fueron sustituidos por relojes convencionales y más tarde por un dispositivo íntegramente electrónico.

**ANEXOS**